# **KX-TDA100/200BX KX-TDA100/200BX Version 3.2 Version 3.2**

# **แผนก ฝกอบรมบริษัท พานาโซนิค ซิว เซลส (ประเทศไทย) จํากัด**

ที อี เอ็น พีเอบีเอ็กซ์ / TeN PABX 51/500 หมู่บ้านเสนา 88 ซอย 9 ซอยนวลจันทร์ 17 แขวงนวลจันทร์เขตบึงกุ่ม กรุงเทพฯ 10240 ปรึกษา / สอบถาม / แจ้งซ่อม: Hotline: 089-1454237E-mail: tawintra.kawintra@gmail.com www.tenpabx.com

## **การเคลียรระบบ**

1. เลื่อน Sw ที่แผง CPU **Normal - ->Clear**  $2.$  กด Reset ปล่อย รอไฟกระพริบอย่างน้อย  $20$  ครั้ง 3. เลื่อน Sw ที่แผง CPU **Clear - -> Normal** 4. ระบบจะ **Run ให Automatic**

#### **หล ั งเคล**  $\blacktriangleleft$  **ยร** ่ **ระบบ**

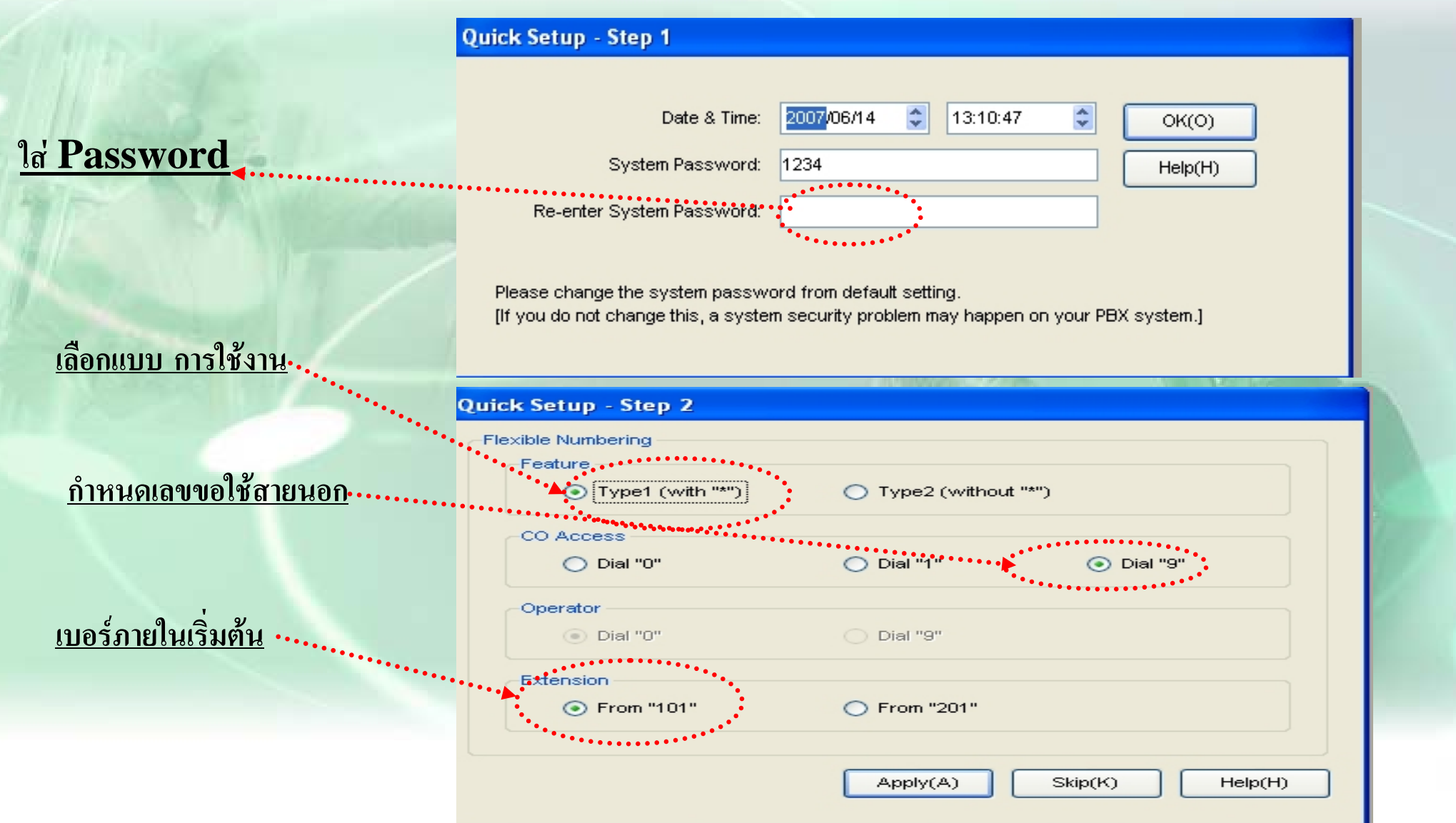

# <u>หลังเคลียร์ระบบ</u>

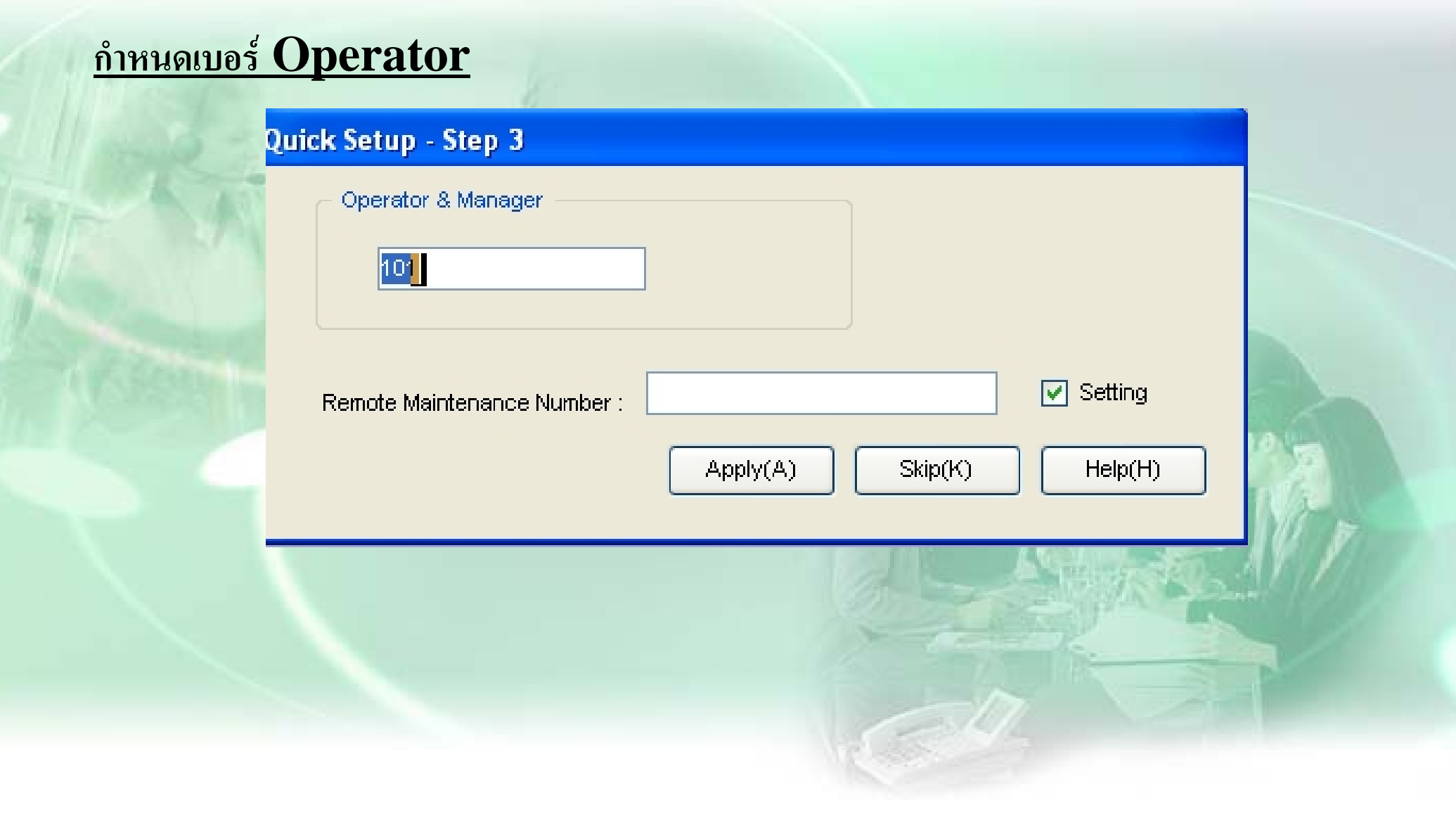

# Login

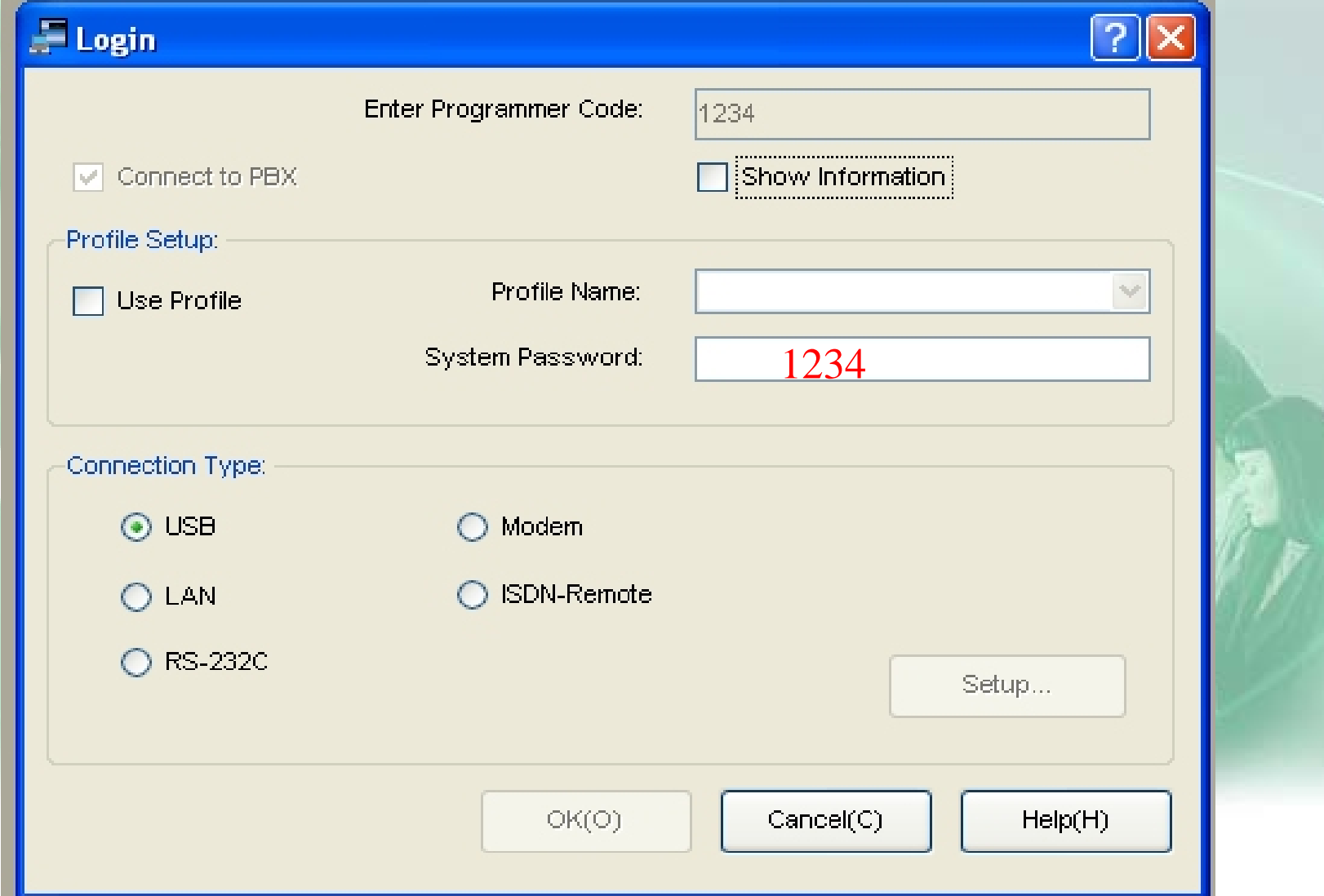

## $\bf{Password}$  - ต่างๆ

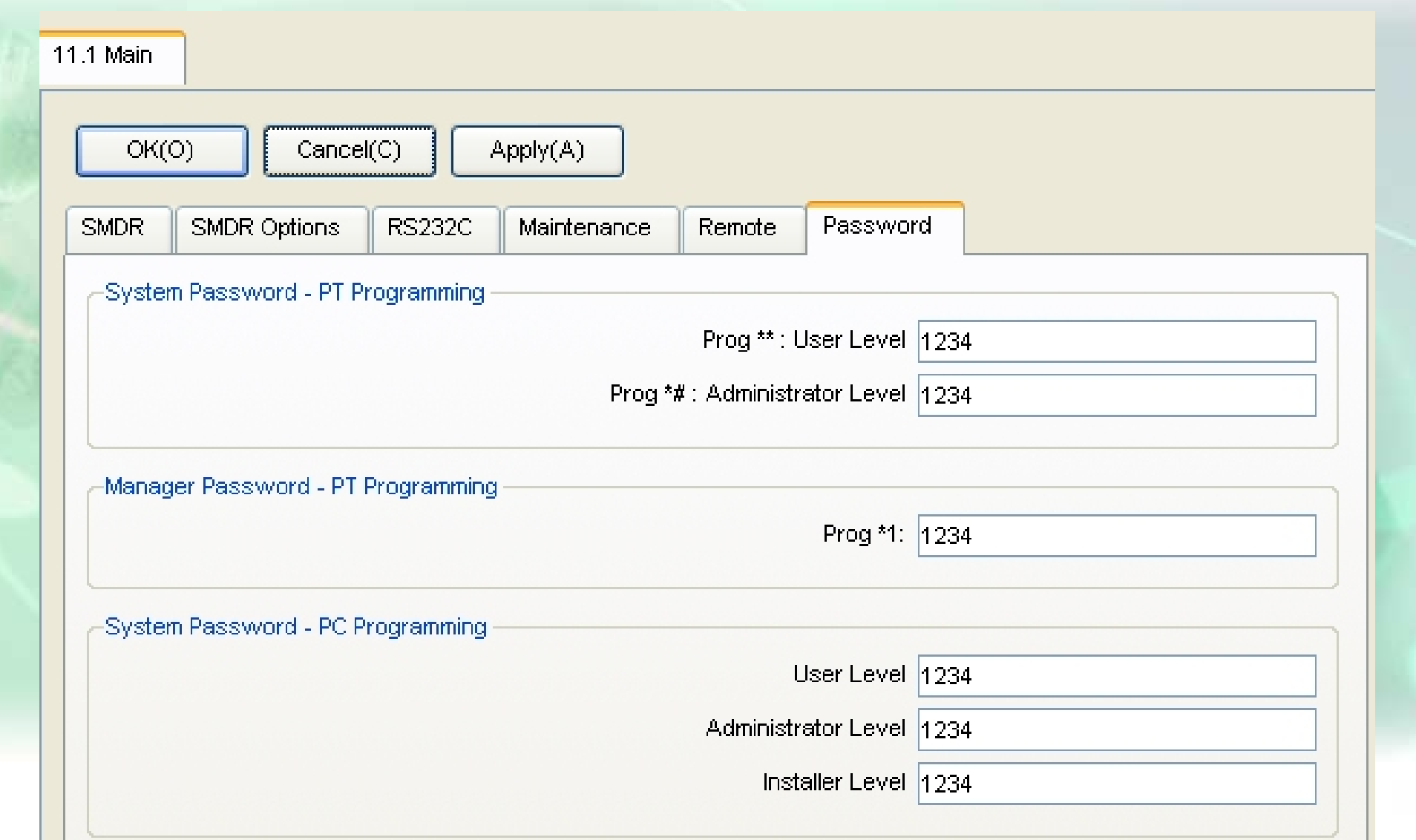

## การเช็ค Version - PC Maintenance

### Help - - About

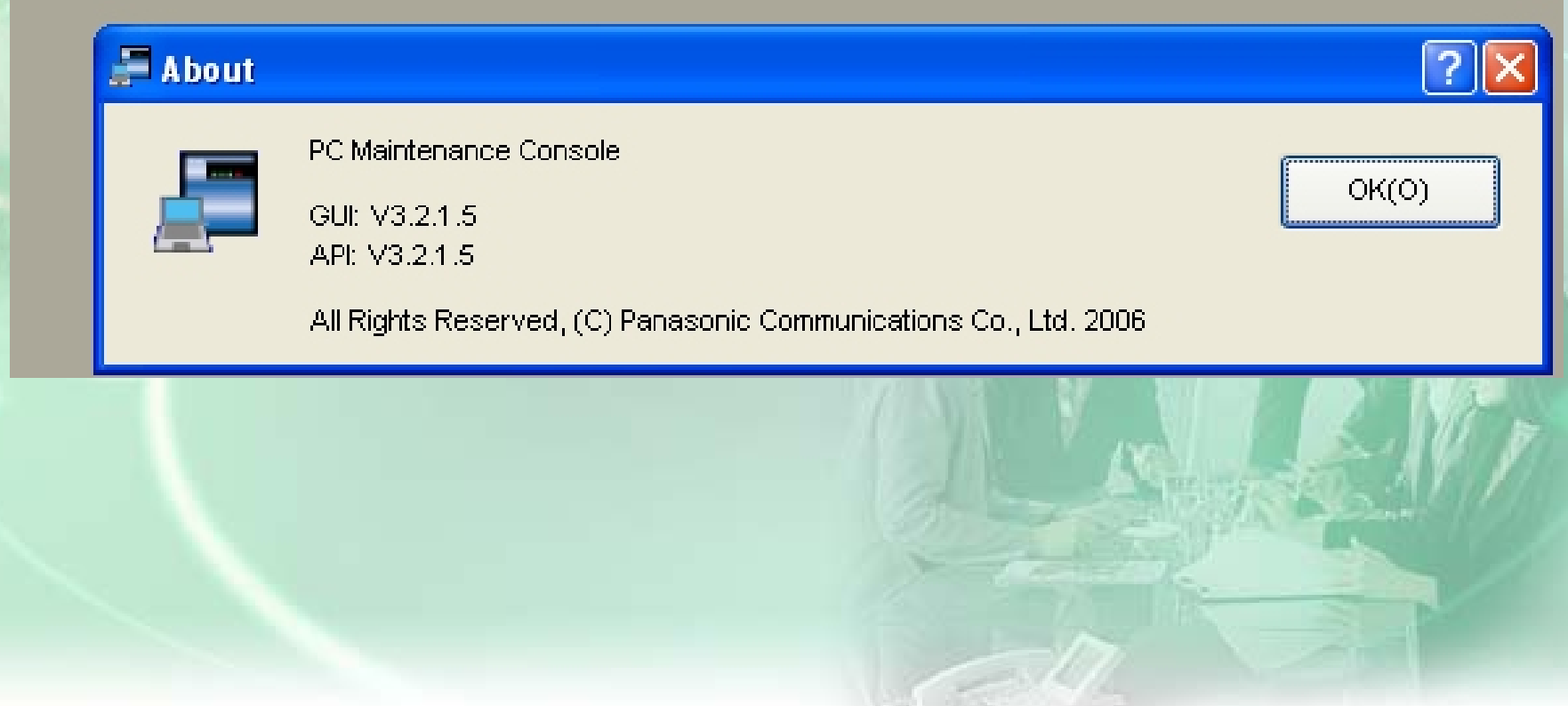

## **Configuration -- Slot**

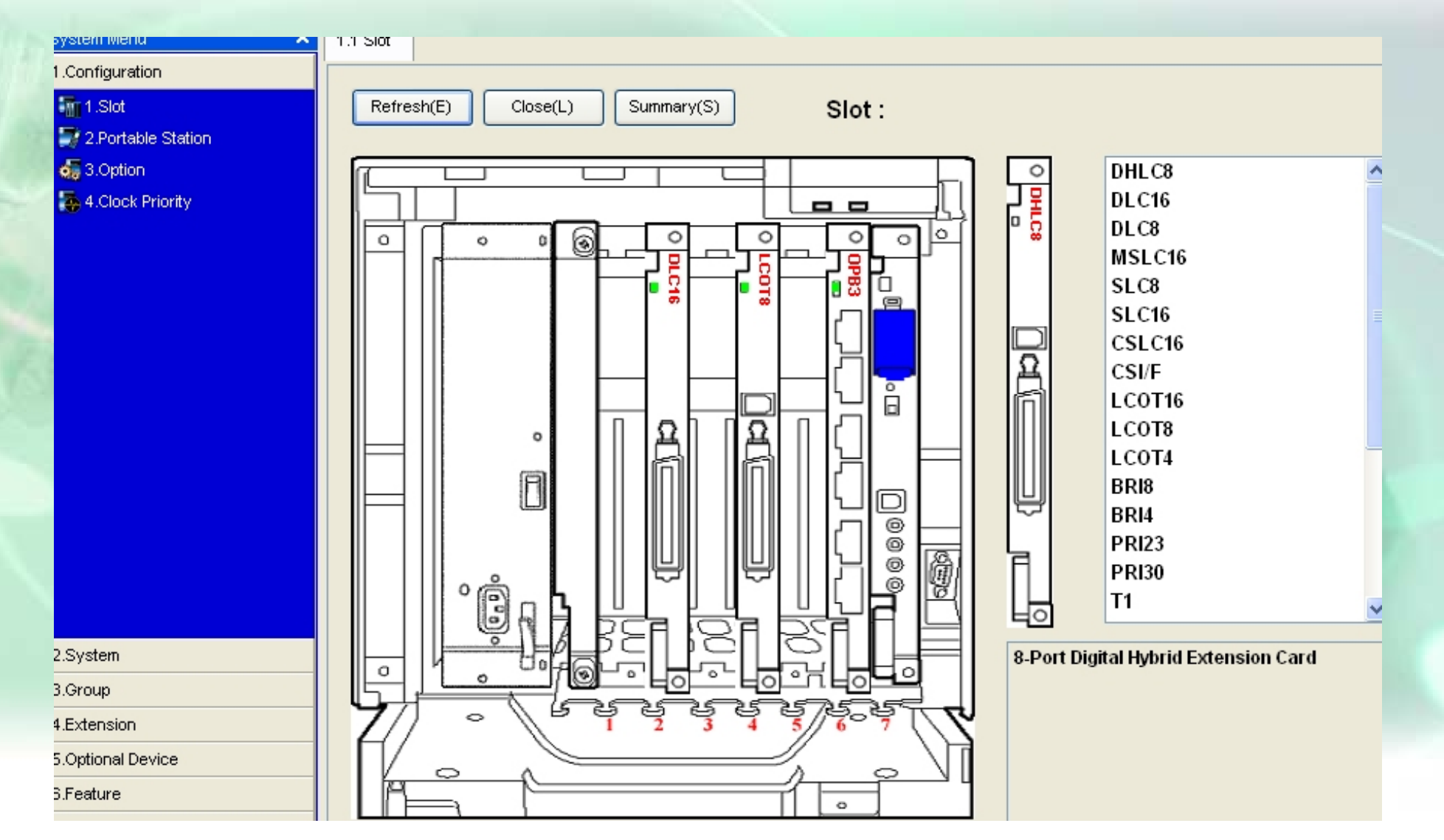

## **Configuration -- Slot**

#### **n**ารออกแบบ Card ต่างๆ

*หมายเหตุ : การติดตั้งการดโดยการเลอกการ ื ดสายในที่ตองแลวใช Mouse ลาก (Drag) ตัวการดแลวนําไปวาง (Drop) ในตําแหนงที่ตองการ โดยสามารถเลือกไดแตละชั้น (Shelf) ของระบบ* **กําหนดเลอกการ ื ดสายในไดดังนี้**  $\bf DHLC$ 8  $\bf (KX-TDA$ 0170 $\bf )$  การ์ดสายในแบบ 8 พอร์ตดิจิตอล ไฮบริด **DLC<sup>8</sup> (KX-TDA0171) การดสายในแบบ 8 พอรตดิ จิตอล**  $\bf{DLC}$ **16 (<b>KX-TDA0172)** ิ การ์ดสายในแบบ 16 พอร์ตดิจิตอล **SLC<sup>8</sup> (KX-TDA0173) การดสายในแบบ 8 พอรตโทรศัพทธรรมดา ESLC<sup>16</sup> (KX-TDA6174) การดสายในแบบ <sup>16</sup> พอรตโทรศัพทธรรมดา EMSLC<sup>16</sup> (KX-TDA6175) การดสายในแบบ <sup>16</sup> พอรตโทรศัพทธรรมดามีไฟ Message** ี<u>ดทรออกแบบ Card ต่างๆ<br>
หมายเหตุ : การติดตั้งการ์ดโดยการเลือกกร่อสายในที่ต้องแล้วใช้<br>
<u>ตัวการ์ดแล้วนำไปวาง (Drop) ในต้นเหน่งที่ต้องการ์<br>
<u>อีตตามารถเลือกใต้แต่ละชั้น (Shelf) ของระบบ</u> กำหนดเลือกการ์<br>
DHLCs (KX-TDA0170) – กา</u></u>

*หมายเหตุ* **ถานํา Mouse ไปชการ ี้ ดจะเป น Property การกําหนดคาพารามิเตอร ตางๆ ของการ ด Card Property ตั้งคุณสมบัติของการ**

## **Configuration – Slot- Summary**

## ดู Version PBX –Card ต่างๆ

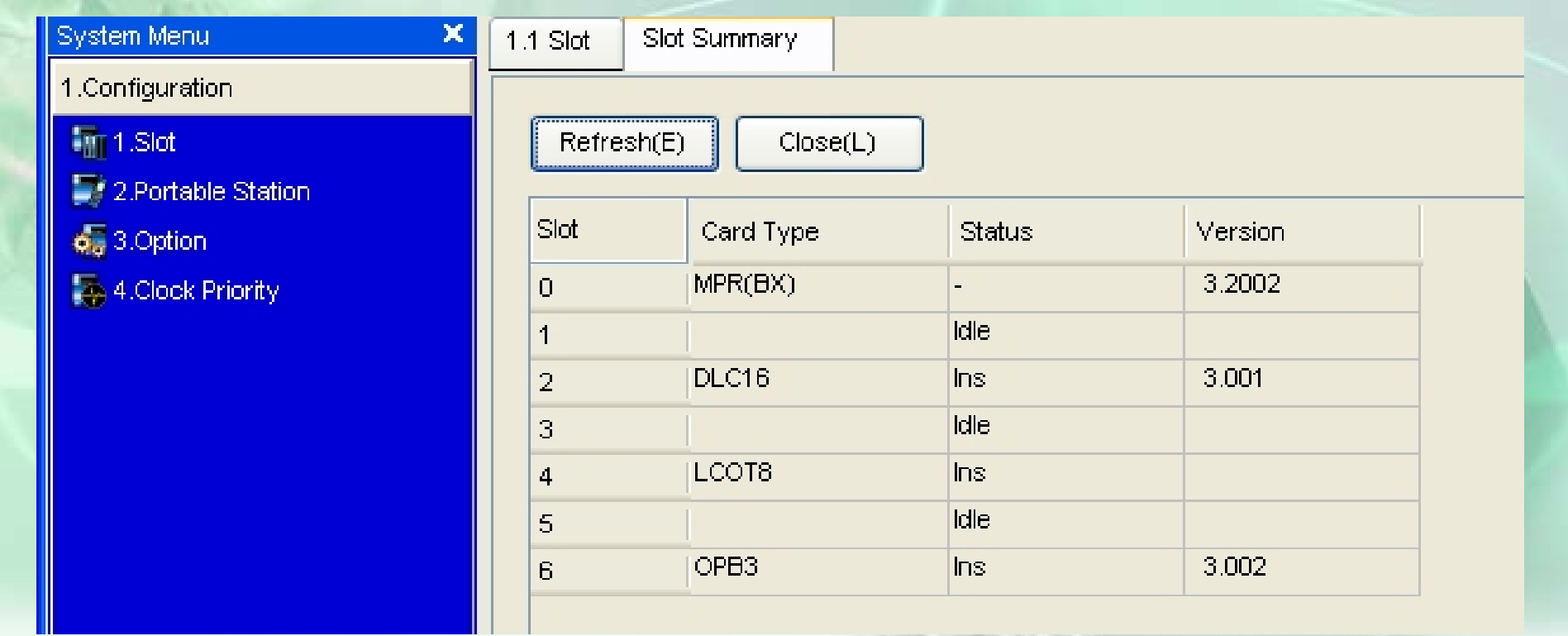

## <u>หลังเคลียร์ระบบ</u>

### 1. กำหนด Flash Time ของ SLT ของ Card ให้เป็นค่า 616 ms

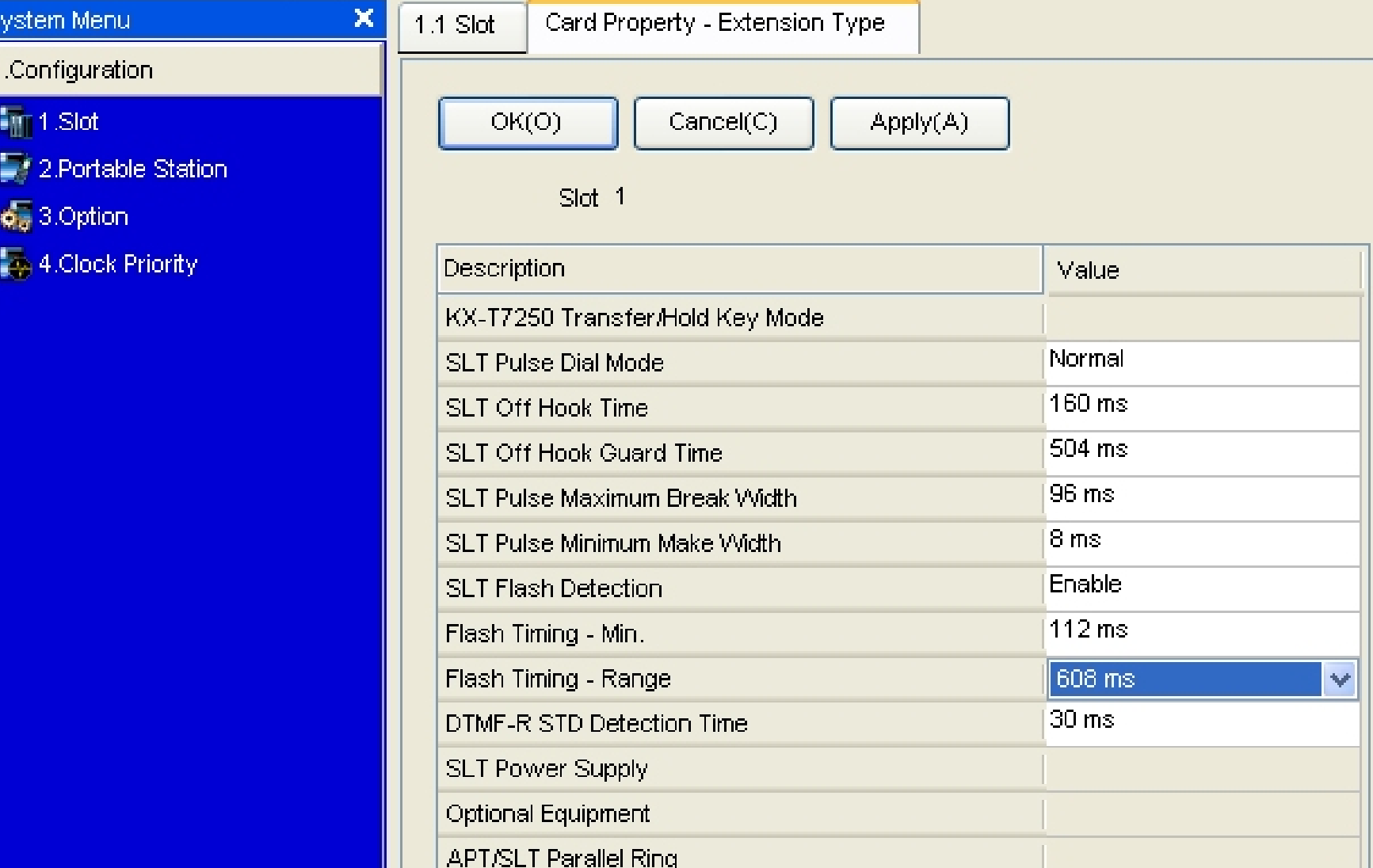

#### **หล ั งเคล**  $\mathbf{\Omega}$  **ยร** ่ง **ระบบ**

### **2. กําหนดเสียง Tone ขณะโอนสาย ( 2-9)**

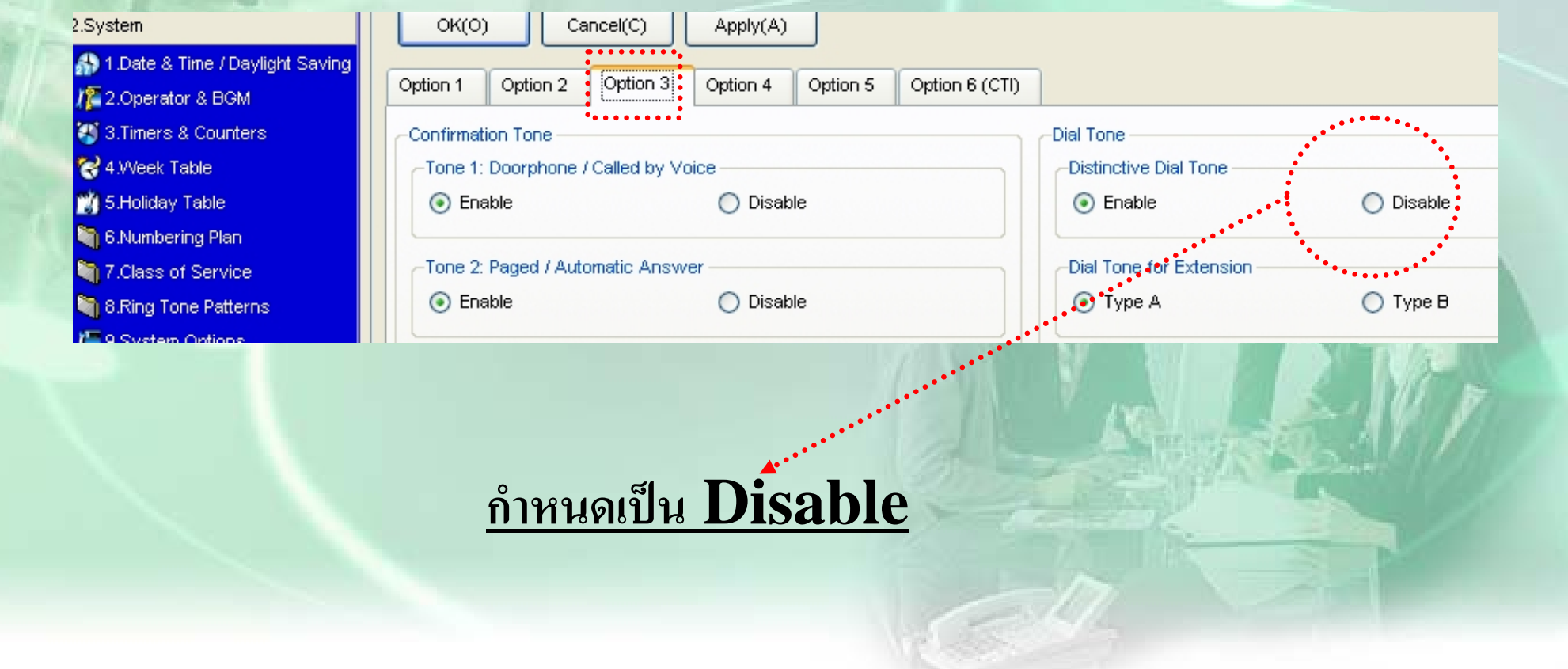

#### **ค ํ าศพท ั น** V **าร ู**  $\boldsymbol{\mathcal{Y}}$

- **- MPR** <sup>=</sup>**Version ของ CPU** ( **Copy Private** )
- **- LPR** <sup>=</sup>**Version ของ Card ตางๆ**
- **- PC Maintanance Console** <sup>=</sup>**Software ในการเขาทําโปรแกรมระบบ**
- **- PC Console** = **Software สําหรับ Operator ใชโอนสาย หร ือด Status ู สายในตางๆ**
- **- PC Phone** = **Software สําหรบคอมพ ั วเตอร ิ เพื ่อใชงานร วมกบั สายภายในแบบเครื ่ องคย**  $\overline{\mathbf{d}}$   $\overline{\mathbf{d}}$ 
	- **- Dsys** <sup>=</sup>**parameter ที ่เราต ั ้งโปรแกรมของแตละต ู** ע

### ้หัวข้อการโปรแกรม

- การ Save / การ Load / การ Up Version ตู้ และ Card
- การโปรแกรมเกี่ยวกับการโทรออก
	- TRG. / Local Access
	- TRS / COS / SSD / Verify Code/ Quick Dial
	- Station lock / ARS
- การโปรแกรมเกี่ยวกับการโทรเข้า
	- ดังจุดเดียว  $\mathbf{DIL}$   $1:1$  / ดังหลายจุด
	- ดัง Disa
- การรับสายแทน / External Page
- การกำหนด Hunting / ICDG

- **การก ํ าหนด Mode การบริการ (Time Service)** - **Holiday Service** - **การเปลี ่ยนแปลงหมายเลข Ext.** - **การโปรแกรม เกี ่ยวก ั <sup>บ</sup> Class** - **การโปรแกรม ที ่เครื่องคยี**- **การโปรแกรม Card BRI / PRI / E1/E&M**

#### **การ Save**

1.**กอน Save ใหกด SD Backup กอน 2.**  $\mathbf{r}$  **Utility**  $\rightarrow$  **File Transfer PBX(SD) to PC 4. เลือก Drive ที ่เก ็ บข** ע **อม ู ล / ใสชื ่อ file 5. กด Save รอจนจบ 3. เลือก File ชื ่อ DSYS แลวกด Transfer**

#### **การ Load**

**1.**  $\mathbf{u}^*$  Utility  $\rightarrow$  File Transfer PC to PBX (SD) **2. เลือก File ของล ู กค** ୰ **า กด Open รอจนเรียบรอย 3. เลือก Utility**  $\rightarrow$  **System Reset**  $\rightarrow$  **Reset by command 4. เลือก Skip 5. เลือก Use Replace File Present 6. กด OK ระบบ จะReset** 

### **การ UP Version Card (LPR)**

**2.**  $\mathbf{u}^*$  Utility  $\rightarrow$  File Transfer PC to PBX (SD) **3 . เลือก File ของ LPR Version ที ่ต องการ กด Open รอจน Ok. 4.Utility เลือก SD Card File View and Load 5. เลือกชื ่อ File ของ Card เชน Popb3 = card opb3 6. กด Detail 7. กด View จะแสดงขอม ู ลทอย ี** $\mathbf{L}$ **i** $\mathbf{B}$ <br> **Card** กับ  $\mathbf{S}\mathbf{D}$ **8. กด load จะนําขอม ู ลท ี ่อย ู ใน SD เขาไปใน Card รอจน complete 1. Out service Card 9. In service Card** 

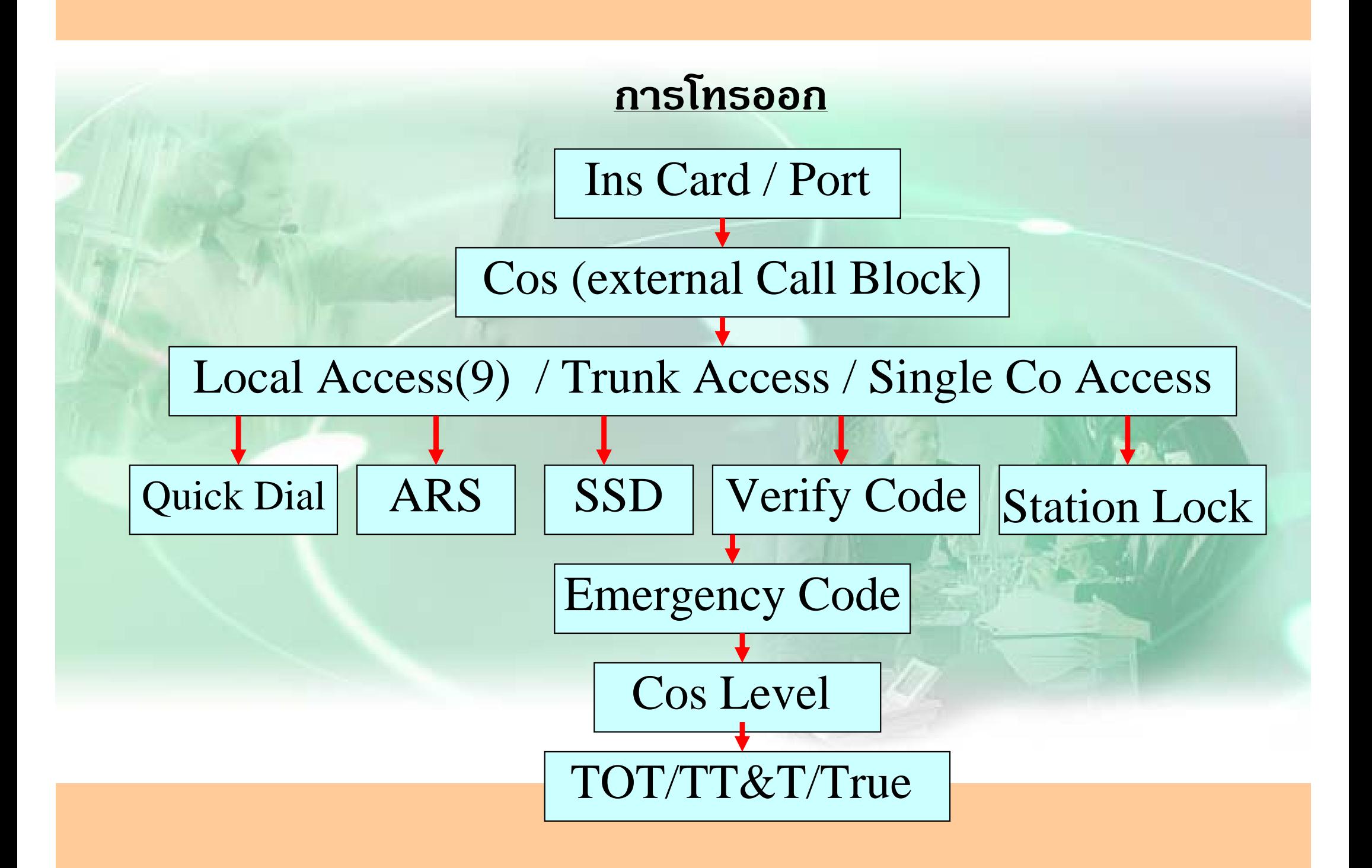

### การ In/Out service Card

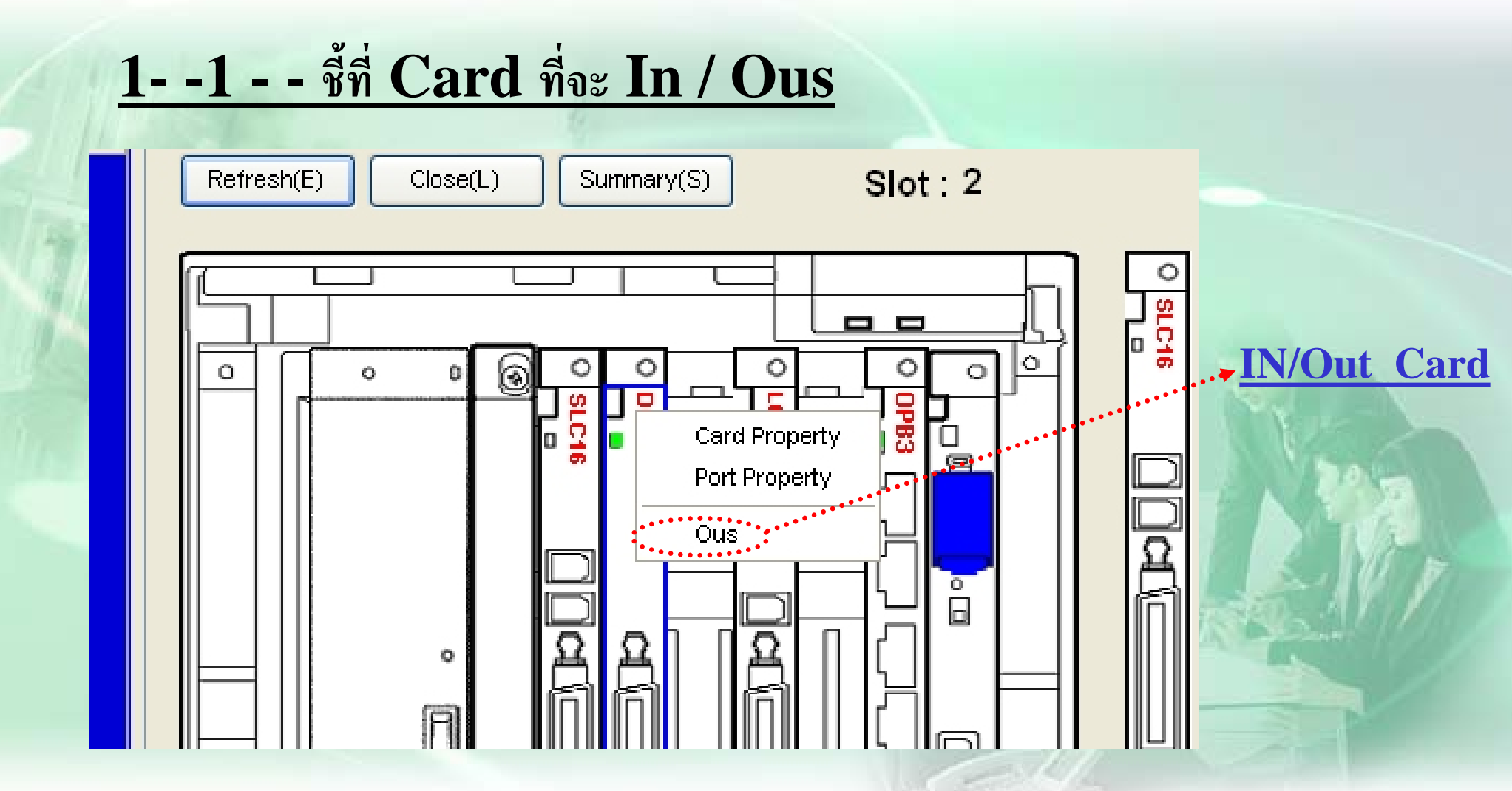

### **การ In/Out service Port**

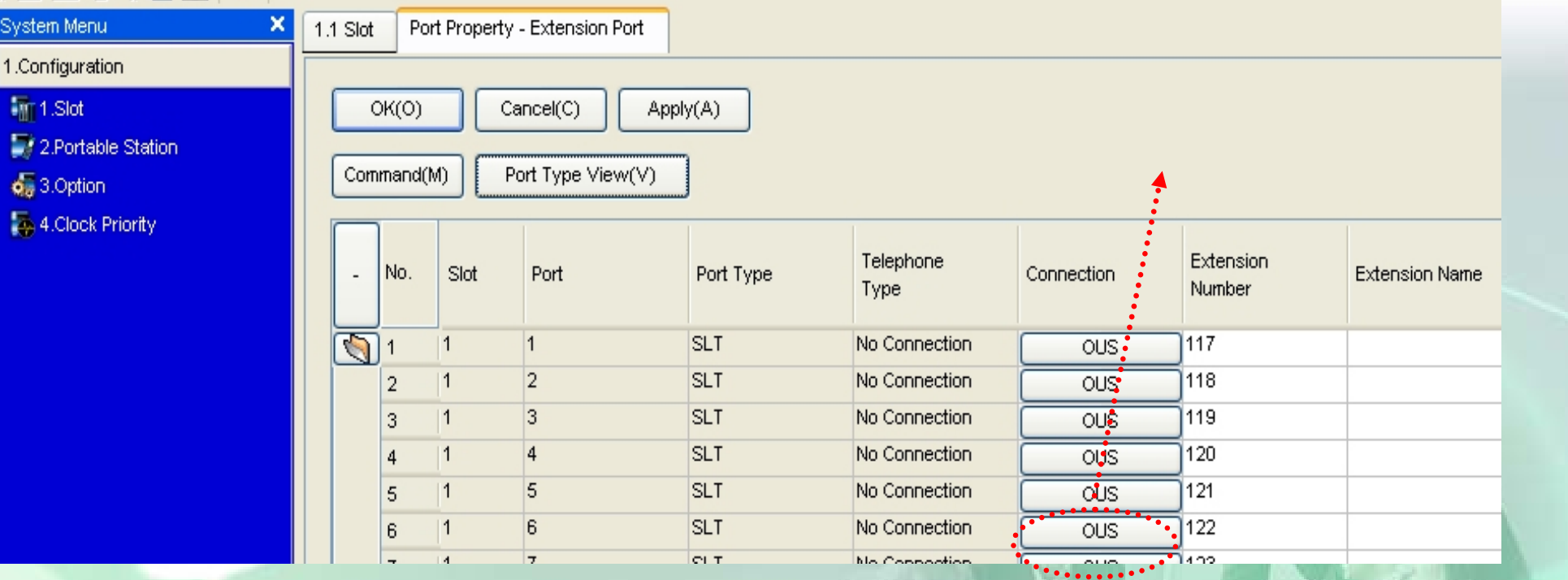

#### **ก ําหนดTrunk Group**

**1.กําหนดกล ุ มสายนอก** - กำหนดให้แยก  $\mathop{\mathrm{Tr}}\nolimits\mathop{\mathrm{g}}\nolimits$  กันกรณี แบ งการใชงานแตละสายนอก -กำหนดการใช้งานเจาะจงGroup เช น $\,$   $\,801\,$ เจาะจงกลุ่ม  $1$ 

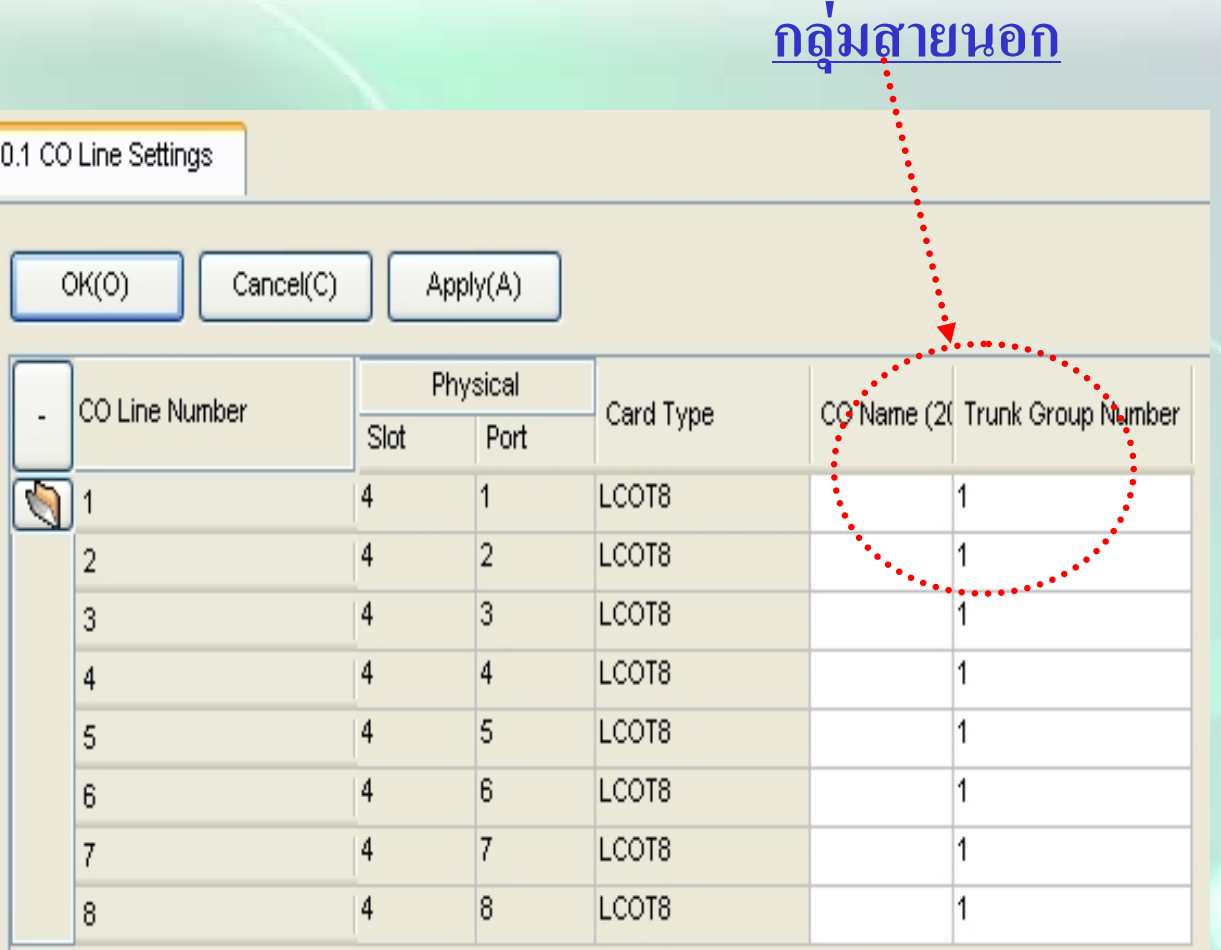

#### **ก ําหนดแบบการหาสายนอกในกล ุ ม**

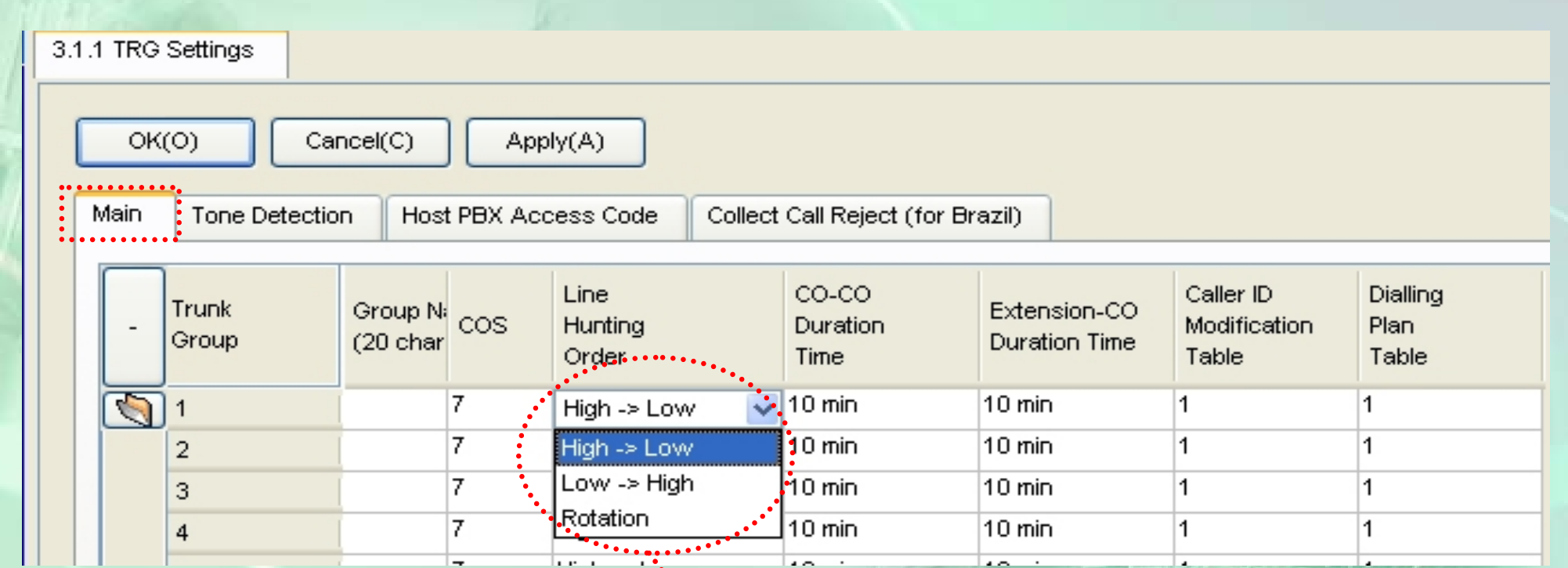

**H->L = หาจากส ู งไปหาต ่ ําL->H = หาจากต ่ ําไปหาส ู งRotation = วนเปนวงกลม**

#### $n$ ารกำหนด  $\mathbf{COS}$  ของสายใน

#### $\cos$  ที่กำหนด  $1-64$ 4.1.1 Extension Settings  $OK(O)$ Cancel(C)  $Apply(A)$ User Group Table( Main Option 2  $\mathbf C$ **Intercept Destination** Intercept No Answer Time **ISDN CLIP** Option 1 Option 3 Telephone Extension **Extension I** Port Type No. Slot User Group<sup>\*</sup>COS Port **Extension PIN**  $\mathbf{r}$ (20 charac **Number** Type  $\sqrt{2}$ **SLT** No Conner<sup>1</sup> 117  $|1$  $\overline{1}$  $\ddot{\phantom{1}}$  $\ddot{\phantom{a}}$ 118 **SLT** No Conned 1  $|1$  $\overline{2}$  $\overline{2}$ 3 119 **SLT** No Conned<sup>1</sup>  $|1$  $\vert$ 1  $\overline{3}$ 120 **SLT** No Conned<sup>1</sup>  $\overline{4}$  $\vert$ 1  $|1$  $\overline{4}$  $|1$  $\overline{5}$ 121 **SLT** No Conner<sup>1</sup>  $\vert$ 1  $\overline{5}$

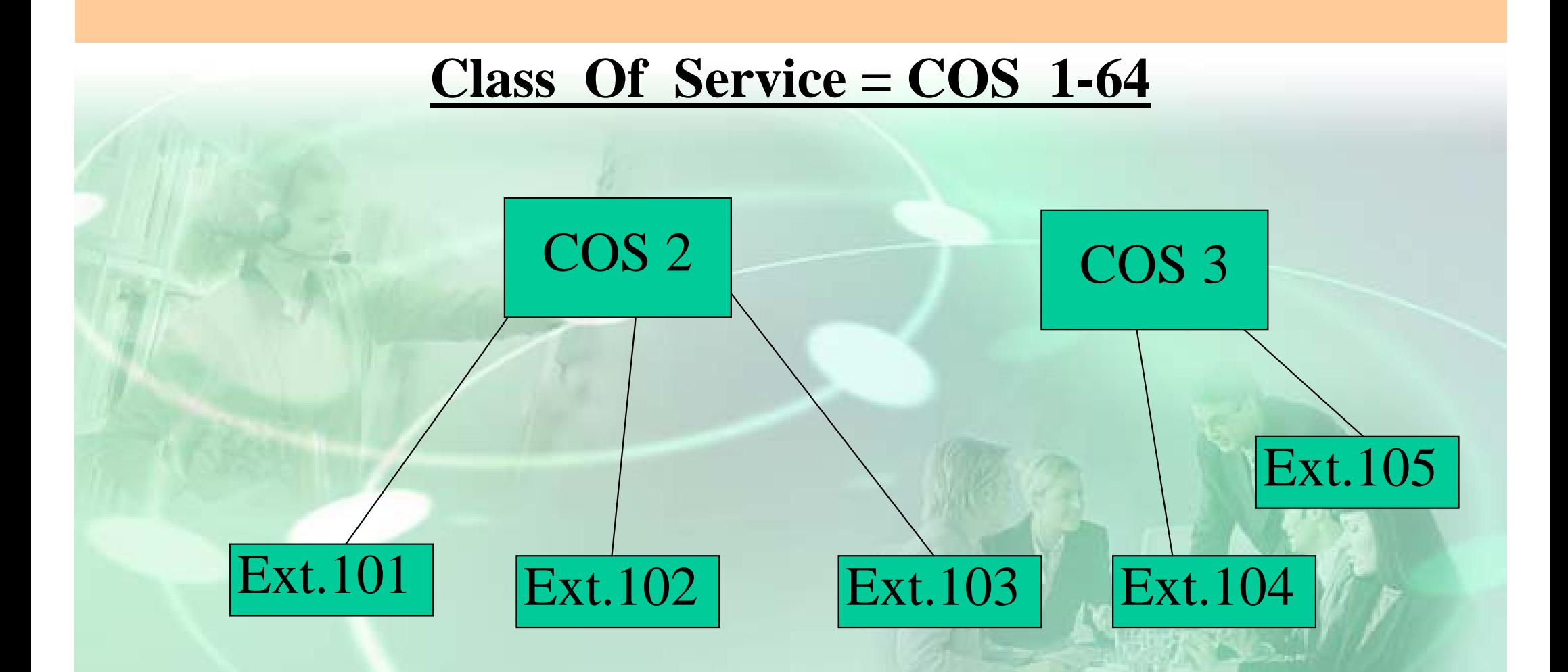

- **ระดบการโทรออก ั** ( Toll Restriction )
- **การใชงานสายนอกแตละ Trunk Group.** (external Call Block)
- -**การโทรหากันภายใน ( Internal Block )**

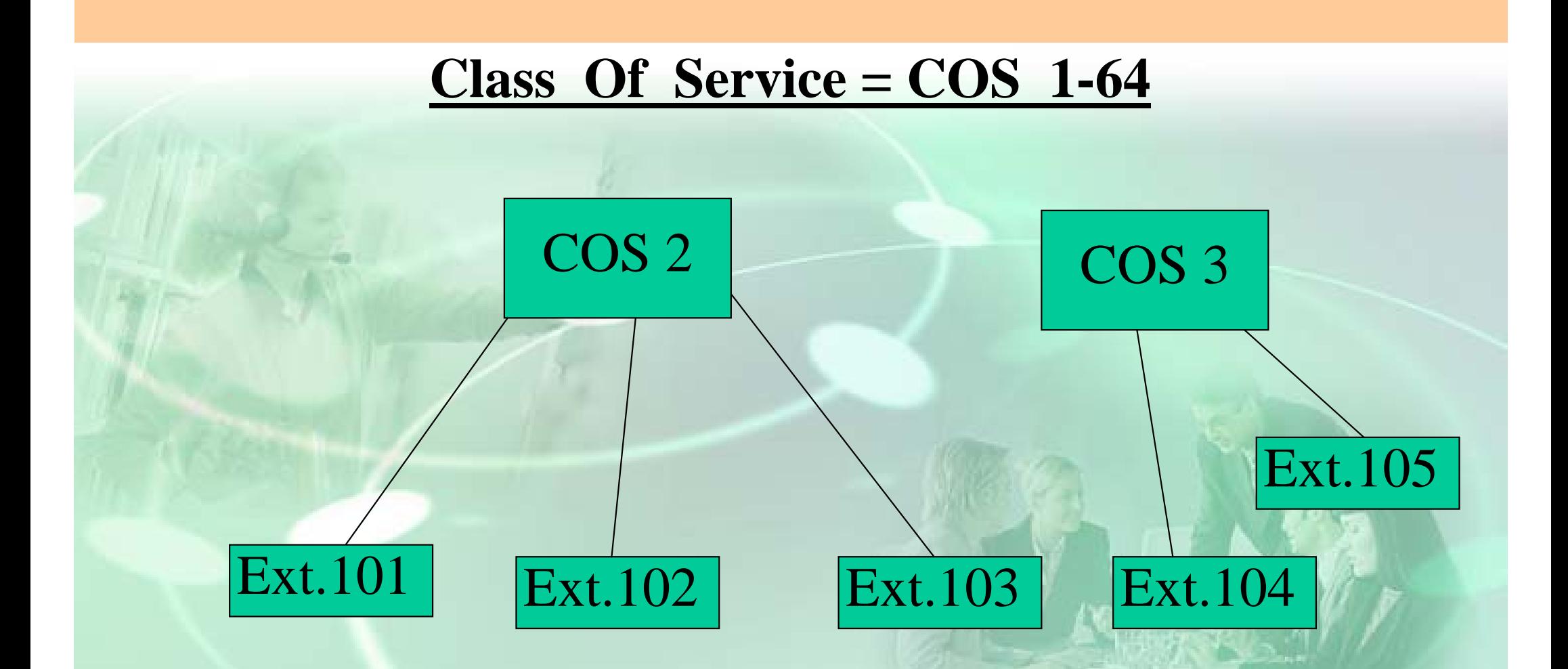

- -**การแทรกสาย** ( Executive Busy Override / **การดักฟ <sup>ง</sup>** ( Call Monitor )
- **กําหนดเป น Manager.**
- **กําหนดใหรับสายจากการโทรผาน Disa ( Call From Disa )**

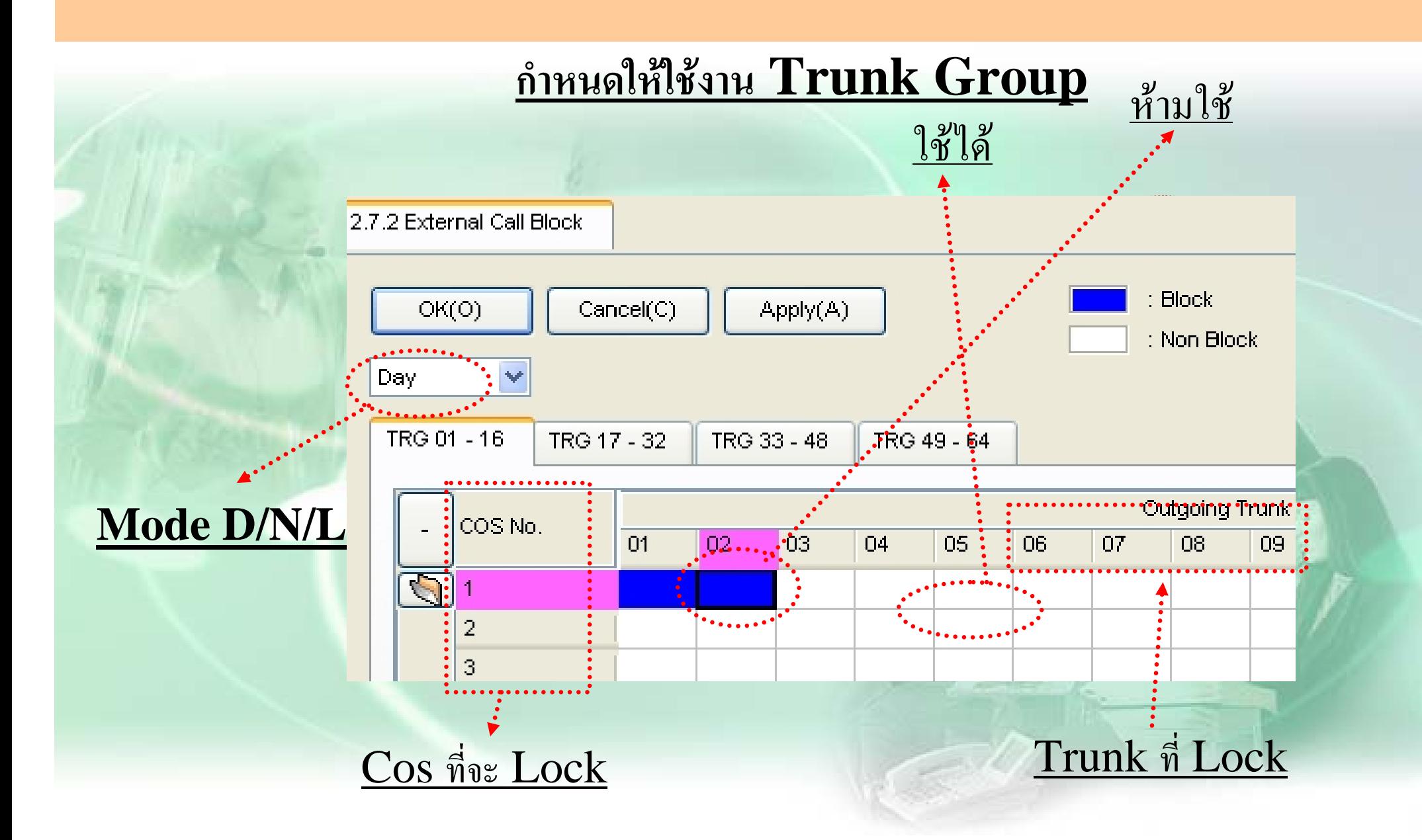

#### **การต ั<sup>ด</sup> 9 ใชสายนอก( Local Access**)

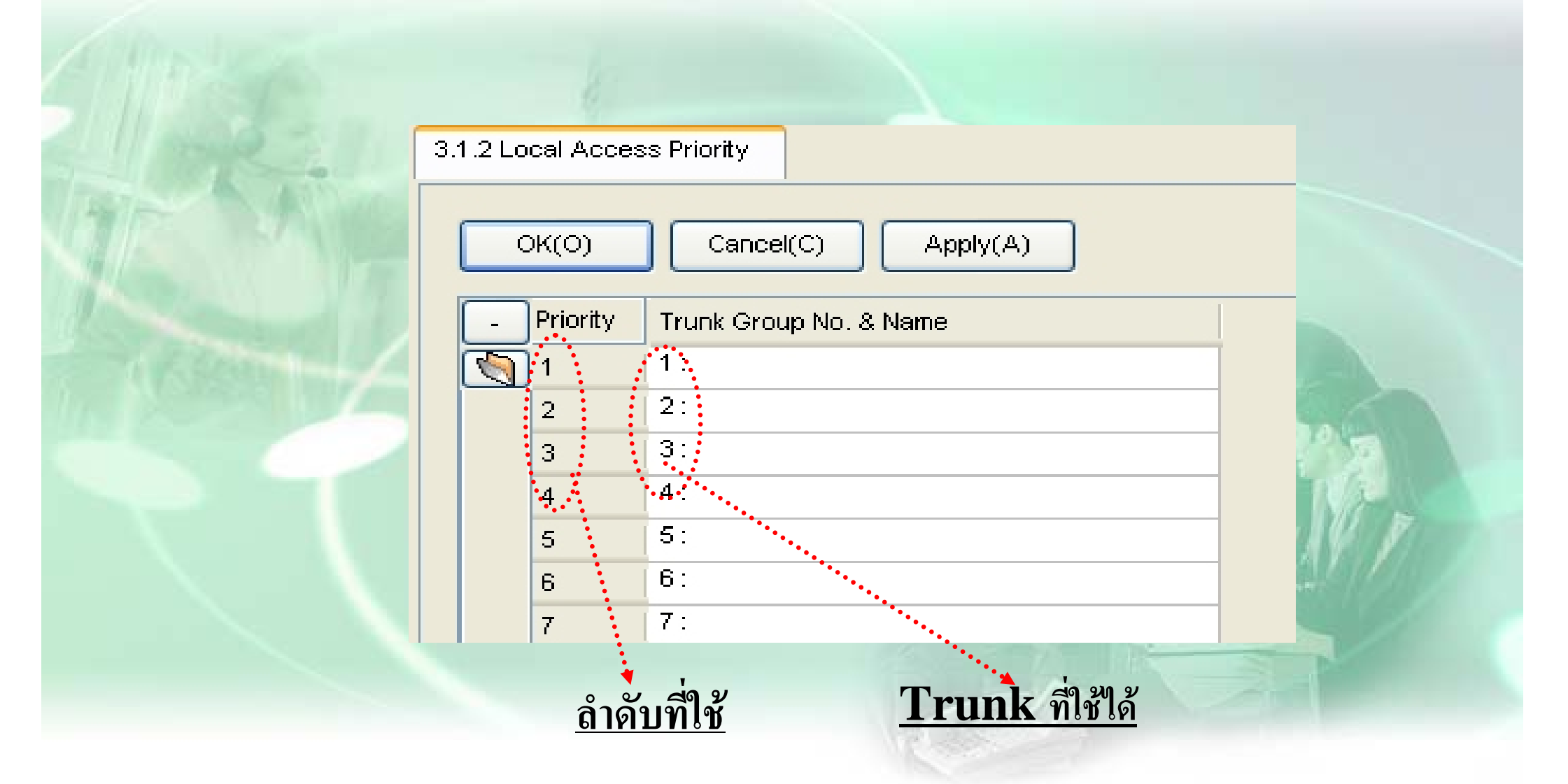

## **Quick Dial**

-ใช้เพื่อให้กดหมายเลขจำนวนหลักน้อยลงเพื่อใช้ในการโทรออกหรือกดการใช้งาน - ต  $\bm{\omega}$  วเลขท  $\overline{\phantom{a}}$ ่<br>กำหนดต้องสัมพันธ์กับ Numbering Plan และไม่ซ้ำกัน

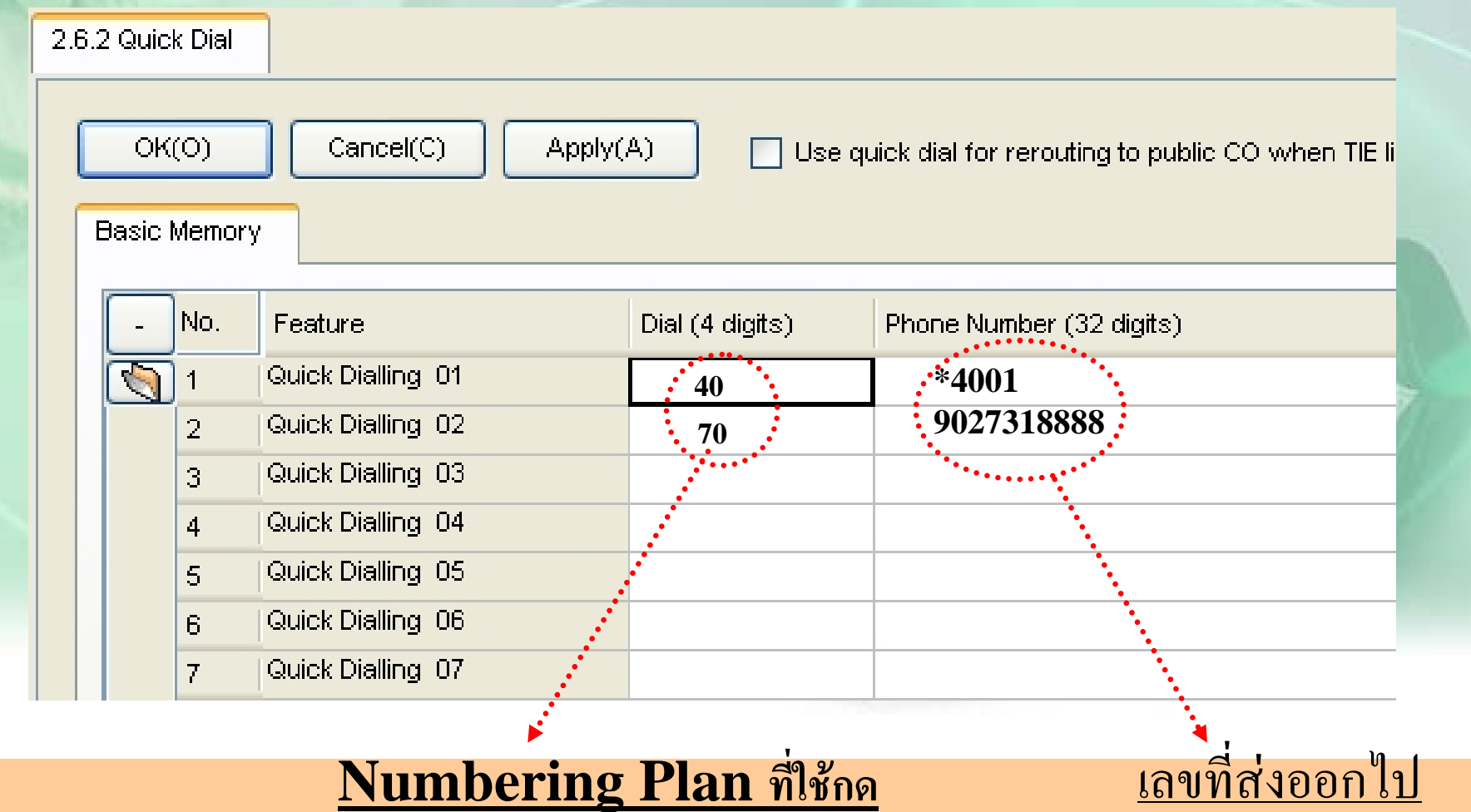

## **Quick Dial**

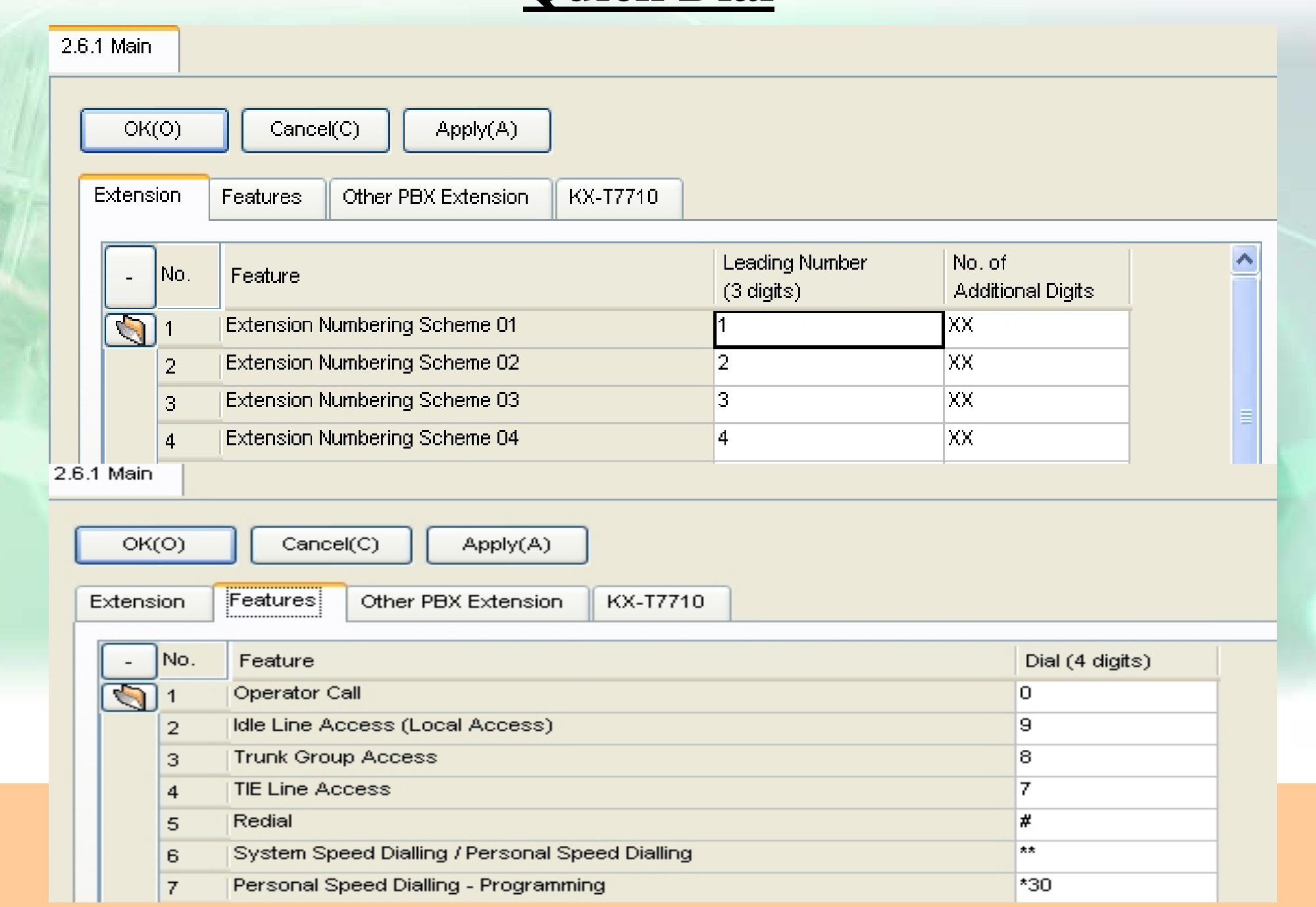

#### **ต.ย. 1**

**มสายนอก ี 6 สาย ของ TOT คือ Co 1 –4 , และ สายของ Mobile Co 5-6 เม ื่ อ กด 9 ใหไดสายนอก ของ TOT เทานนั ้, กด 8 ใหไดสายของ Mobile เทานนั ้และล** 1 **า สายนอกแบบ วนในกล ุ ม( Rotation )**

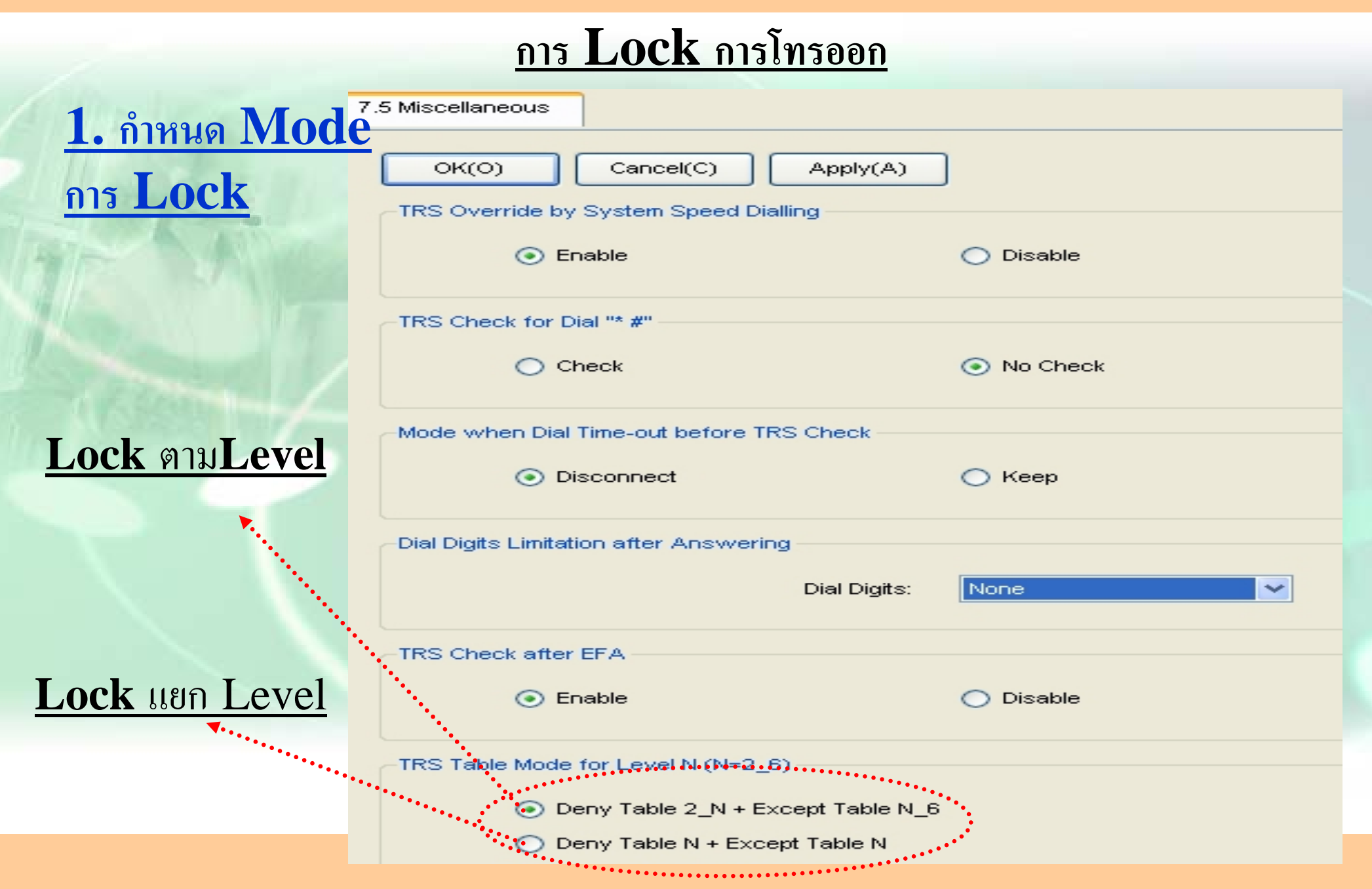

### **การ Lock การโทรออก**

## **2. กําหนดตาราง Lock แตละ Level ( 2-6 ) - Level 1 <sup>=</sup>โทรออกไมจํากัด / Level 7 <sup>=</sup>หามโทรออก**

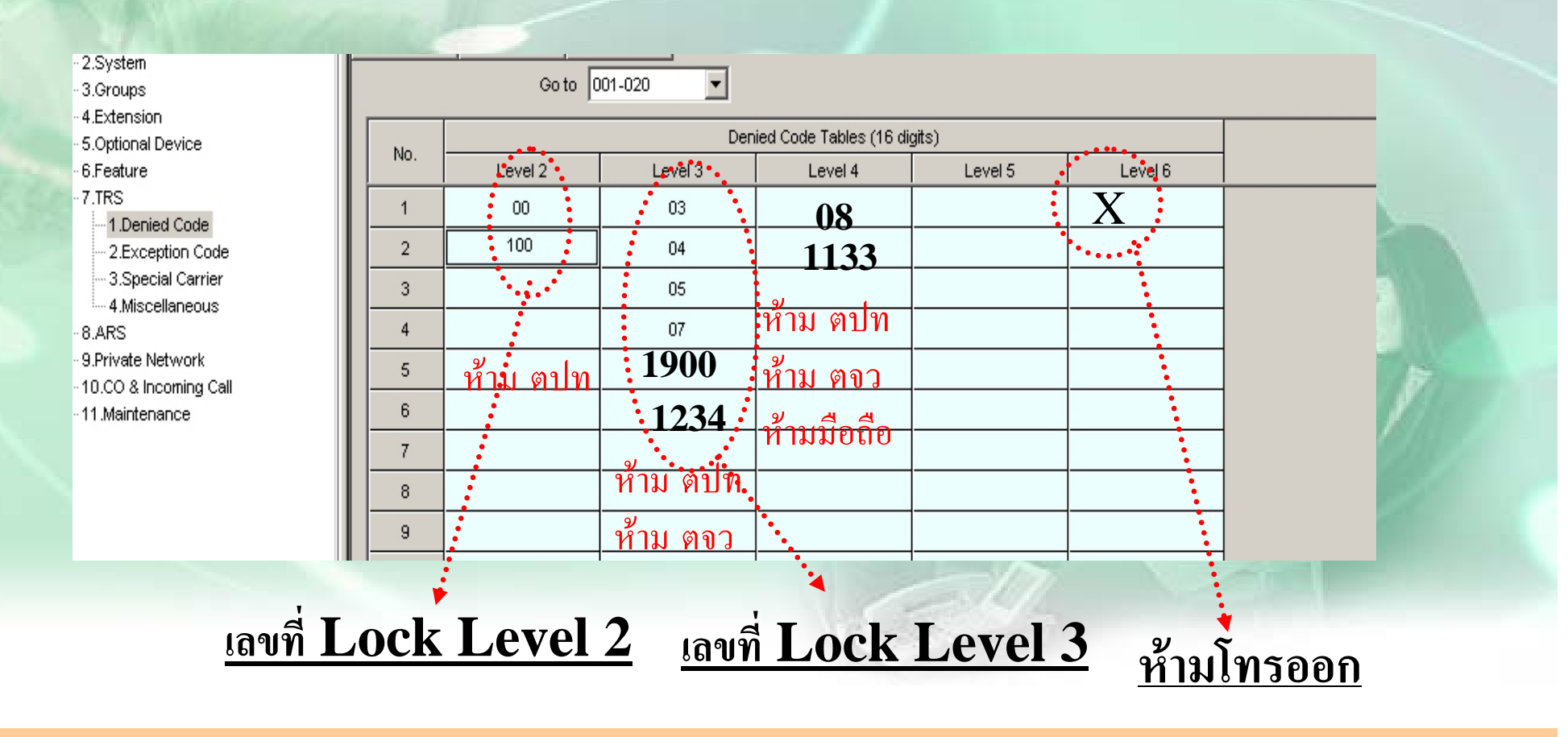

#### **การยกเว นใหโทรไดบางหมายเลข**

## **3. กําหนดตารางยกเวน แตละ Level ( 2-6 ) เลขที่ยกเวน Level 6**

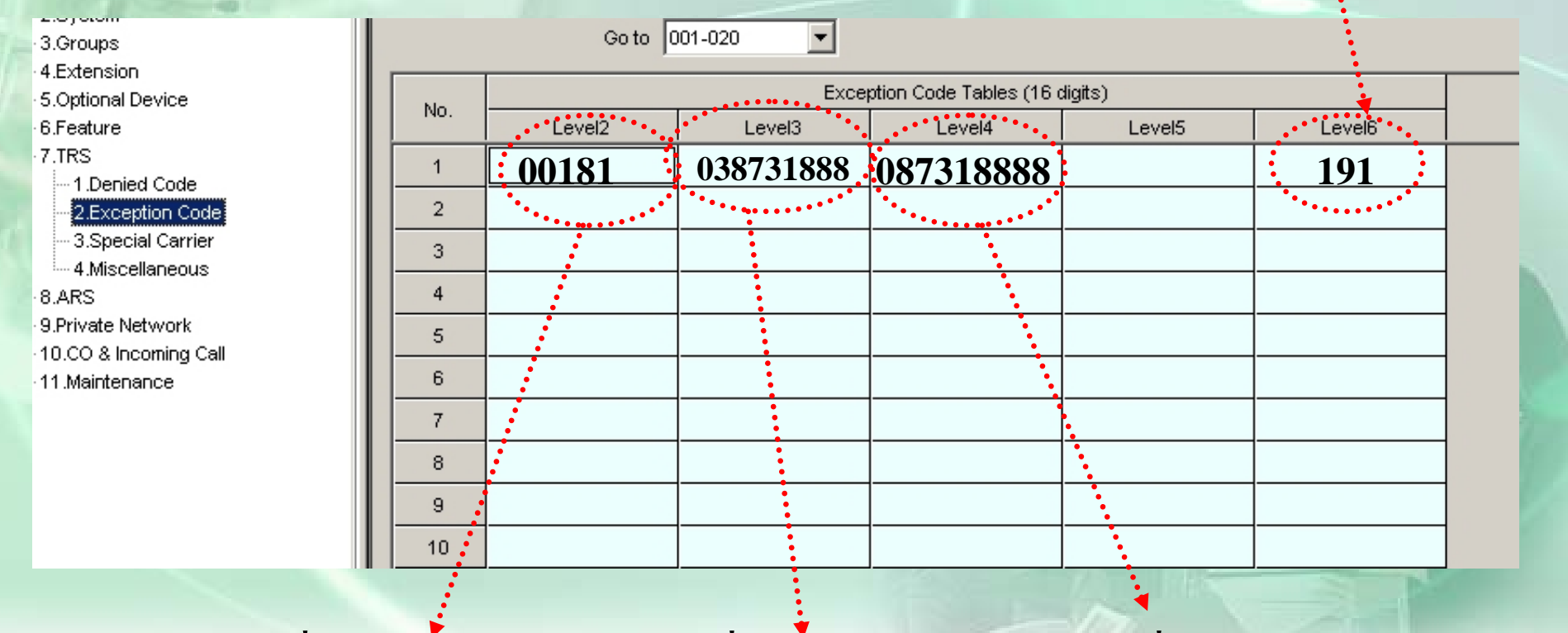

#### **เลขท ี่ยกเวน Level 2 เลขที ่ยกเวน Level 3 เลขที ่ยกเวน Level 4**

### **การ Lock การโทรออก**

#### **4. การกําหนด COS ของสายใน Cos ที่กําหนด 1-64** 4.1.1 Extension Settings  $OK(O)$ Cancel(C)  $Apply(A)$ User Group Table( Main **Intercept Destination** Intercept No Answer Time **ISDN CLIP** Option 1 Option 2 Option 3  $\mathsf{C}$ Extension | **Extension f** Telephone Port Type User Group CO. No. Slot: Port **Extension PIN**  $\mathbf{r}$ (20 charao Number Type  $\sqrt{2}$ 117 **SLT** No Conner<sup>1</sup>  $\overline{11}$  $\overline{1}$  $\vert$ 1  $|1|$  $\overline{2}$ 118 SLT. No Conned 1  $\vert$ 1  $\overline{2}$  $|1$ 3 119 **SLT** No Conner<sup>1</sup> :1  $\overline{a}$ **SLT**  $\ddot{\mathbf{r}}$  ...  $|1|$  $\overline{4}$ 120 No Conned 1  $\overline{4}$ 121  $|1$  $\overline{5}$ **SLT** No Conned 1  $\vert$ 1  $\overline{5}$

#### **การ Lock การโทรออก**

### **5. กําหนดระดับการ Lock ของแตละ COS**

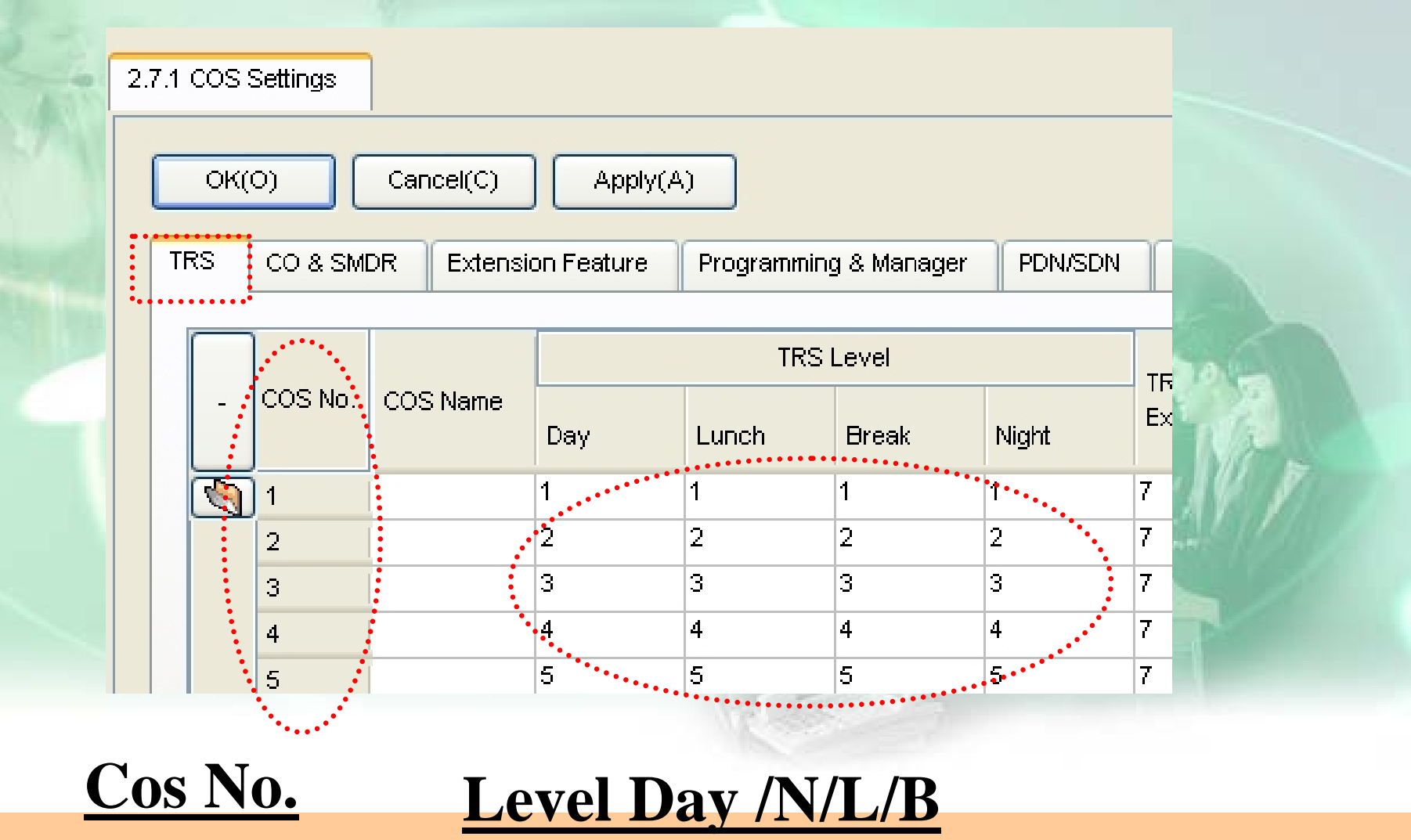
# **Verify Code**

#### - การกำหนด Code เพื่อใช้ในการโทรออกระดับต่างๆ

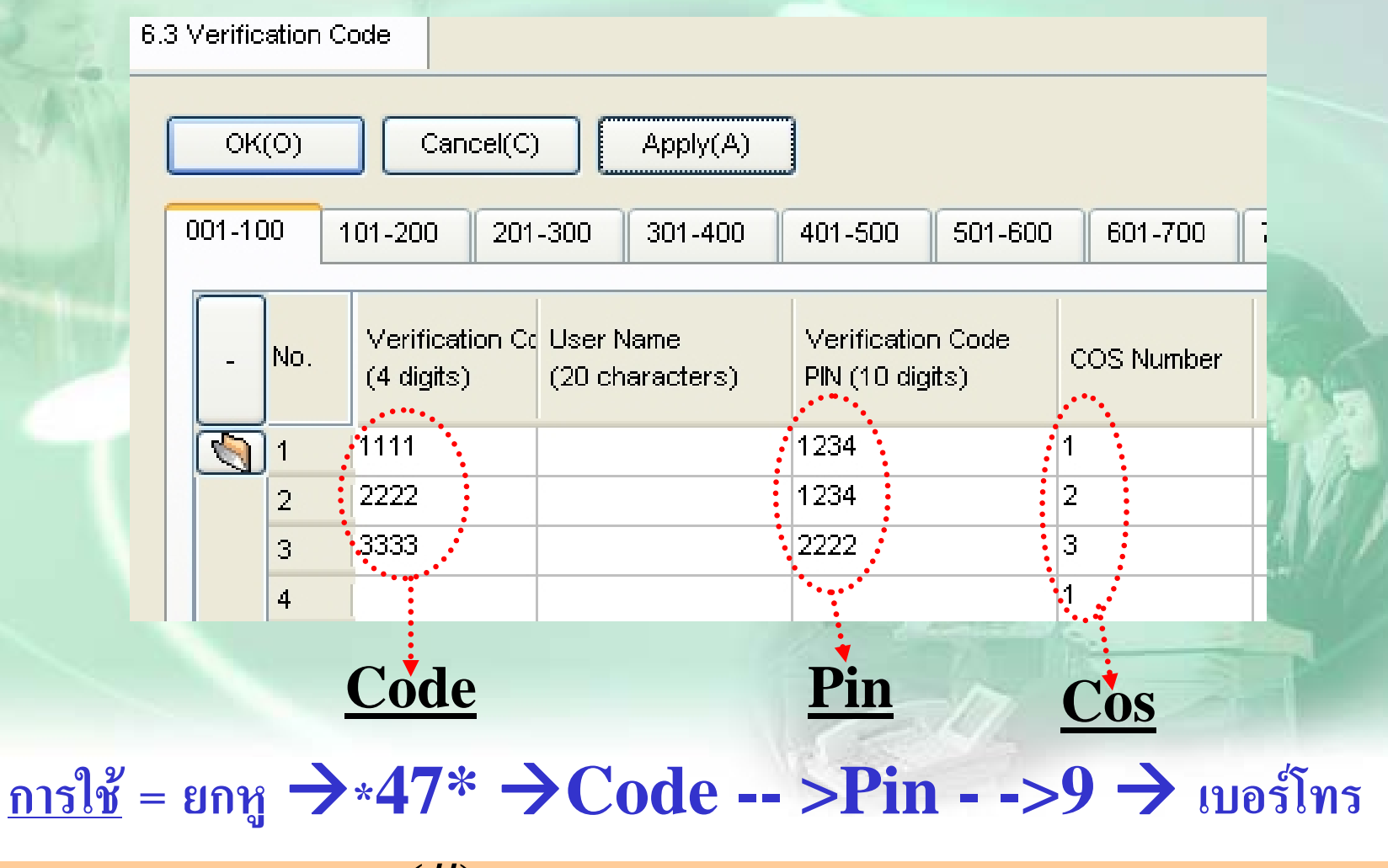

 $(\#)$ 

#### **ต.ย. 2**

**มสายนอกี 6 สายนอกโดยกําหนดการโทรออกดังนี ้**

**Ext.101 โทรไดเฉพาะ สาย 1-2 เทานั ้น โทรไดไมจ ํากัด ทั ้ง D และ N Ext.102-103 โทรไดเฉพาะ สาย 3-4 เทานั ้น โทรไดเฉพาะพนทื ้ี ่ทง ั้D- <sup>N</sup> Ext.104 หามโทรออก(co block) โดยใหโทรออกได เฉพาะใช Verify Code โดยโทรไดพนื ้ท ี ่และม ื อถ ื อ เฉพาะ สาย 5-6 เทานั ้น ท ั ้ง D และ N โดยการกด 77 ได Dial TONE (Code = 111 ,PIN = 222 )**

# **SSD (System Speed Dial)**

# - การกำหนดรหัสย่อเพื่อการโทรออกของระบบ

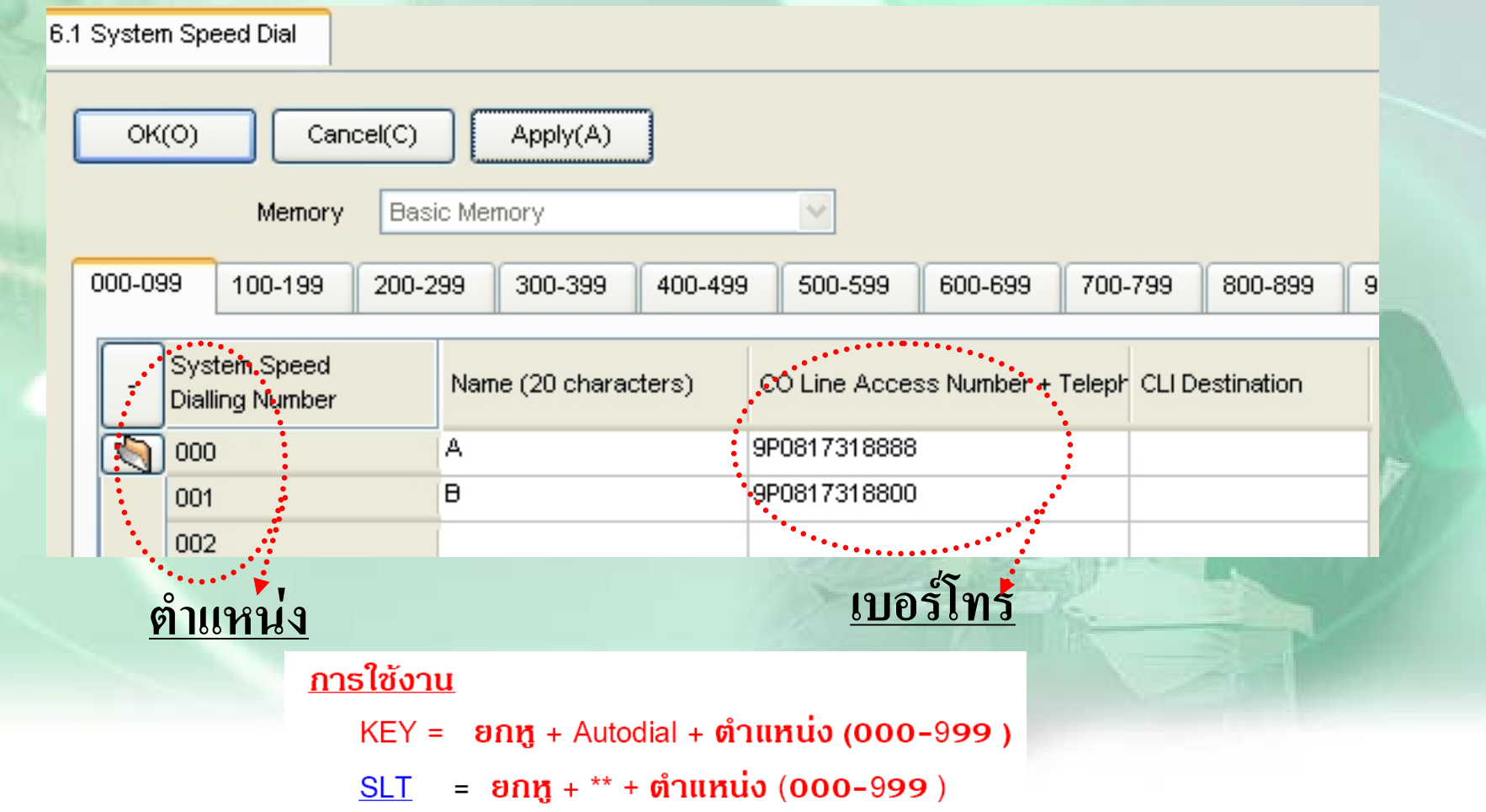

#### **SSD (System Speed Dial)**

- การกําหนดระดับการโทรของ SSD

-กําหนดโดย Mode ที่หน<sup>า</sup> TRS - -Miscellaneous

- **Enable = ใหเปนไปตาม Level หนา System - -Cos setting**
- **Disable = กําหนดตาม Level Cos ของสายใน**

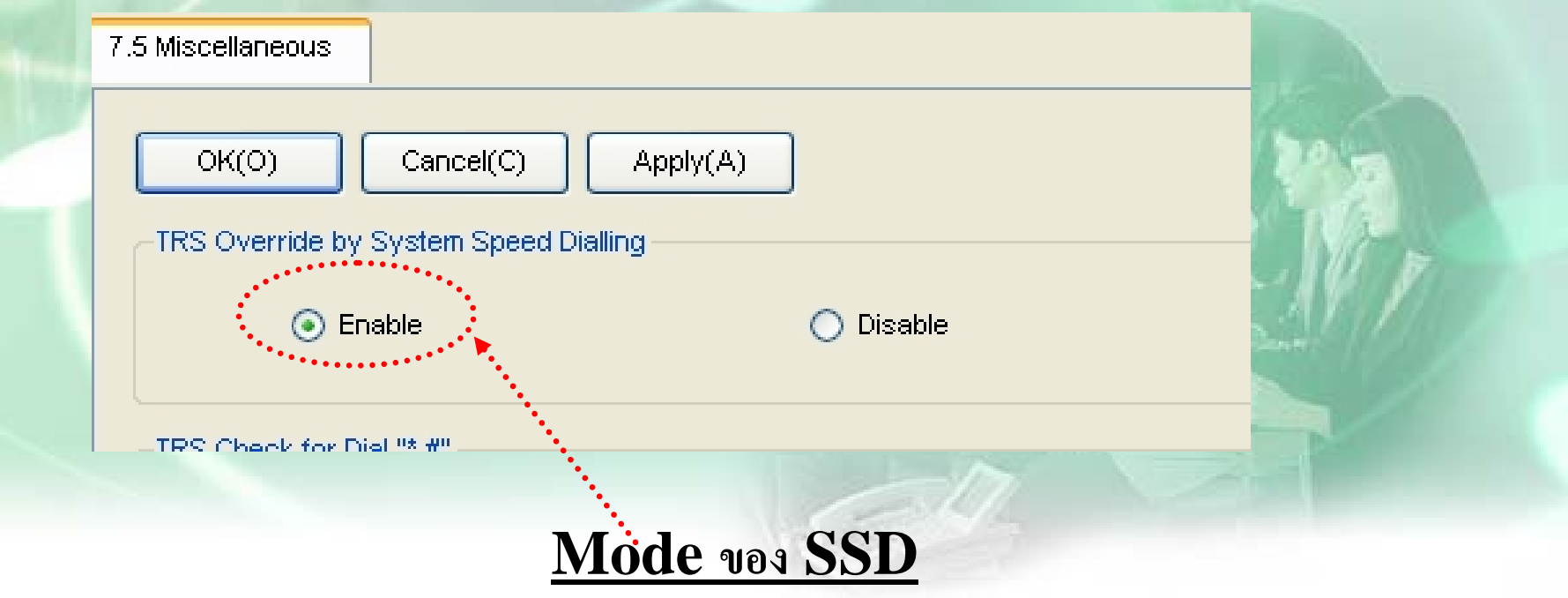

#### **SSD (System Speed Dial)**

# -กำหนดโดย Mode ที่หน้า TRS - -Miscellaneous

- **Enable = ใหเปนไปตาม Level หนา System - -Cos setting**
- **Disable = กําหนดตาม Level Cos ของสายใน**

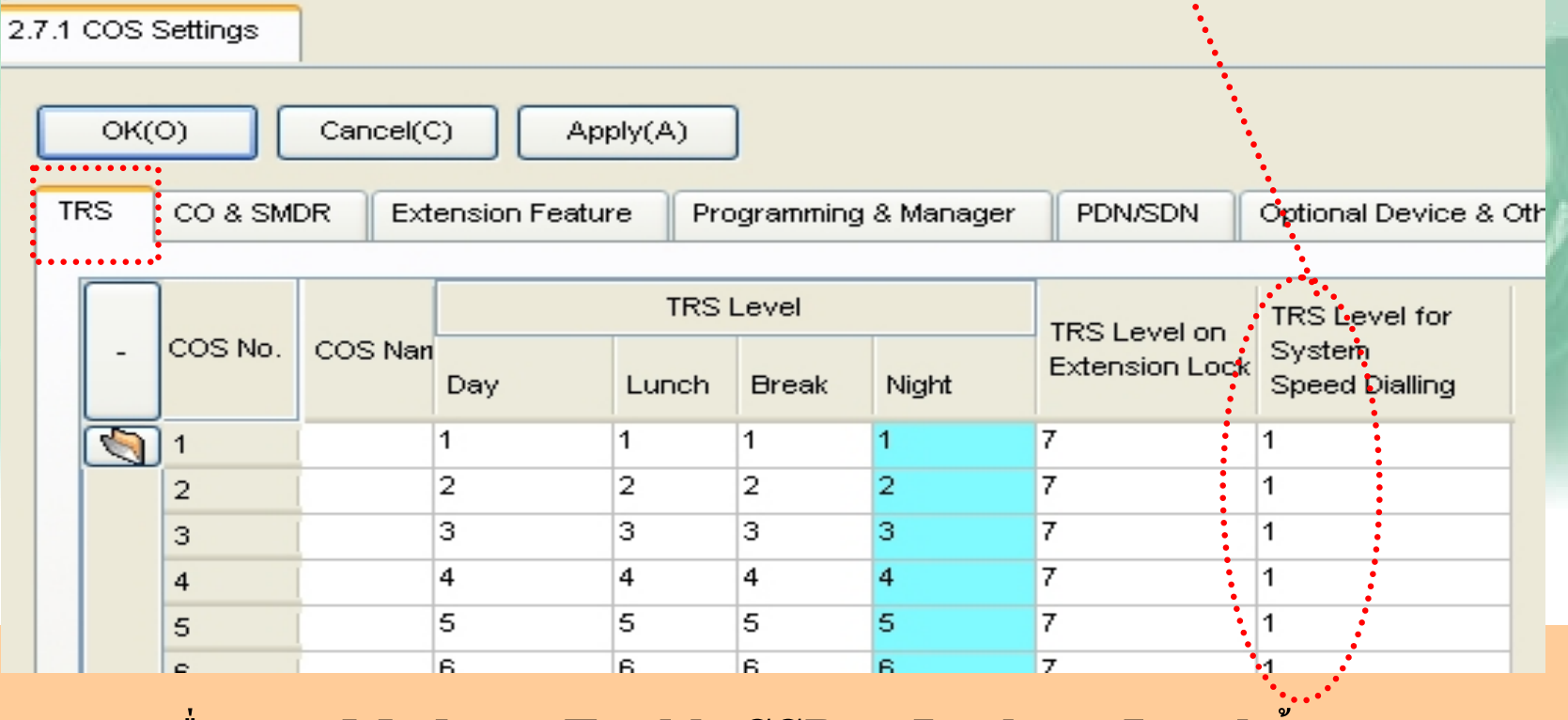

**เมื่อกาหนด ํ Mode เป <sup>น</sup> Enable SSD จะ Lock ตาม Level นี้**

# **ARS**

- **1. เปดใช งาน ARS - -> 8.ARS - ->1.System Setting**
- $2$ . กำหนดหมายเลขที่ใช้และตารางที่ใช้  $8.ARS >$ 2.Leading Number
- **3. กําหนดเวลาใชงานของตารางที ่ใช8.ARS >3.Routing Plan Time**
- **4. กําหนดลําดับการใชงานของแตละตารางวาใชCarrier ใด 8.ARS >4.Routing Plan Priority**
- **5. กําหนดการเพิ ่มหร ื อลดเลขของแต** ۷ **ละ Carrier 8.ARS > 5. Carrier**

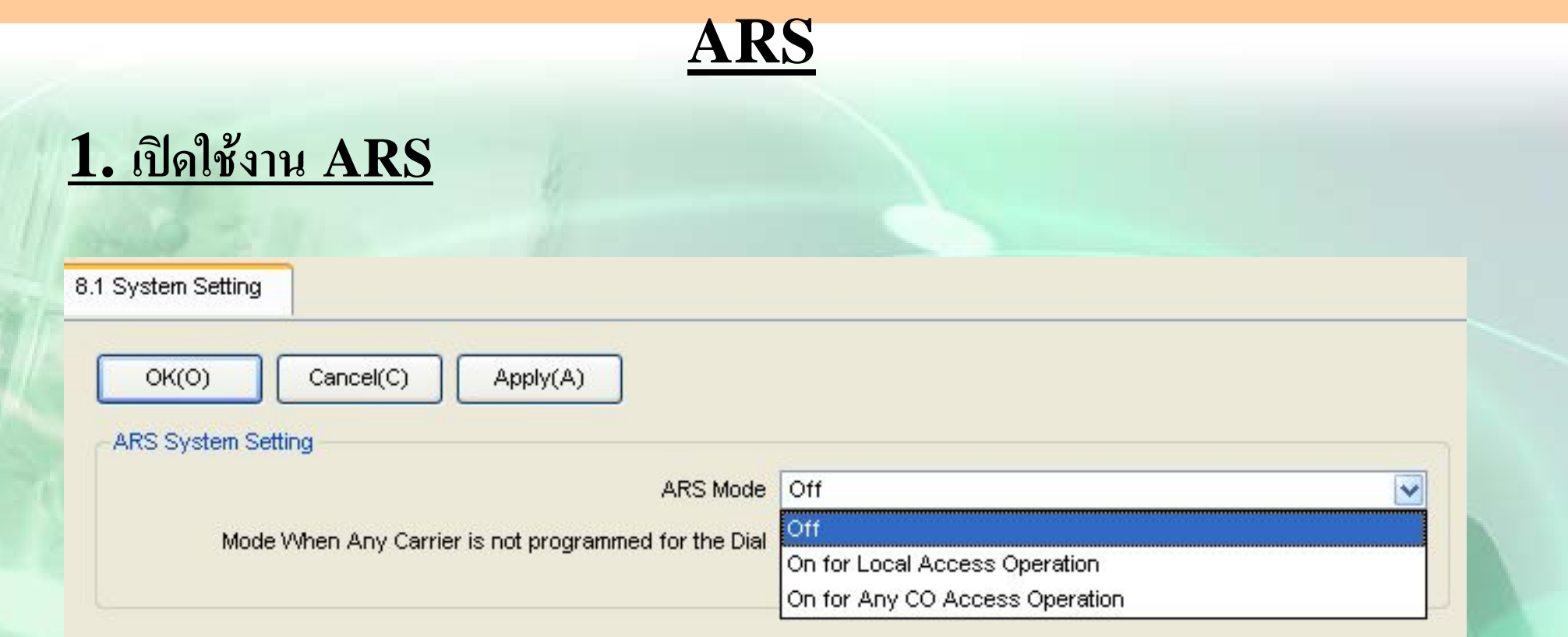

### **On For Local Access Operation <sup>=</sup>เปดใชARSเฉพาะการตัด 9 On For Any CO Access Operation = เปดใชARS ทุกกรณี**

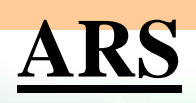

# **2. กําหนดหมายเลขที ่ใชและตารางที ่ใช**

8.2 Leading Number

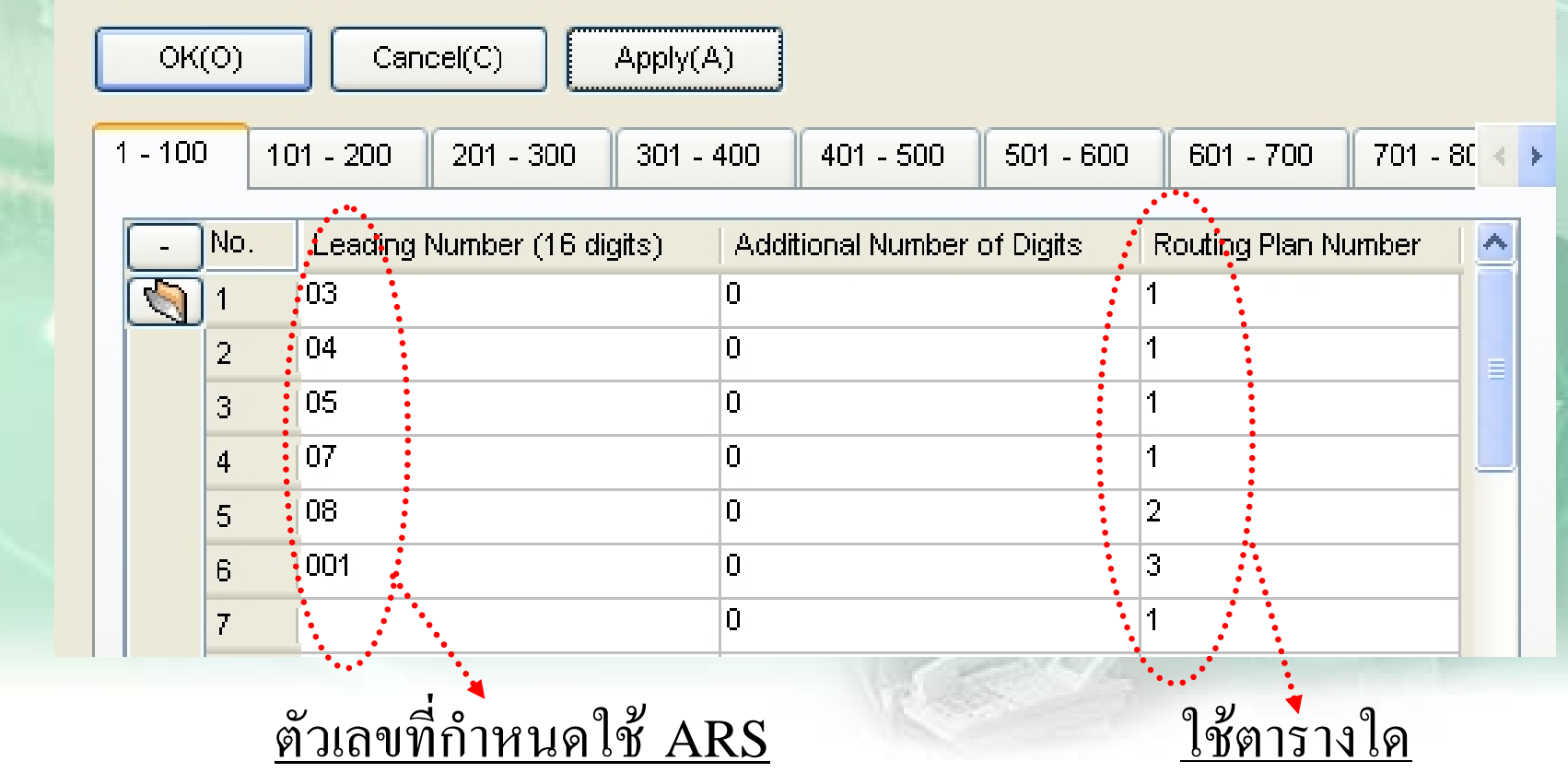

# $\bf{3.}$  กำหนดเวลาใช้งานของตารางที่ใช้

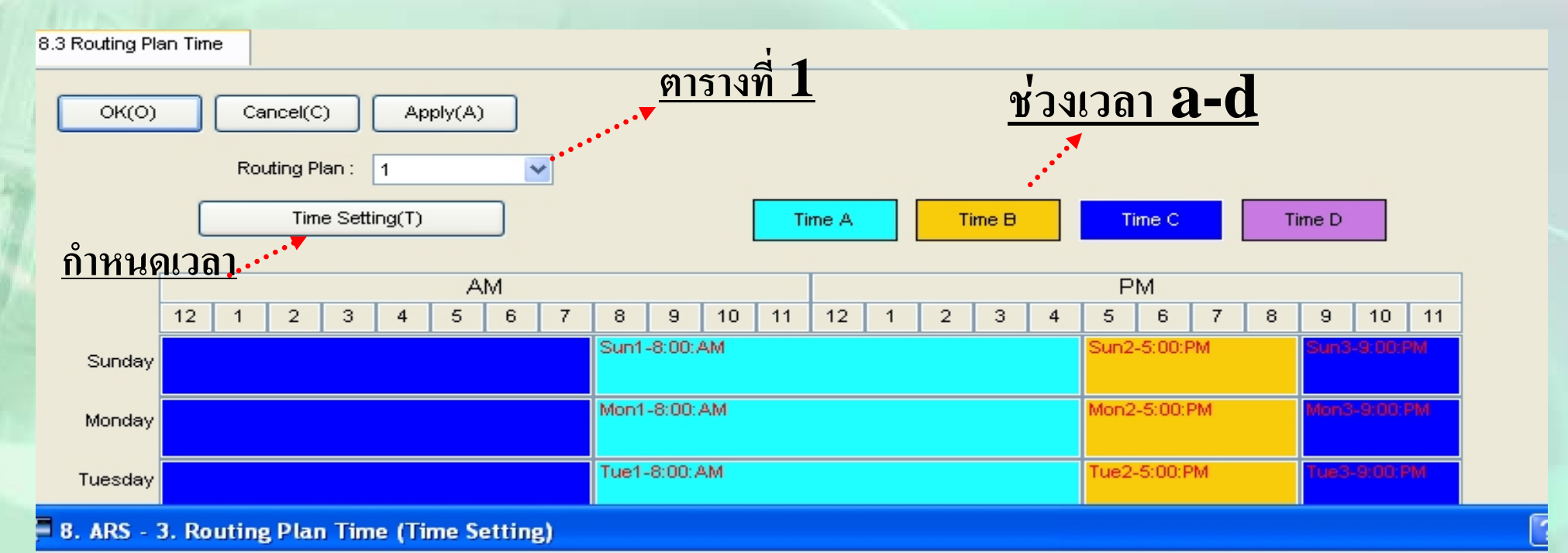

**ARS**

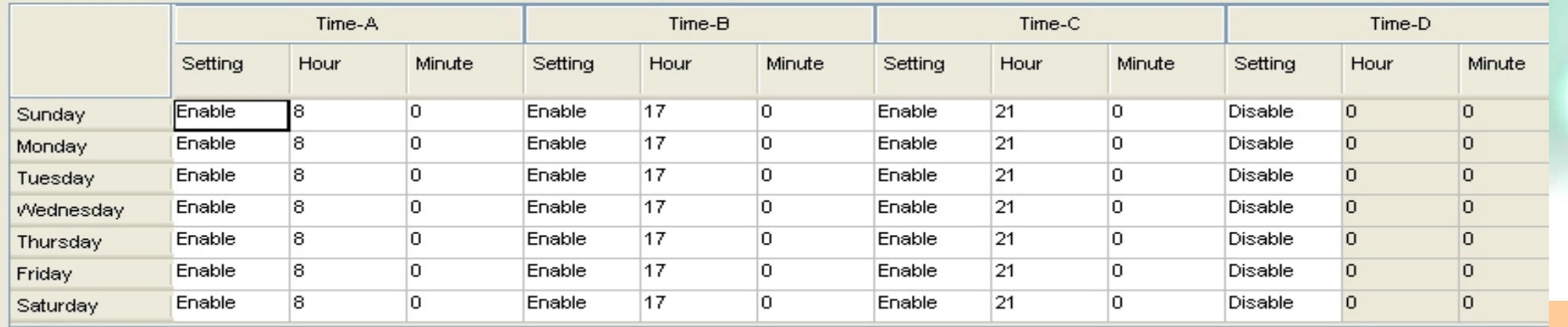

#### **8.4 กําหนดแตละ Plan ใช Routing Plan ใด**

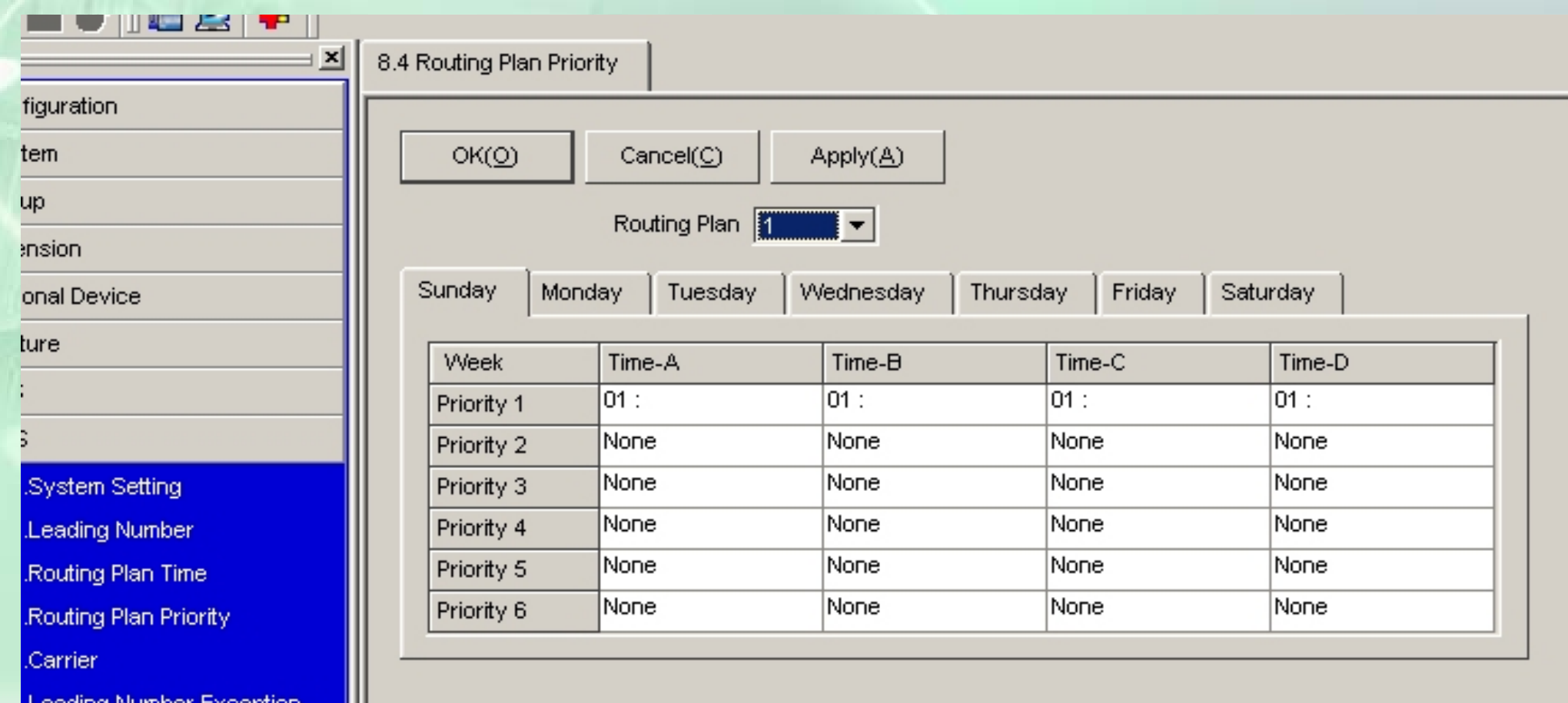

#### **ARS**

### **4. กําหนดลําดับการใชงานของแตละตารางวาใชCarrier ใด**

8.5 Carrier

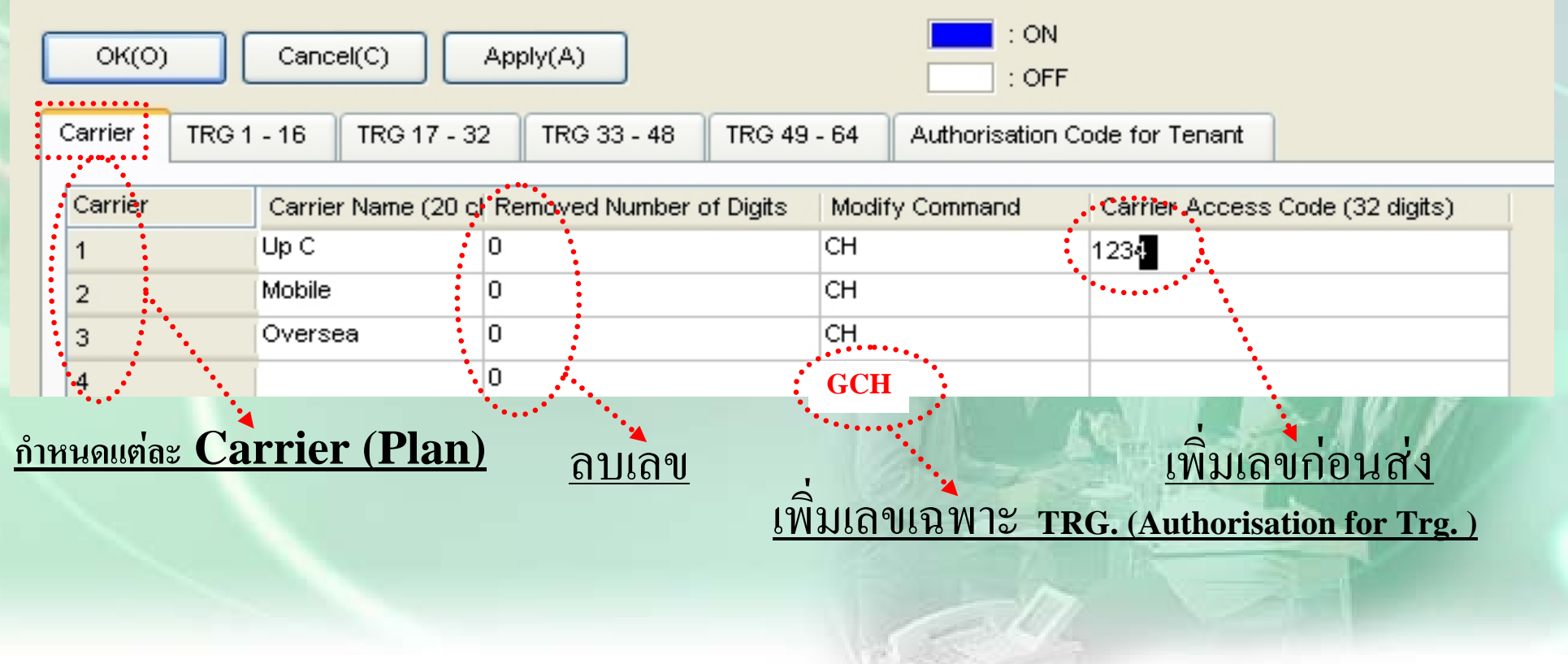

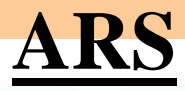

# **5. กําหนดการใชงาน Trg. ใดของแตละCarrier**

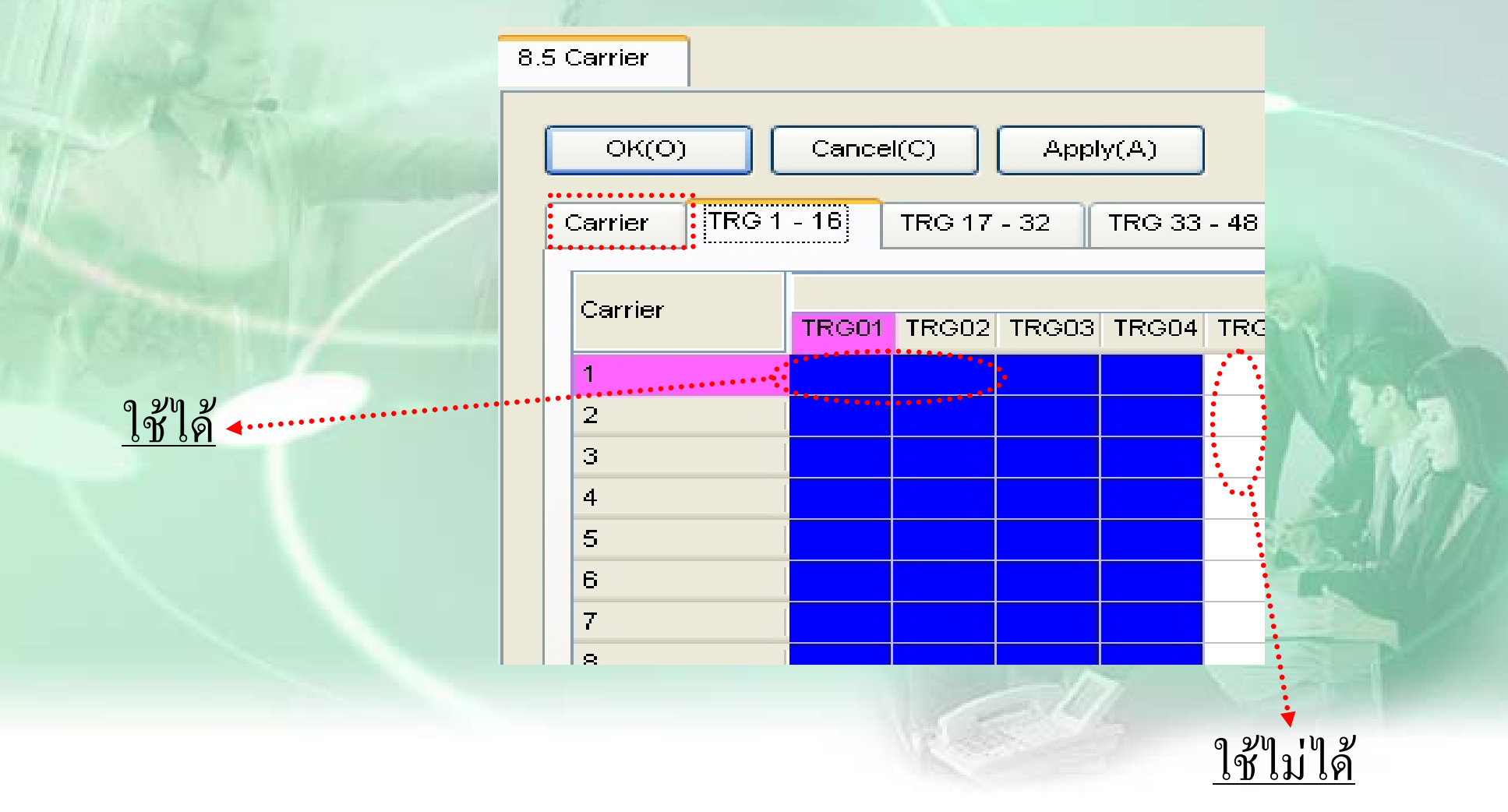

#### **ARS**

#### **6. เพิ ่มค ํ าส ั่งเฉพาะ TRG.(ตั ้งใน Authorisation for Trg.)**

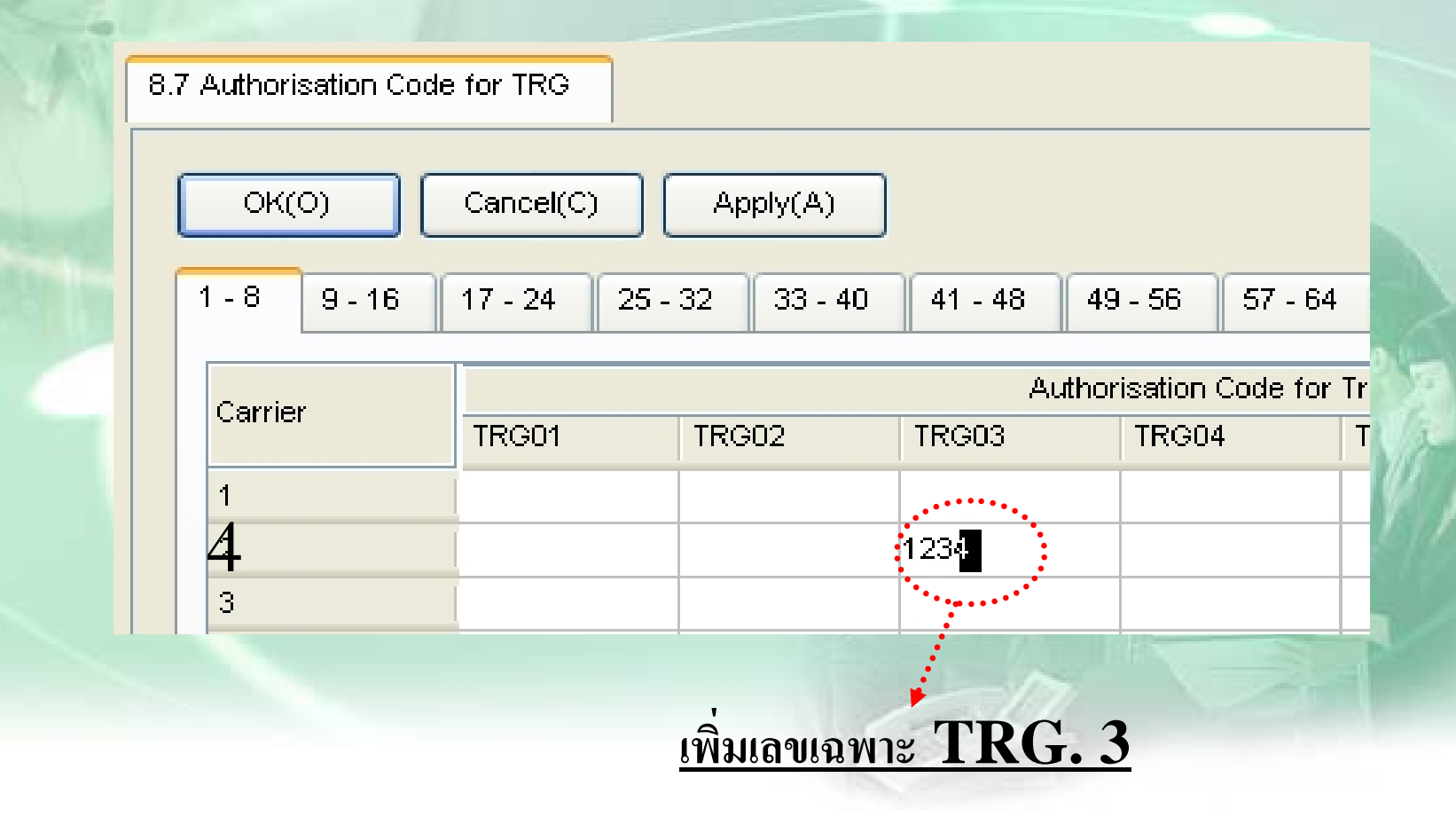

#### **<sup>ต</sup>.ย. 3(ARS)**

**มสายนอก ี 6 สาย ของ TOT คือ Co 1 –4 , และ สายของ Mobile Co 5-6 เม ื่ อ กดรห ั ส 02 โทรไดสายนอก 1-4 หากกดมือถือ ตางจังหวัดใหไดสายนอก ของ 5-6 หากสายนอก 5-6 เตม็ เฉพาะเบอรตางจังหวัด ใหใชสายที่ 1-4 และเพิ่ม 1234 ให auto**

# **Station Lock**

**1.ทําที**  $\frac{1}{2}$  **Ext.** เอง $\frac{1}{2}$  การกำหนด<code>PIN</code> ยกทู  $\rightarrow$  \*799  $\rightarrow$  1  $\rightarrow$ ใส่ <code>PIN</code>(ใม่เกิน 10หลัก) #  $\rightarrow$ **ยื** $\mathbf{u}$ ยัน  $\mathbf{PIN}$  เดิมอีกครั้ง  $\mathbf{\rightarrow}$  # **การยกเล ิ ก PIN** ยก**ห ู** Æ**\*799** Æ**0** Æ**ใส PIN เดิม**  $\frac{n \sin^2 3n \mathbf{u}(\mathbf{Lock})}{n \mathbf{m} + \mathbf{r}}$  77 + 1 **การยกเล ิ<sup>ก</sup>(ไม Lock ) ยกหู<sup>+</sup> \* 77 + 0 + Pin**

**2.ทําท Manager ี ่**

 $2.1$  Lock = ยกหู + \*783  $\rightarrow$  + Ext. No. **ยกเล ิ** $\mathbf{n}$  = ยกหู + **\*782 → + Ext. No.**  $2.2 \text{ P } \rightarrow ^*1 \rightarrow 1234 \rightarrow 90 + \text{enter (Auto dial)} + \text{Ext. No.}$ (\***n**n ext.) + **1 : Rmt Lock 0 : Rmt Unlock** inter (Auto dial)<br>**0 : Rmt** Unlock<sup>\*\*</sup>

### **Station Lock**

**3**. กรณีตองการลบรหัสของสายในที ่ Manager

(กรณีลืม  $\operatorname{Pin}$  แล้ว ต้องการออกแบบ  $\operatorname{Pin}$  ใหม่ที่  $\operatorname{Ext}$ .) หาก  $\operatorname{Ext}$ .ติด  $\operatorname{Lock}$ อย ู  $\mathsf j$  ให้ยกเลิกตามข้อ $1$  หรือ  $2.\,$ ค้วย  $\operatorname{Ext}_{\boldsymbol{\cdot}}$  จึงใช้งานได้ปกติ

**3.1**  $P \rightarrow 1234 \rightarrow 91$  + enter (Auto dial)+ Ext. No.+ enter **(Auto dial)** 

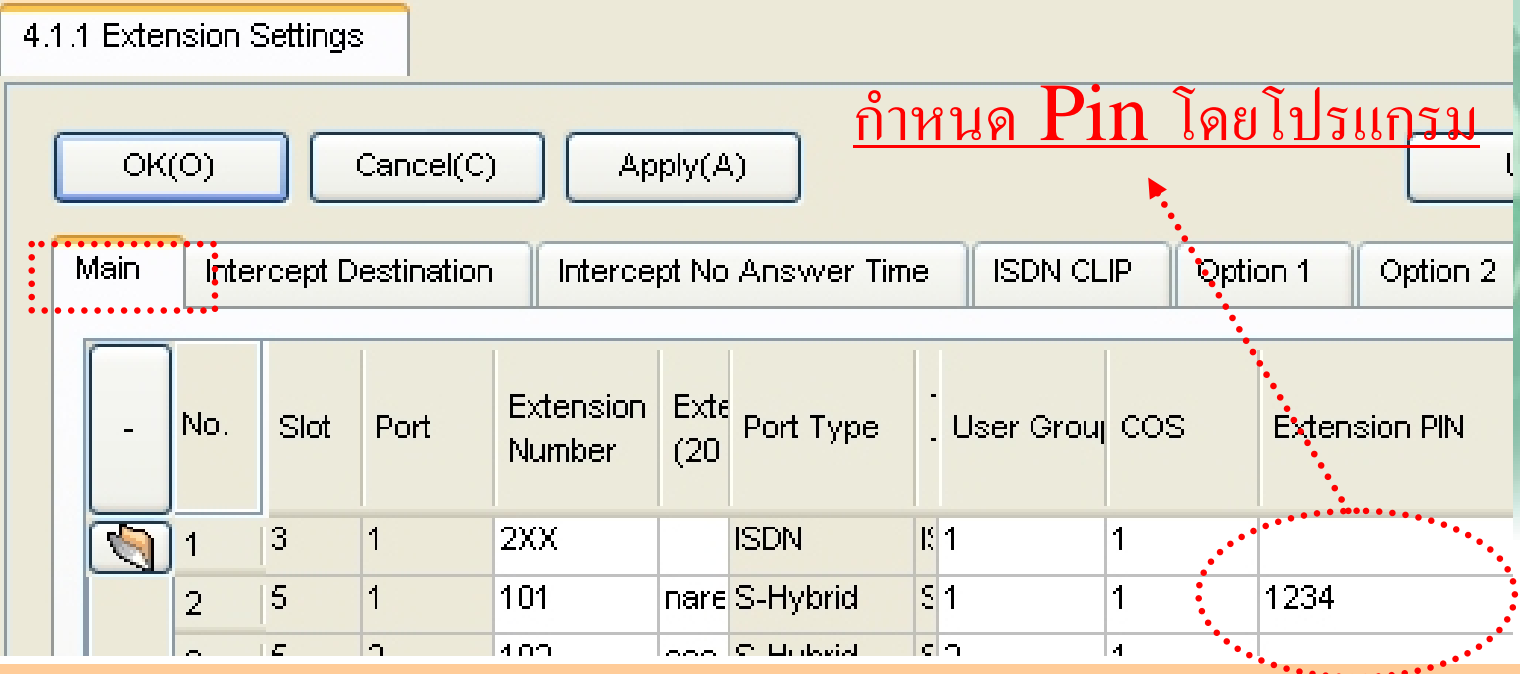

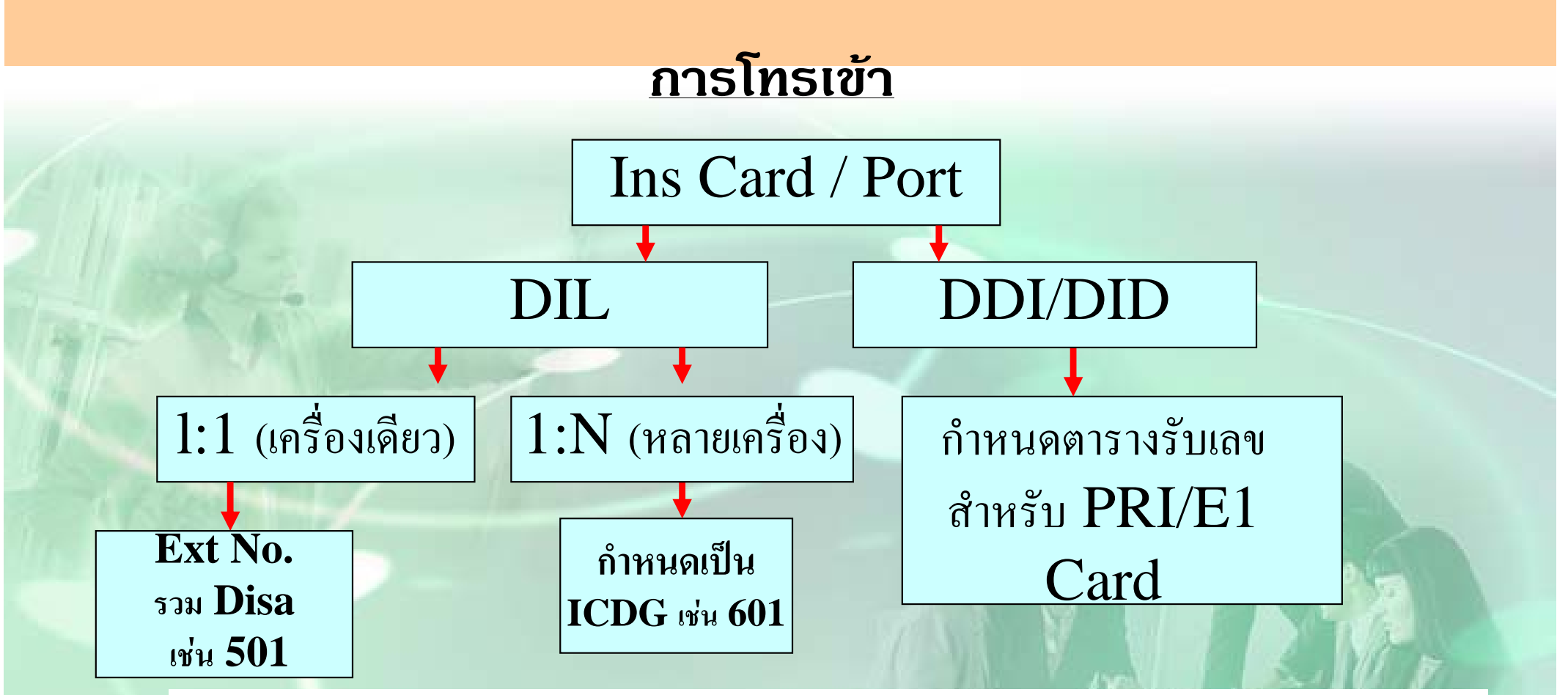

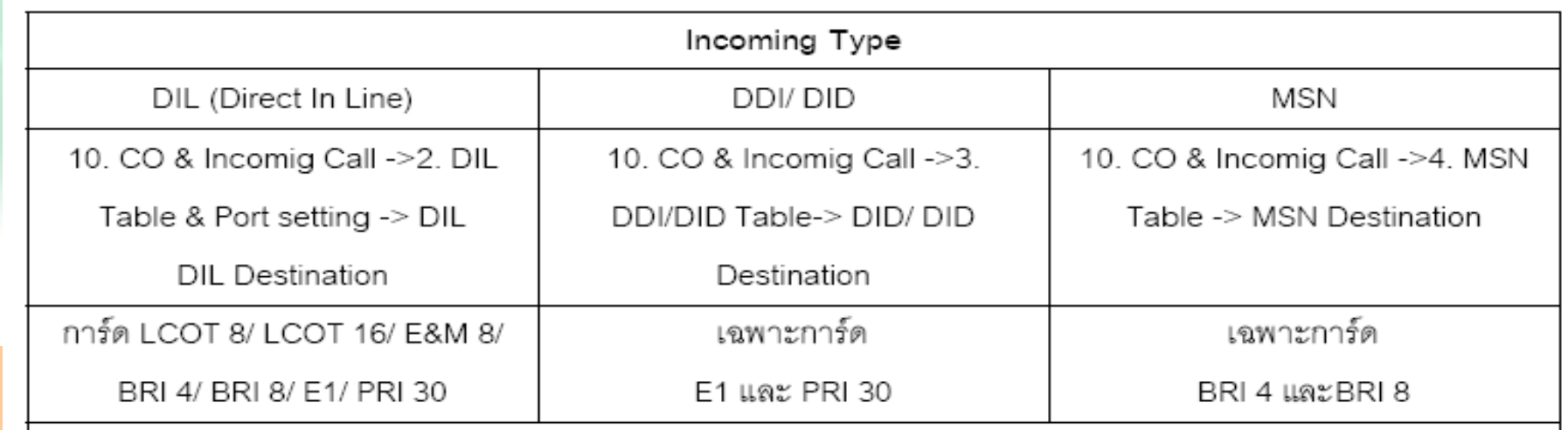

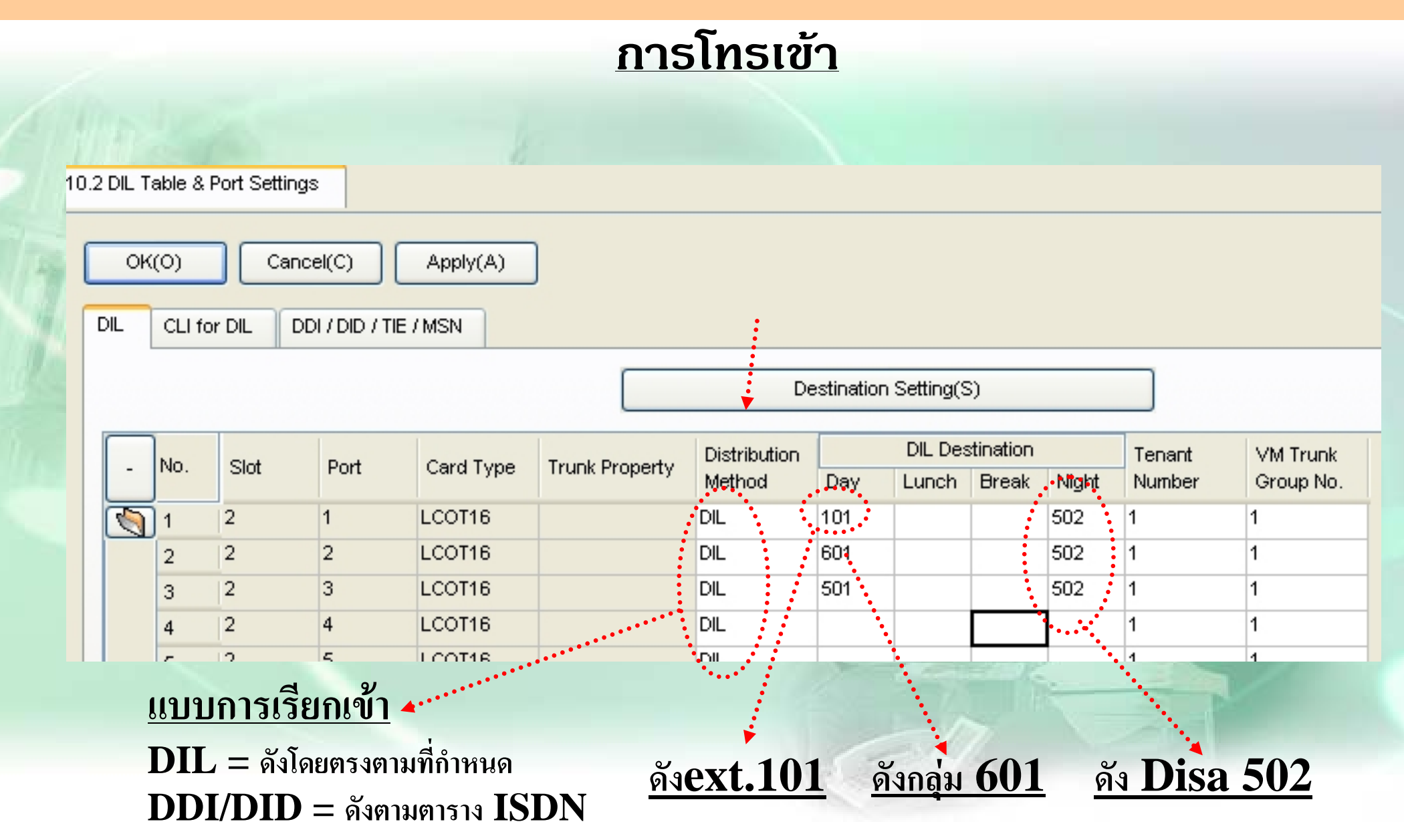

- ก ํำหนดจุดดังเป็นเบอร์กลุ่ม เช่ น  $601$  กลุ่ม  $1$
- ก ําหนดสมาช ิกในกล ุ มของ ICDG

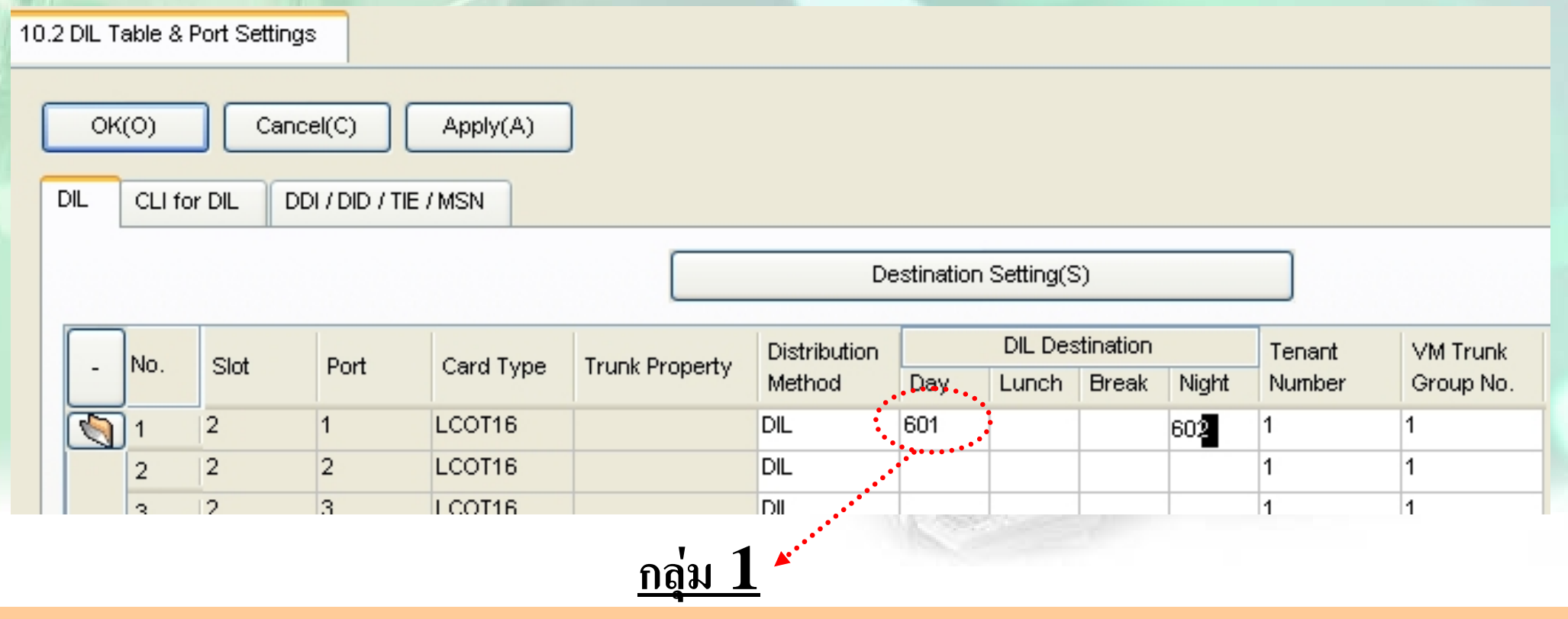

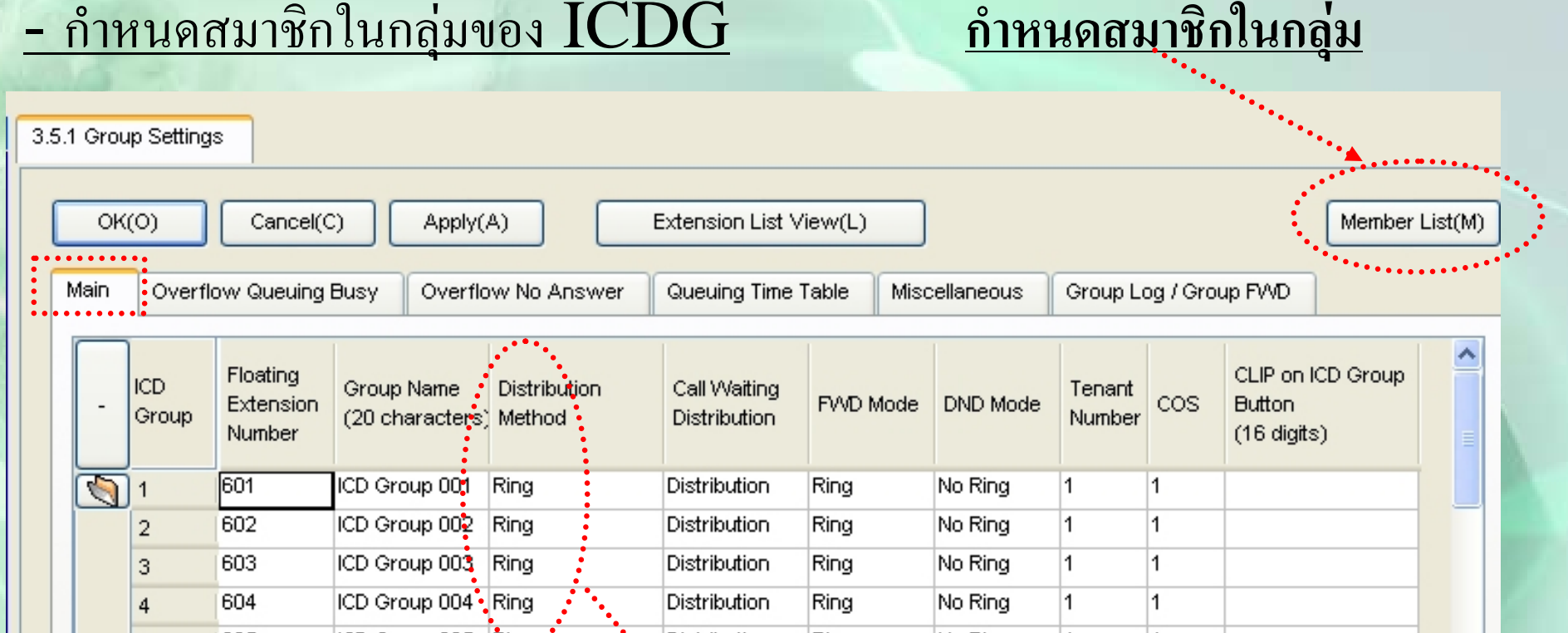

**Ring = ดังทุกเครื ่องในกล ุ มUCD = กระจายสายในกล ุ มPriority=หาสายวางในกลุม**

# การกำหนดสายในกลุ่มให้ได้ 128 ext.

### - ให้เข้าโปรแกรมด้วยรหัสพิเศษ

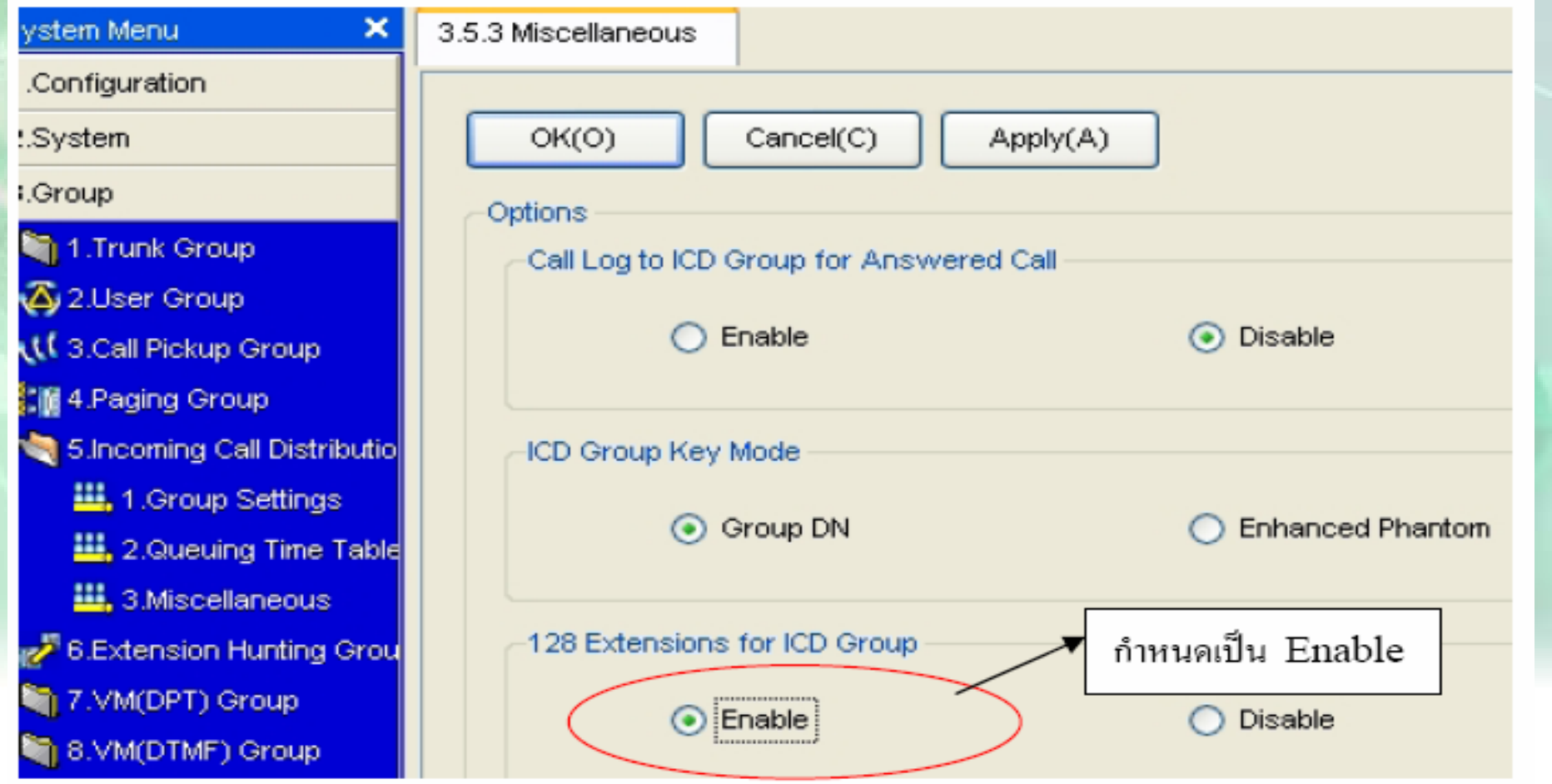

#### ํ<u>าหนดสมาชิกในกลุ่มของ  $\mathop{\rm ICDG}\nolimits$ </u>

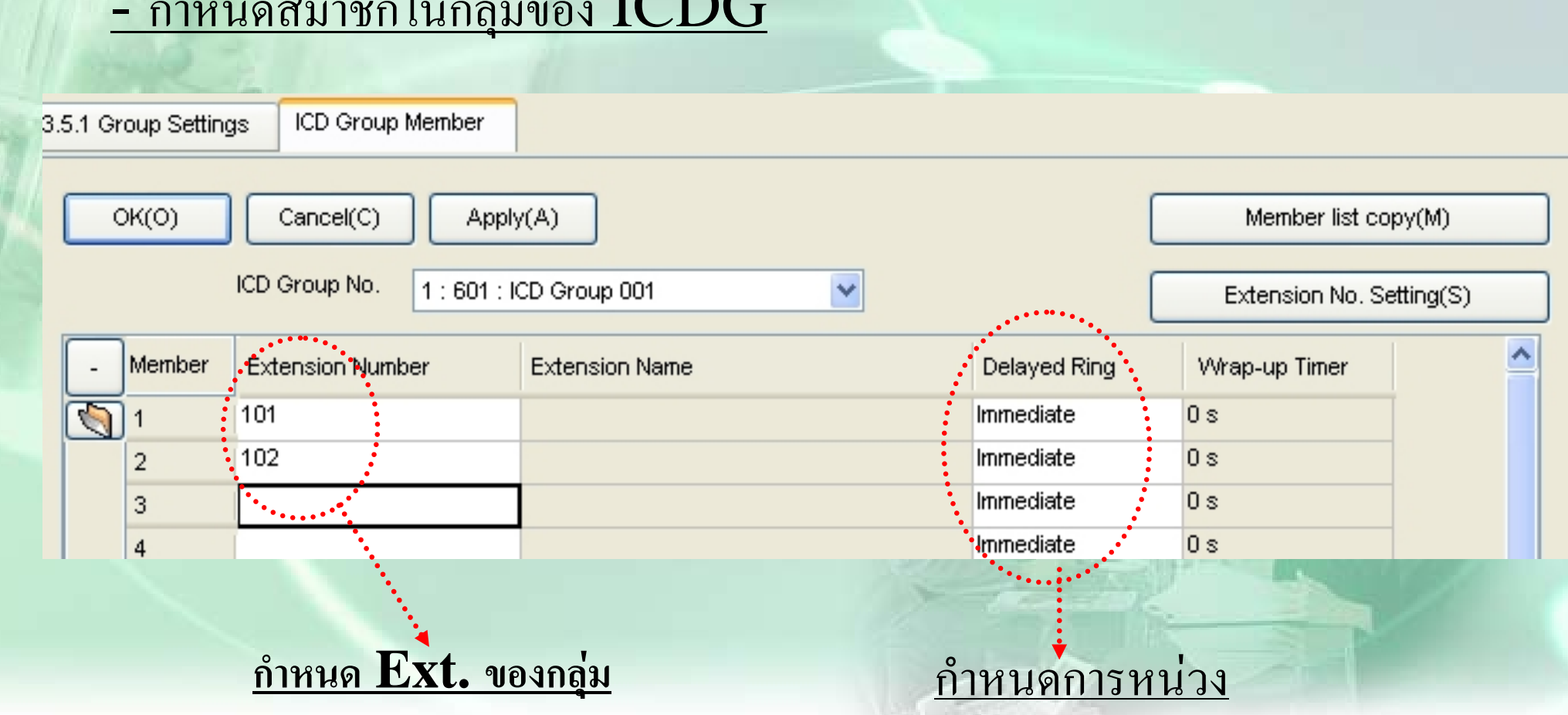

#### - ก ํ<u>าหนด Overflow No-Answer (โอนสายไปที่ใดกรณีสายไม่มีผู้รับ)</u>

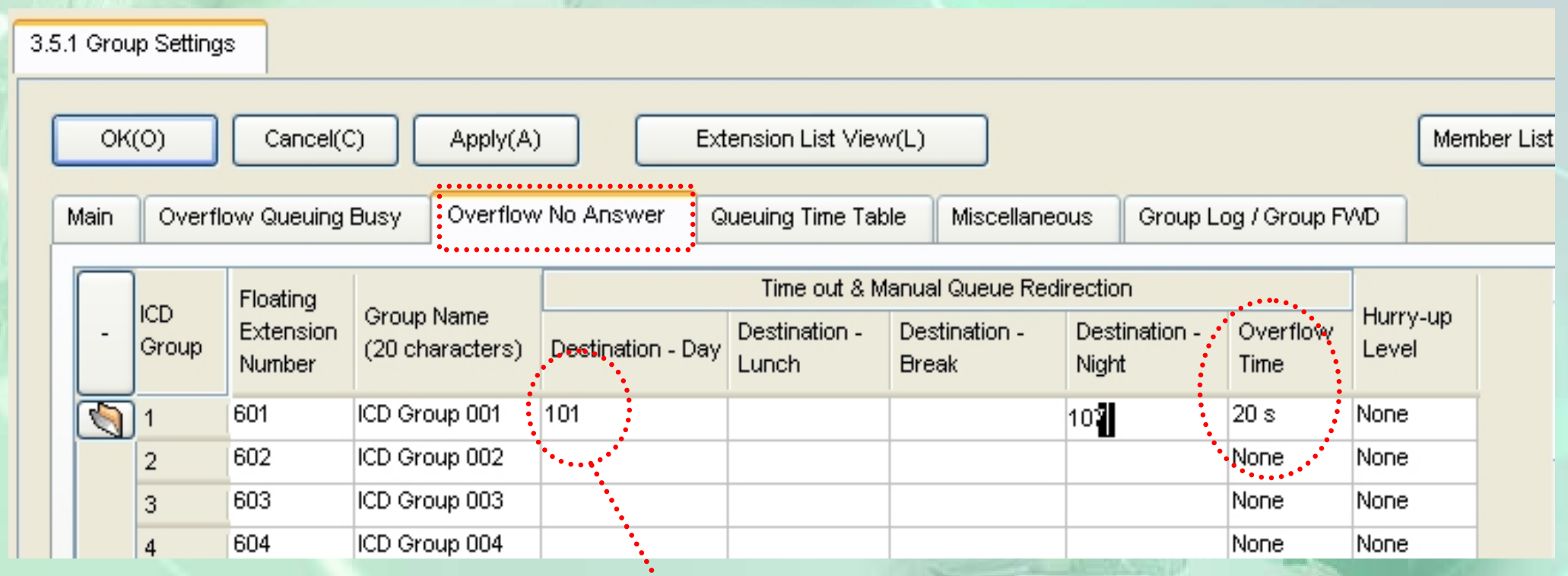

ก ําหนดสายปลายทาง

#### - ก ําหนด Overflow Queuing Busy (โอนสายไปที ่ใดกรณีสายไมวาง )

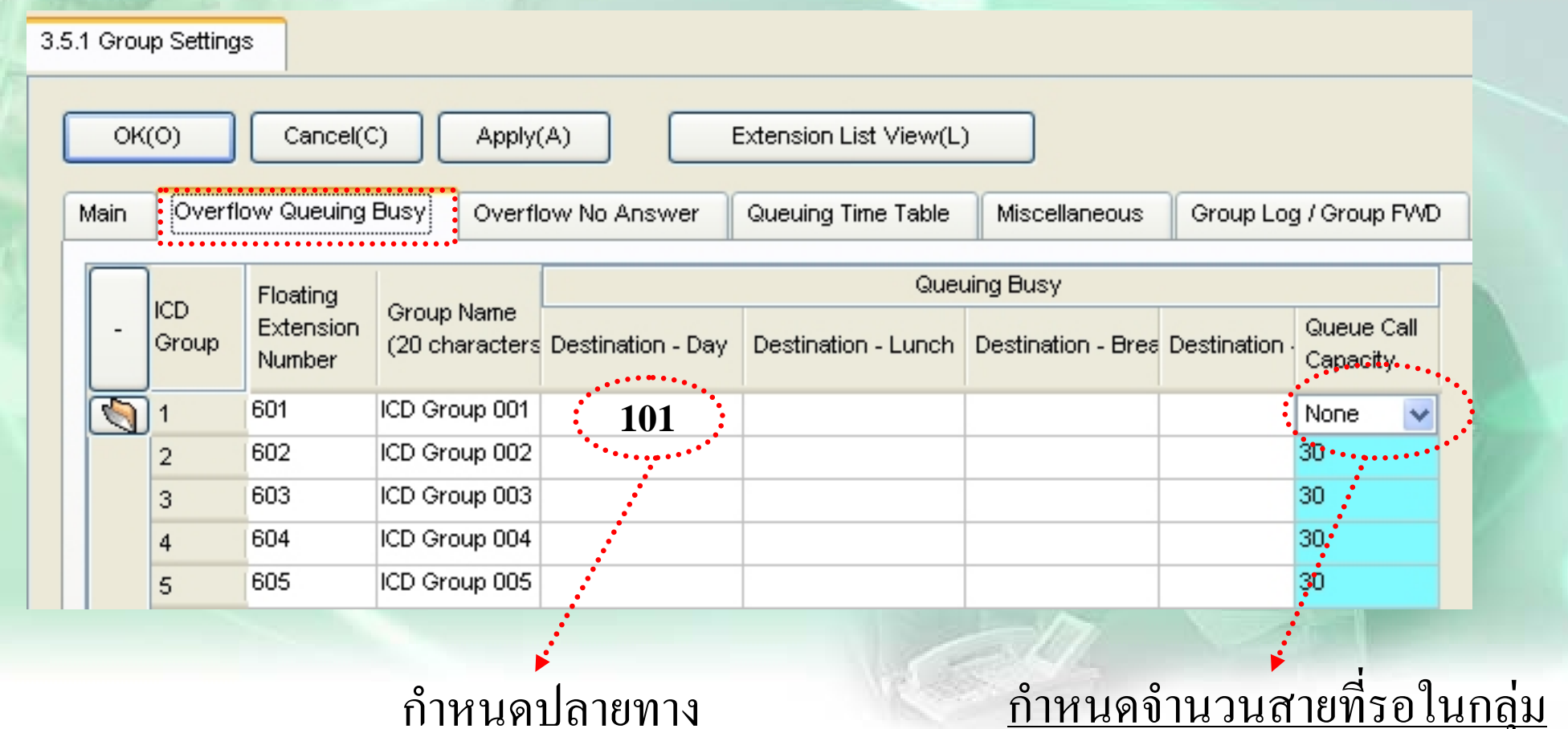

န

## <u>การโทรเข้าแบบดังหลายเครื่อง</u>

### <u>- กำหนดเวลาไม่รับสายในกลุ่ม</u>

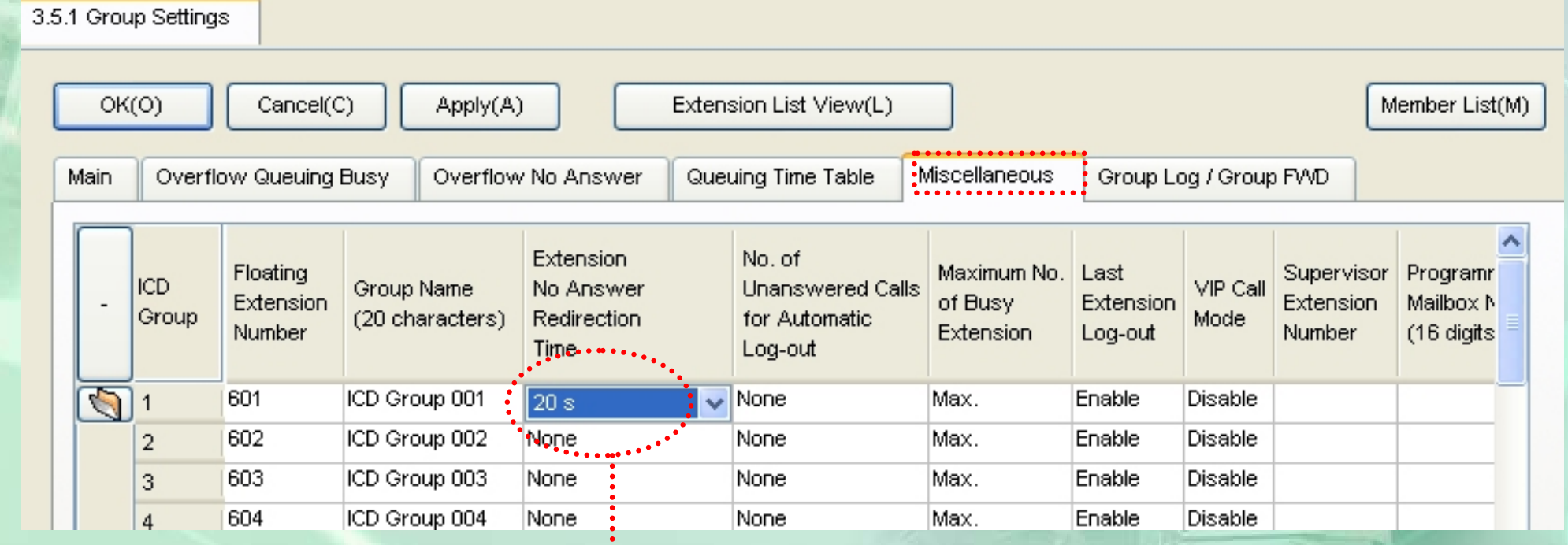

<u>กำหนดเวลา</u>

#### **ก ําหนดการโทรเขาใหดัง Ext. DISA**

10.2 DIL Table & Port Settings

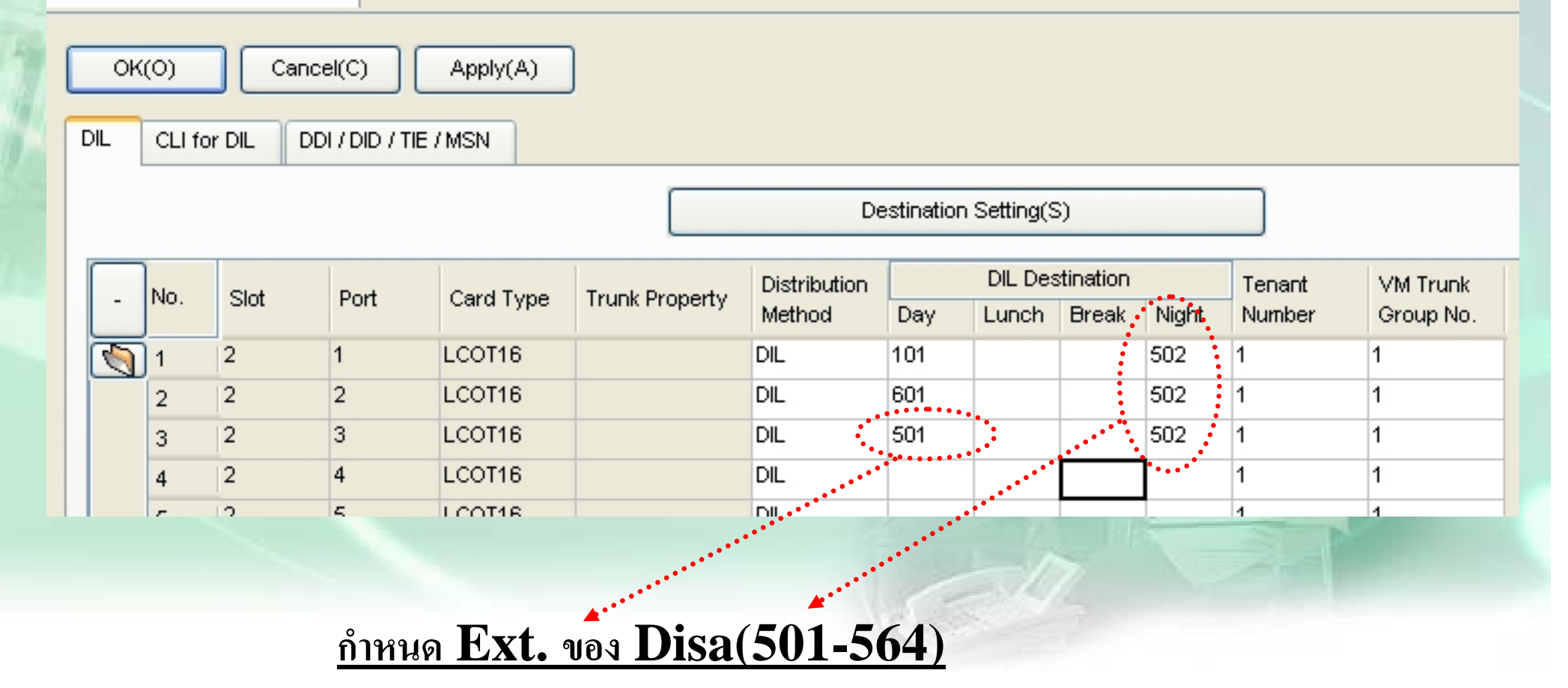

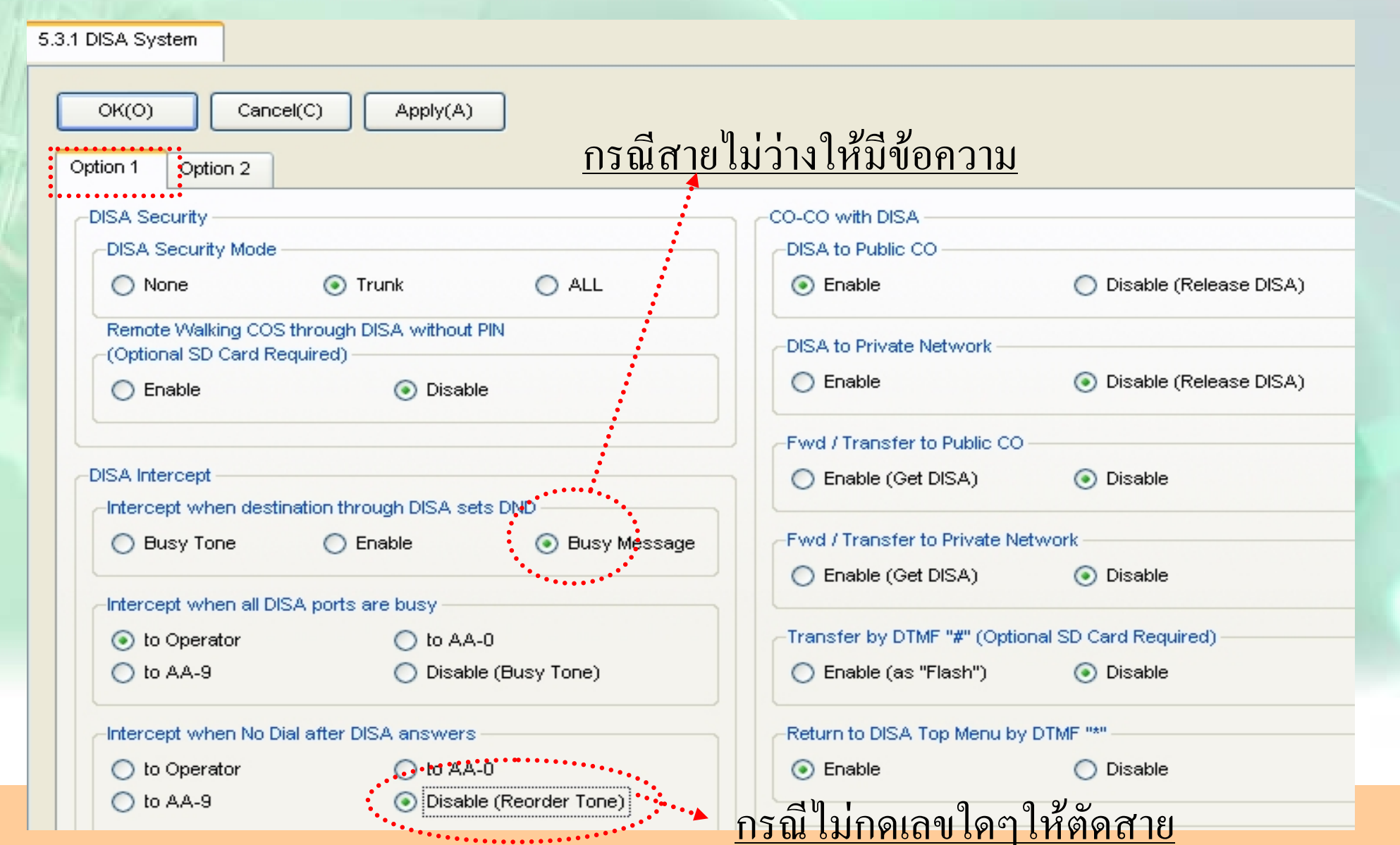

#### - ก ํ<u>าหนดการกดเลขแยกแผนก / Disa Busy</u>

5.3.2 DISA Message OK(O) Cancel(C) Apply(A) Extension List View(L) Destination Setting(S) 1 Digit AA Destination (Extension Number) Floating Busy / DND **OGM Name** Extension Message Number (20 characters) .Dial 0 Dial 1  $^{\circ}$ . Dial 2 Dial 3 Dial 4 Dial 5 Dial 6 Dial 7 Dial 8 Dial 9 Number NU.  $\overline{\mathbb{Z}}$  $:501$ 101 DISA 01 102 **601**2 502 DISA 02  $101$  . 2  $\overline{2}$ DISA 03 503 None 3 504 DISA 04 None  $\overline{4}$ DISA 05 505 5 None coc DIO 6.00 Mone

**กดหมายเลขต ั วเด ี ยวเช** ī **น <sup>=</sup> กด 1 ไปที ่ Ext.102**

**กดไปแลวสายไมวางใช OGM 2 ตอบรับ**

**หมายเลขของ Disa เชน 501 = OGM 1**

#### **\*\*กรณีกาหนดการโทรเป ํ นกล ุ มผาน Disa ใหกาหนด ํ Overflow Time เปน 20-60 วินาที\*\***

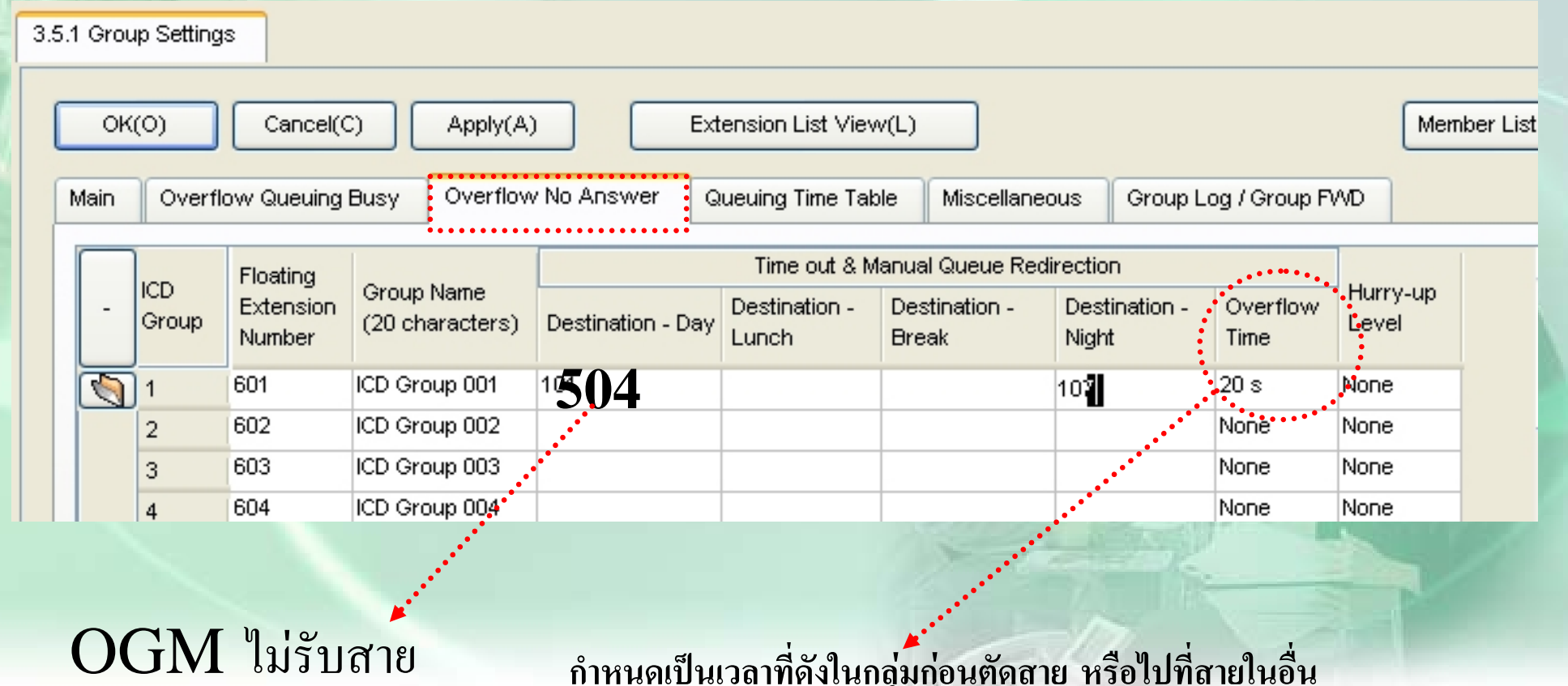

#### **กาหนดเป ํ นเวลาที ่ดังในกล ุ มกอนต** OGM ไมรับสาย No dial  $=$  Disable

#### **กรณ ี**<u>ี่กำหนดการโทรเป็นกลุ่มผ่</u> ۲ **าน Disa หากตองการใหมีขอความตอบรับบอกสายไมวาง**

![](_page_65_Picture_60.jpeg)

**กาหนด ํ OGM บอกสายไมวางใน D/N/L/B**

 $\mathbf{B}$  คำหนดจำนวนสายที่ **รอเปน None**

#### **การก ํ าหนด เม ื่อกดไปแลวสายไมมีผ ู รั บ ภายในเวลาที ่กํ าหนด**

4.1.1 Extension Settings  $OK(O)$ Cancel(C) Apply(A) User Group Table(U) **Intercept Destination** Main Intercept No Answer Time **ISDN CLIP** Option 1 Option 2 Option 3 Option 4 Intercept Destination (Max. 32 digits) Extension **Extension Nah** When called party does not answer No. Slot Port. When Called Party **Number** (20 characte Dav Lunch **Rreak Night** is Busy.  $\sqrt{2}$  $101$  $\vert$ 1  $\overline{1}$  $\overline{1}$ 503.  $\overline{1}$  $\overline{2}$ 102  $\overline{2}$  $\vert$ 1 З 103 101 Ġ, 104 102  $|1\rangle$  $\overline{4}$  $\overline{4}$ 5  $10...$  $\overline{11}$  $\overline{5}$  **การกําหนดใหไปดังที ่ 101่ 3การก ําหนดใหเปนข อความที**

#### **การก ํ าหนด เม ื่เ**<br><u>iอกดไปแล้วสายไม่มีผู้รับให้โอนไปที่กำหนด ให้มีผลเฉพาะสายนอก</u>

![](_page_67_Picture_41.jpeg)

#### **ก ําหนดใหมีผลเฉพาะสายนอก**

![](_page_68_Figure_1.jpeg)

**กาหนดเวลาเม ํ ื ่อไมมีผ ู รั บสายกอนไป Intercept Ext. ใน D/N/L/B กาหนดเวลาหล**

<u> กำหนดเวลาหลังไป Intercept Ext.</u>

# การกำหนด Ext. Managerแพื่อบันทึกเสียง OGM)

![](_page_69_Picture_12.jpeg)

Cos ที่ต้องการกำหนด

![](_page_69_Picture_4.jpeg)

**1. การบันทกเส ึ ียง Disa(ทําที่ Manager) ยกห ู - -> \*361+ Ext. Disa (501-564 ) + บันทึก + บันทึกจบ กด Autodial**

**2. การฟงเสียง Disa(ทาทํ ี่ Manager) ยกห ู - -> \*362+ Ext. Disa (501-564 ) 3. ยกห ู - -> \*363 + MOH(1,2) Ext. Disa (501-564 ) + CONF + Autodial**

# **<sup>ต</sup>.ย. 4 (Incoming)**

**มสายนอกี 4 สาย ของ TOT คือ Co 1 –4 การโทรเขา Day Mode ่**

**- กด 0 ไปดังที ext.101**

**สายท ีi 1-2** โทรเข้าให้มีข้อความตอบรับ <sup>\*</sup> ที่นี่ **ี ่บร ิ ษั ท A จํากัด กร ุ ณากดหมายเลขภายในที ่ต องการต ิ ดต** ۱ **อ กด 2 ติดตอฝาย ขาย (ext.102,103 ดังพรอมกัน หากไมรับสาย 30 วินาทีใหตัดสาย)"**

- **- หากกดไปสายใน ไมวางใหมีขอความ " ขออภยคั ะสายที ่ท านเร ียกไมวางกร ุ ณากดหมายเลขภายในใหมหรือกด 0 หา Operator(101)**"
- **ไมกดเลขใดๆ 5 วินาทีใหตดสาย ั**
- **- กดสายในไปแลวไมรับสาย 20 วินาที ใหดังที ่ ext.101 หาก 101 ไมรับสาย 40 วินาทีใหตัดสาย**

#### **Night Mode**

**ทุกสายนอก โทรเข้าให้มีข้อความตอบรับ <sup>\*</sup> ที่ นี ่ บร ิ ษั ท A จํากัด บริษัทปดทําการกร ุ ณาต ิดต อมาใหม"กด 0 ดัง ext.104** 

- **- ไมกดเลขใดๆ 5 วินาทีใหตัดสาย**
- **- กดสายในไปแลวไมรับสาย 40 วินาที ใหตัดสาย**
# **การโทรเขาแบบ DDI/DID (PRI/E1)**

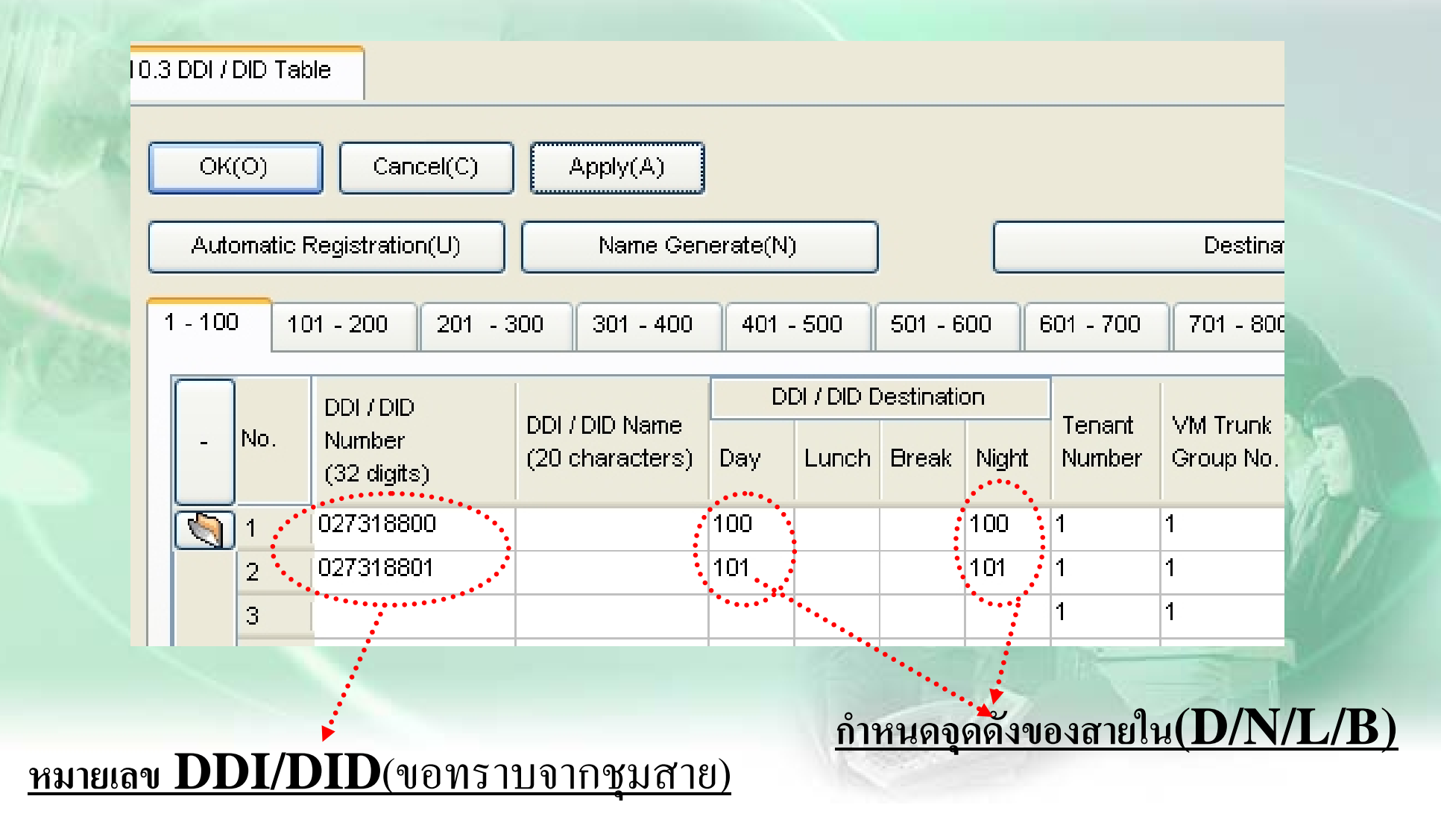

## การกำหนด DSS.

- กำหนดที่ 1-1 เชื้อสกป ที่ต้องการ Port Property<br>- Ous port ที่ต้องการ , เลือก DPT Type เป็น DSS/ Apply
	-
- Ins Port

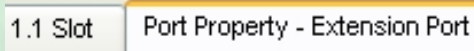

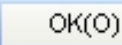

Cancel(C) Apply(A)

Command(M)

Port Type View(V)

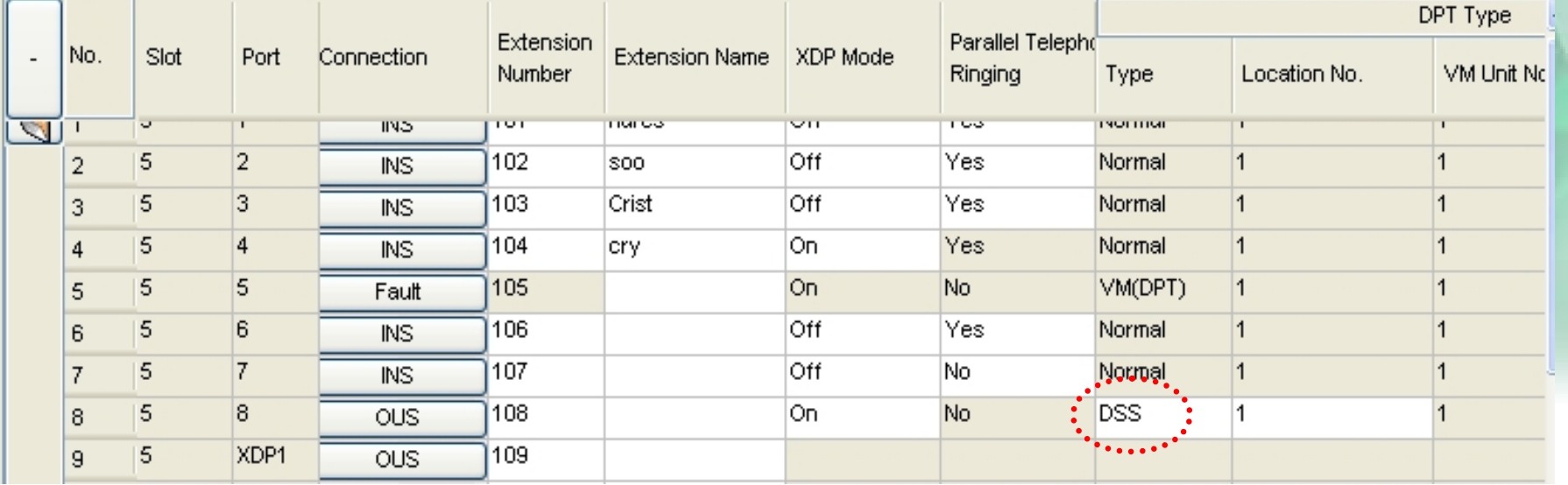

#### **การก ําหนด DSS.**

#### - ก ํ าหนดท  $\overline{\phantom{a}}$  $\stackrel{\text{\tiny i}}{\text{\tiny h}}\text{Ext.}$  ที่ใช้คู่กัน

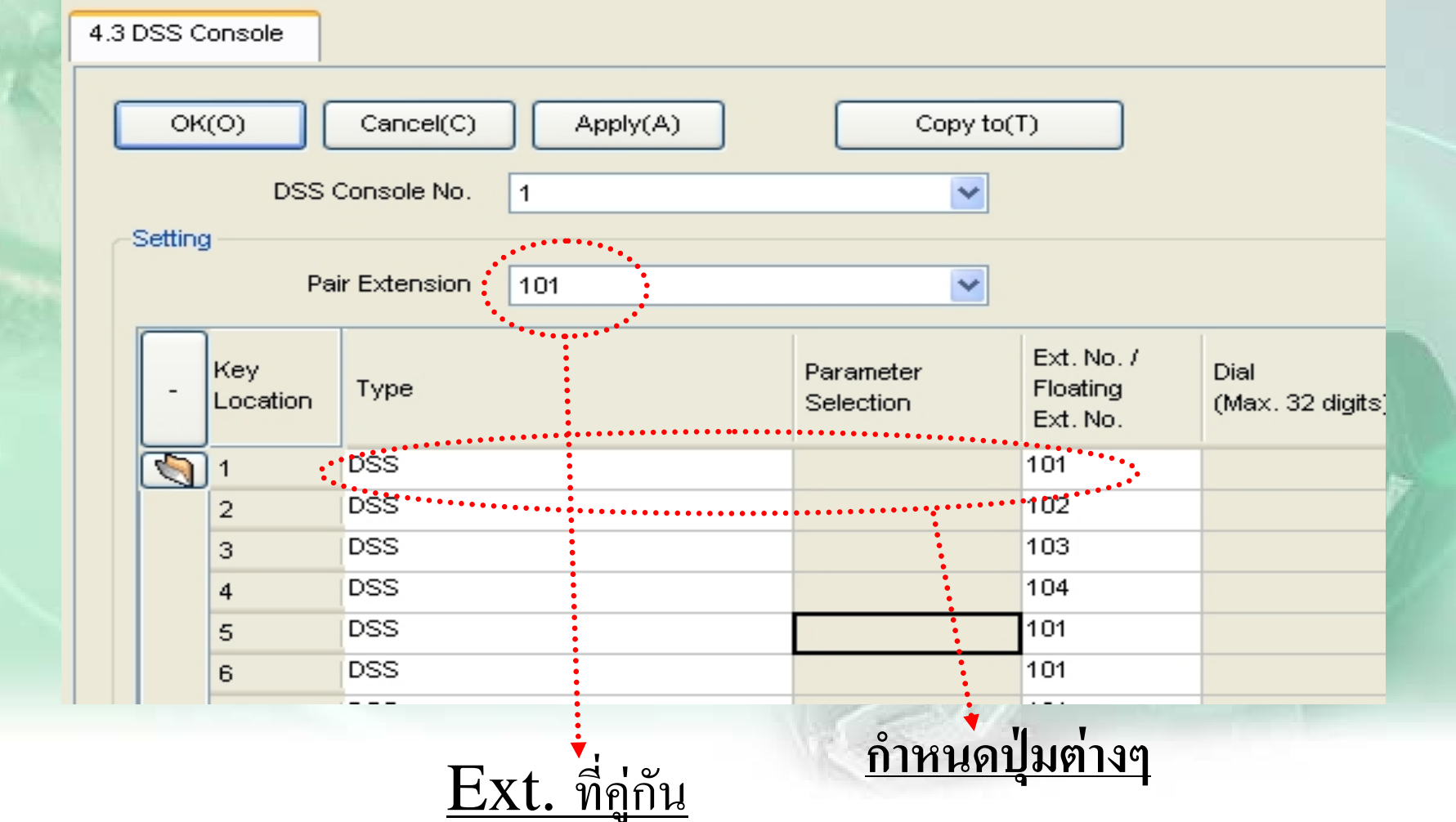

**การร ับสายแทนเปนกล ุ ม <sup>=</sup> \* 40 ( 01-64 ) การร ับสายแทนแบบเจาะจง <sup>=</sup> \* 41 ( Ext. )**

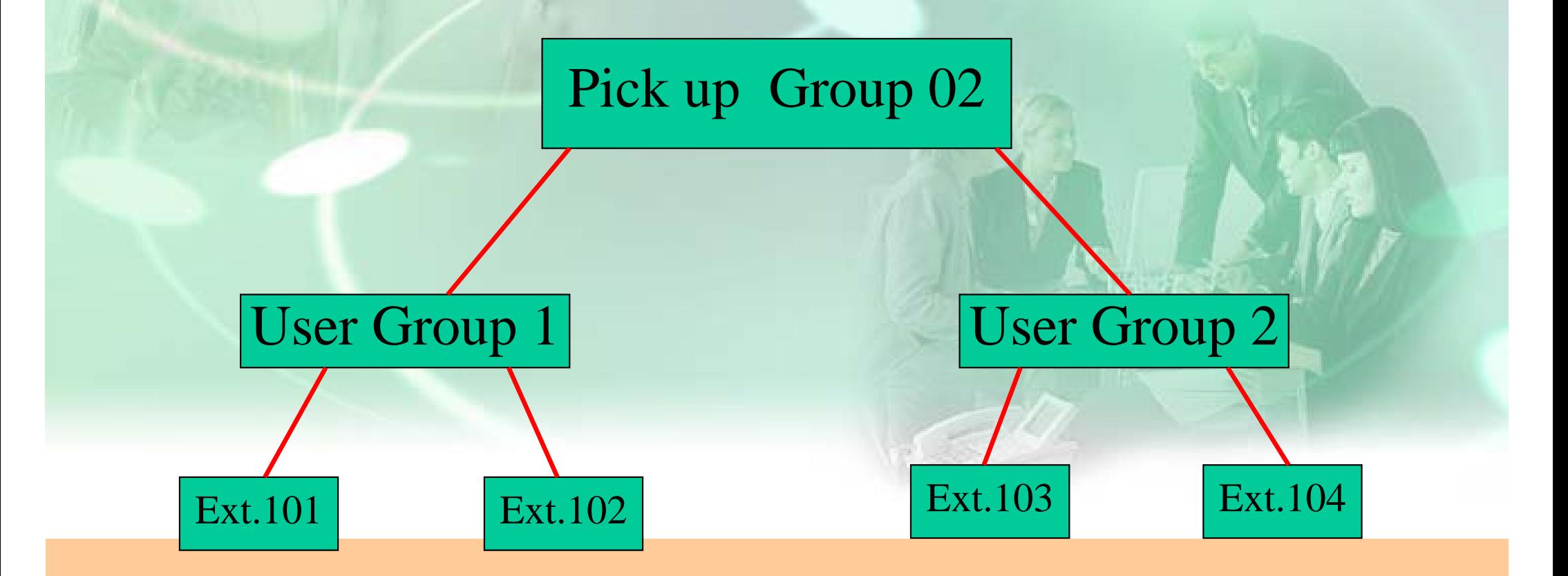

### **ก ําหนดใหแตละสายในใหอย ู ใน user group ใด**

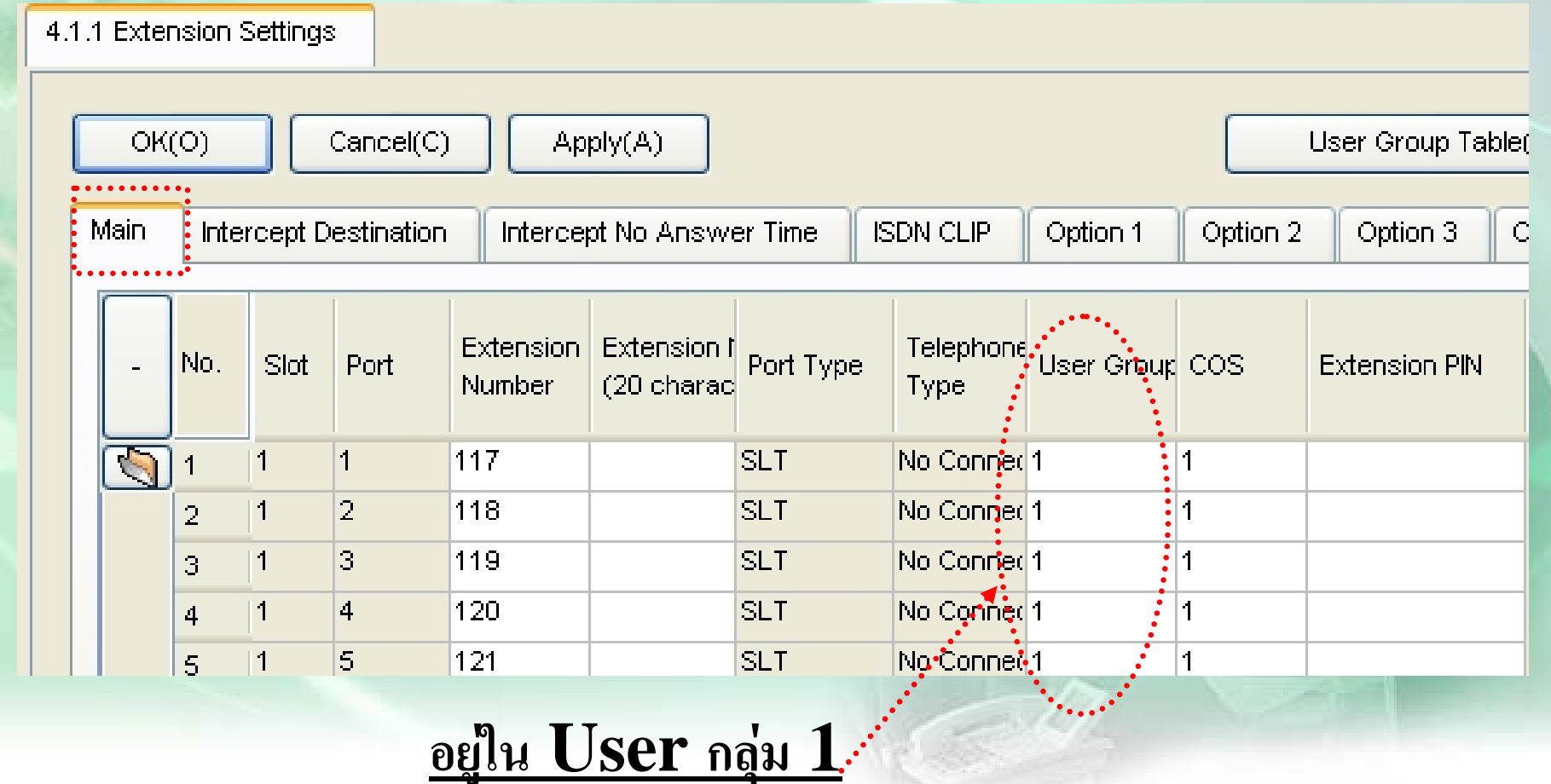

#### **ก ําหนดใหแตละuser group อยูใน Pick up group ใด**

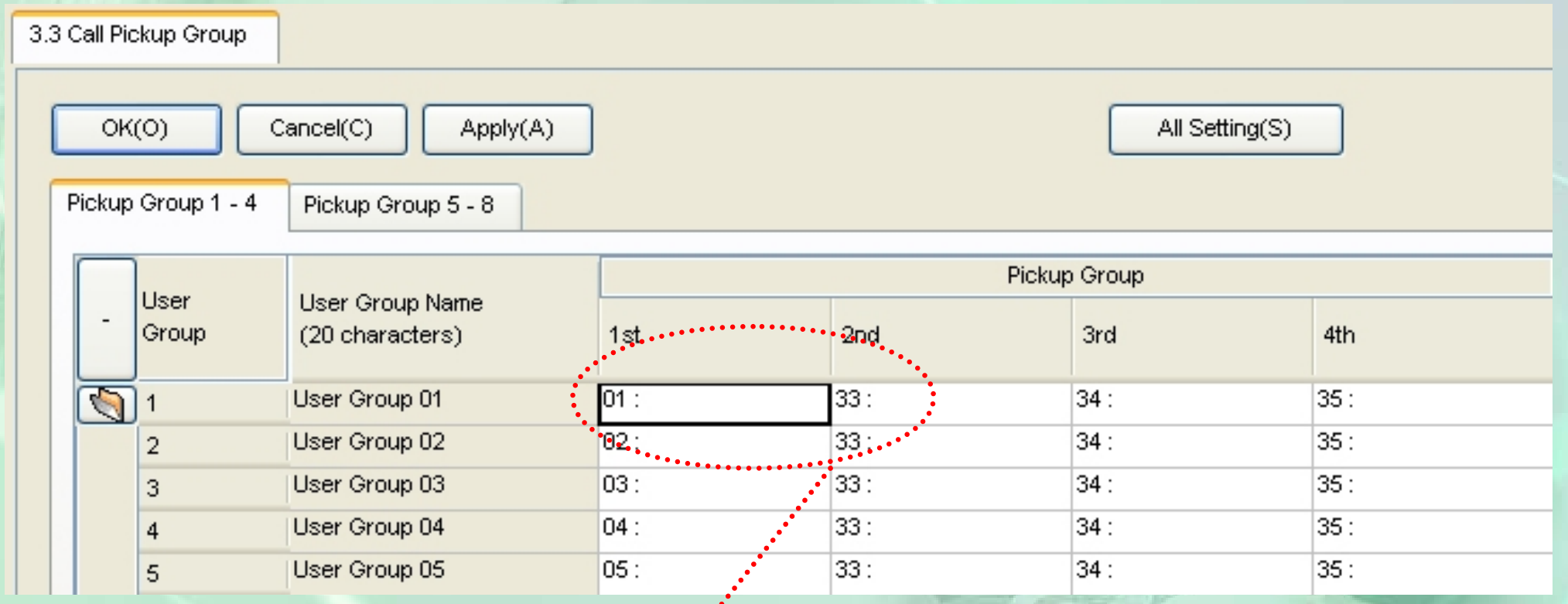

# **Pick up 01 ประกอบดวย User 1, 33**

# **Pickup Group(แบบใชเลขตางกัน)**

#### **ก ําหนดการใชใหกดนอยลง**

#### **1.หาตัวเลขที ่ไมม ีการกําหนดใชใน Numbering Plan มาใสใน Quick Dial**

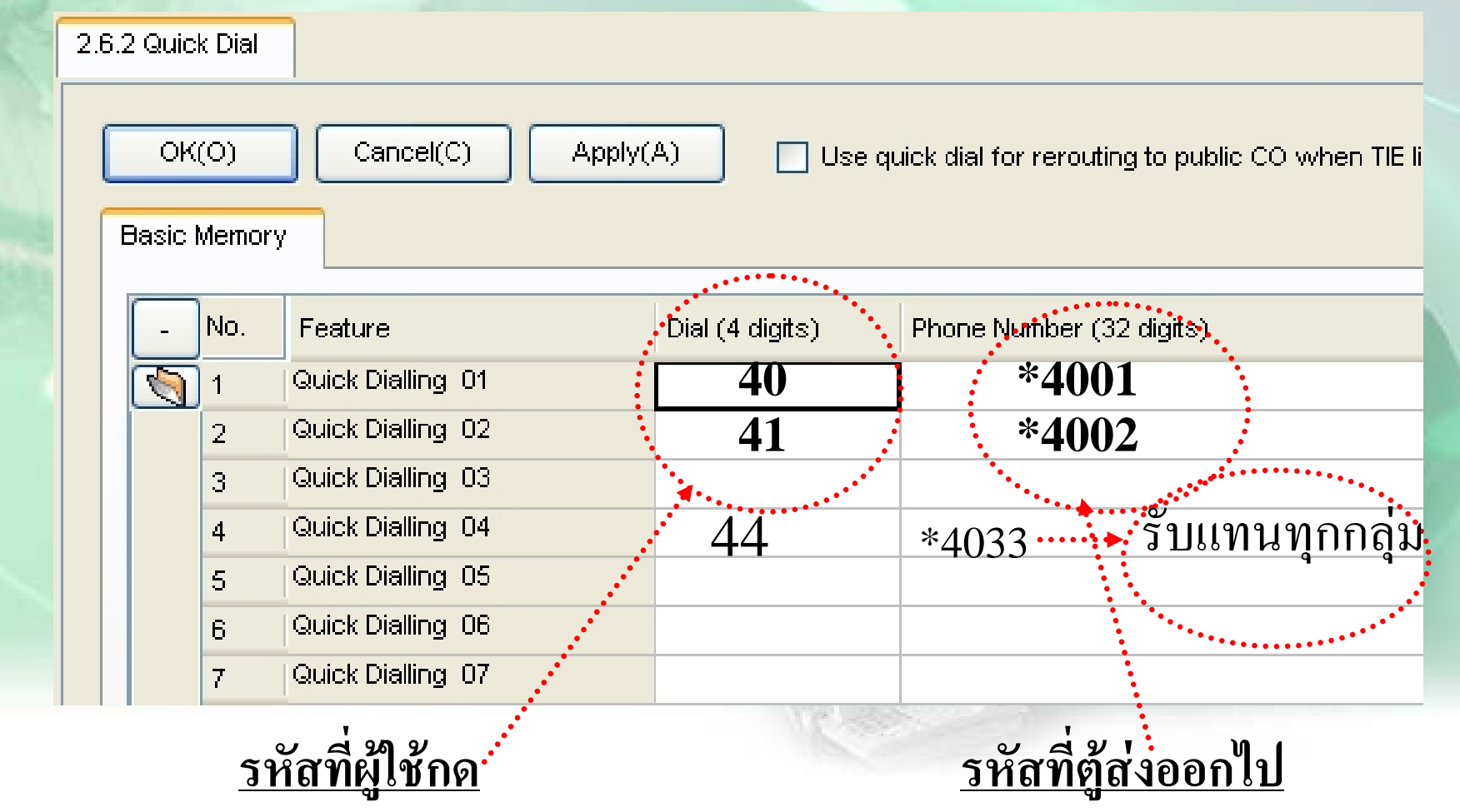

# **Pickup Group (แบบใชเลขเดียวกัน)**

### 1. ออกแบบ Quick Dial วาใชเลขอะไร

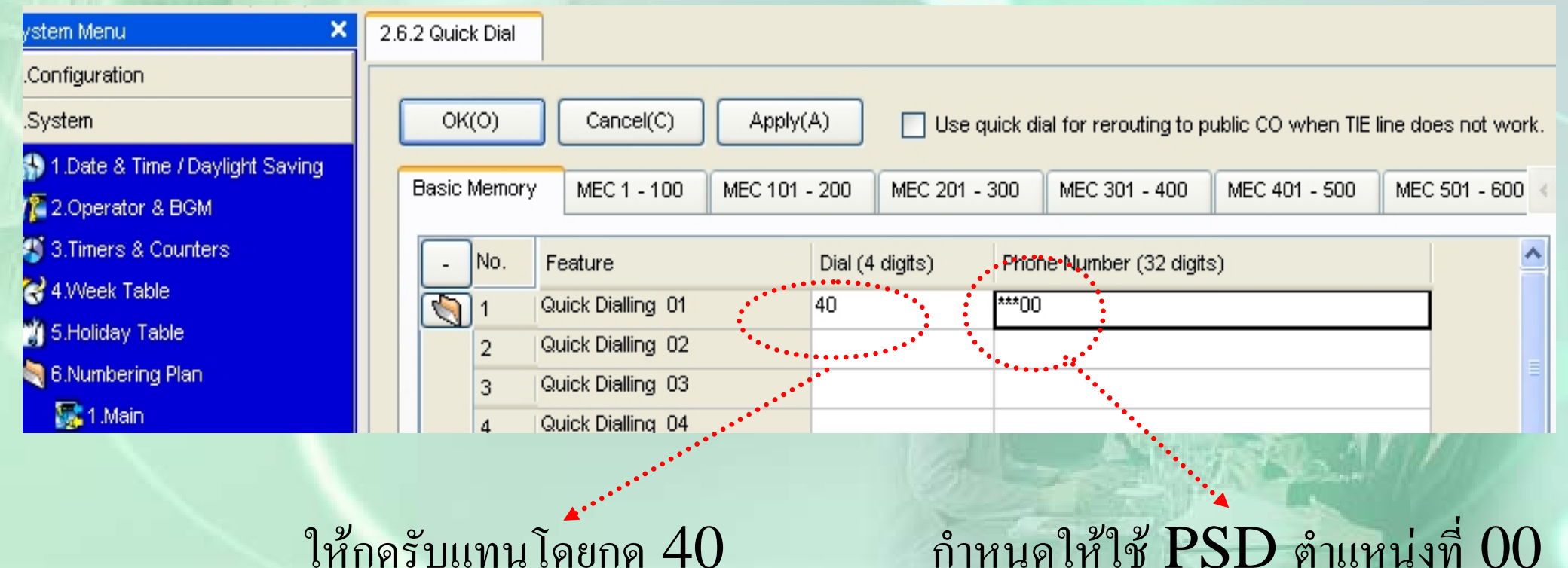

 $1$ ห้กครับแทนโดยกด  $40$ 

### **ก ําหนดใหแตละสายในใหอย ู ใน user group ใด**

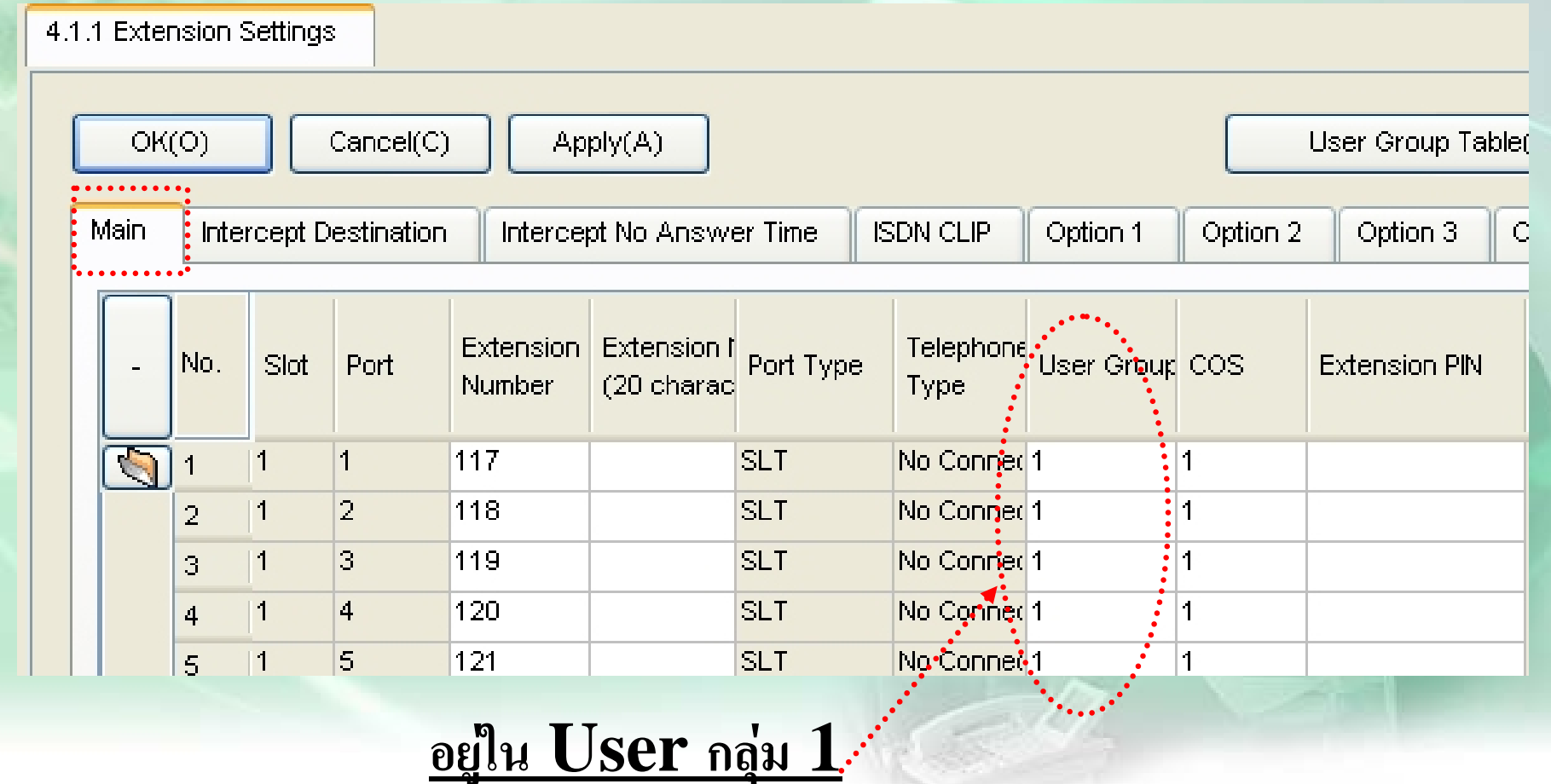

# **Pickup Group (แบบใชเลขเดียวกัน)**

#### $2. \;$ ออกแบบ  $\mathop{\mathrm{PSD}}$  ของแต่ละสายใน

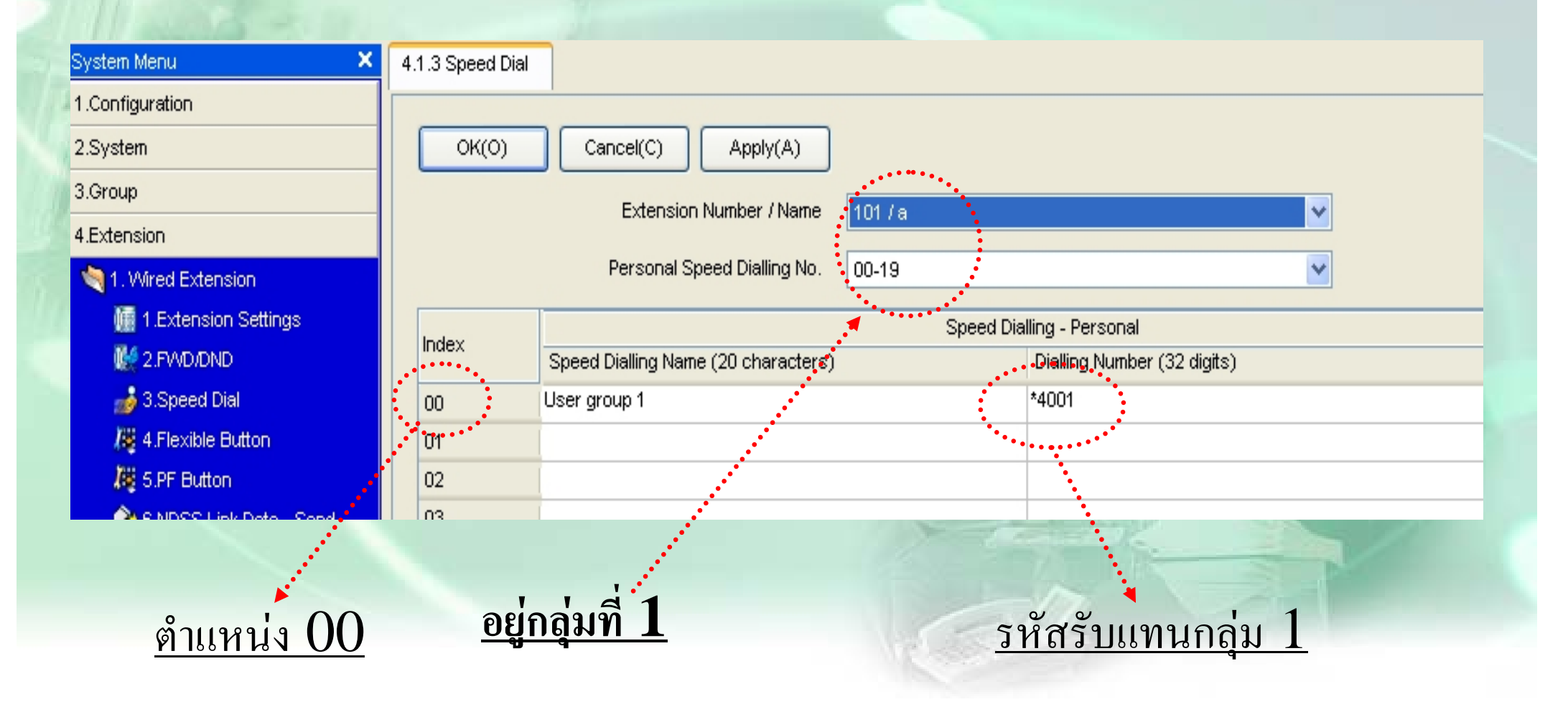

# **Pickup Group (แบบใชเลขเดียวกัน)**

#### $2. \;$ ออกแบบ  $\mathop{\mathrm{PSD}}$  ของแต่ละสายใน

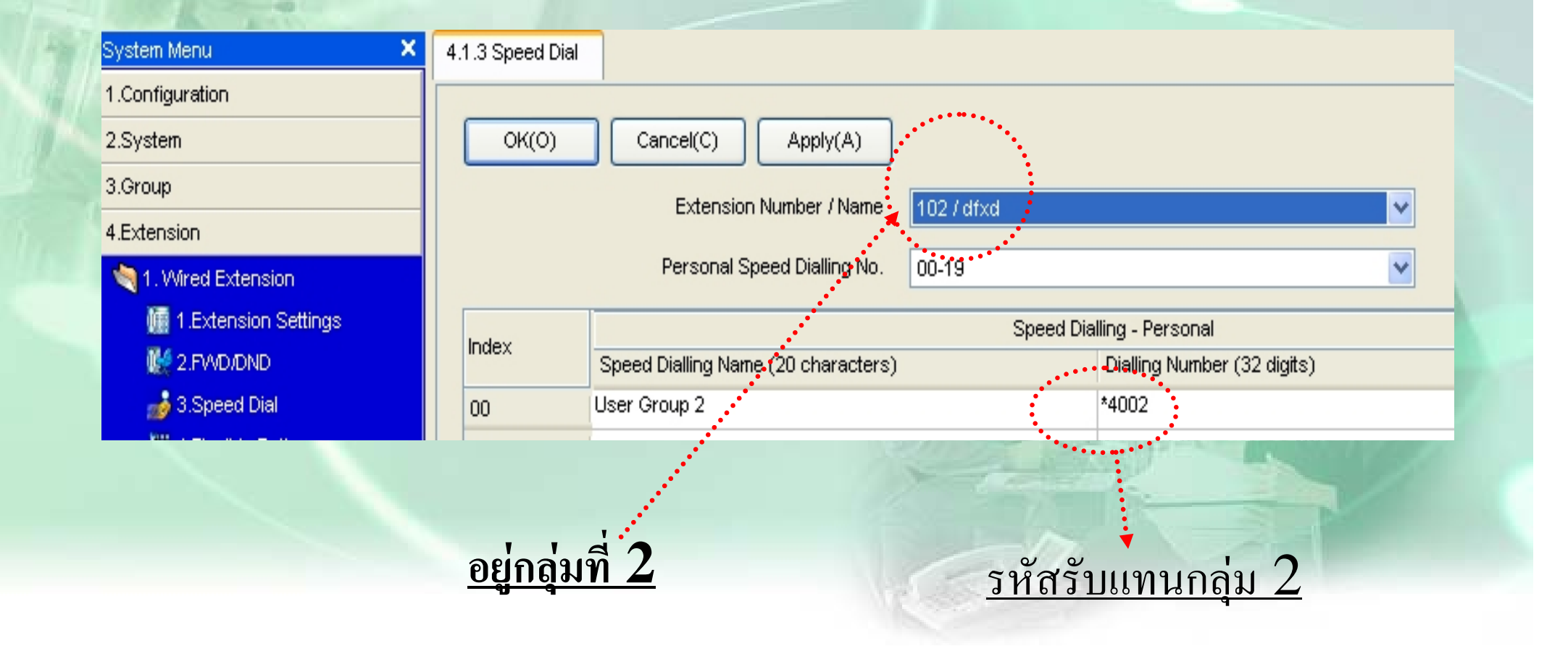

#### **Paging Group**

**1. ตองการเรียกเปนสัญญาณ กระดิ ่ งออกไปภายนอก - -> ใหกด Ext. pager ( เชน Ext.600 )**

**การตอบร ับการประกาศภายนอก <sup>=</sup> ยกห ู -->\*42 (1-2)**

**2. ตองการเรียกเปนสัญญาณเสียง(Internal) - -> ใหกด \*33 + Group (01-32) การตอบร ับการประกาศ - - -> ใหกด \*43 (ตองอยูในกลุมเดียวกัน)**

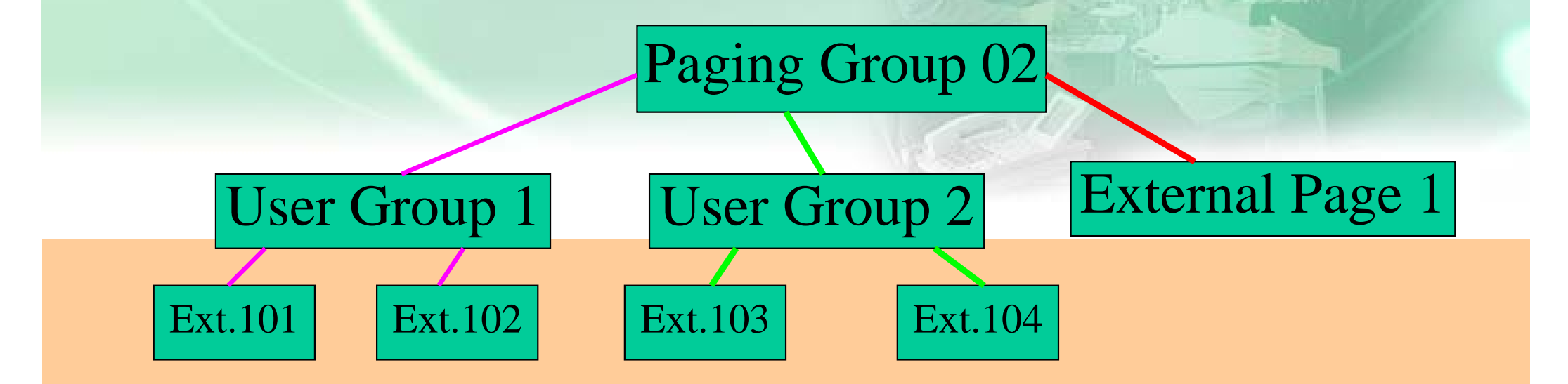

# **Paging Group**

**ก ํ าหนดว าจะใชกล ุ มใดเปน External Page ( ควรปด External Page ที่ไม ใชและ User group ดวย )**

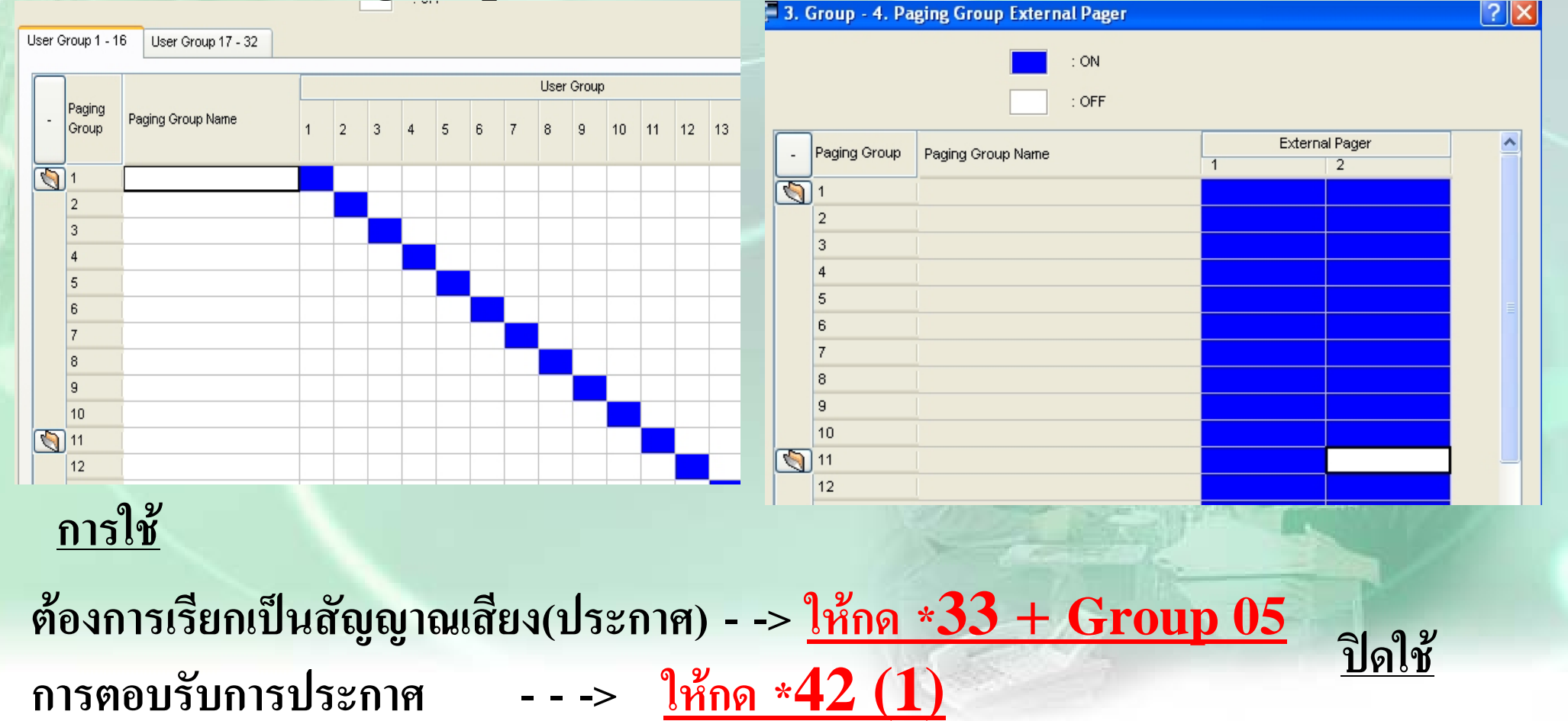

#### **การก ําหนดการ Hunting**

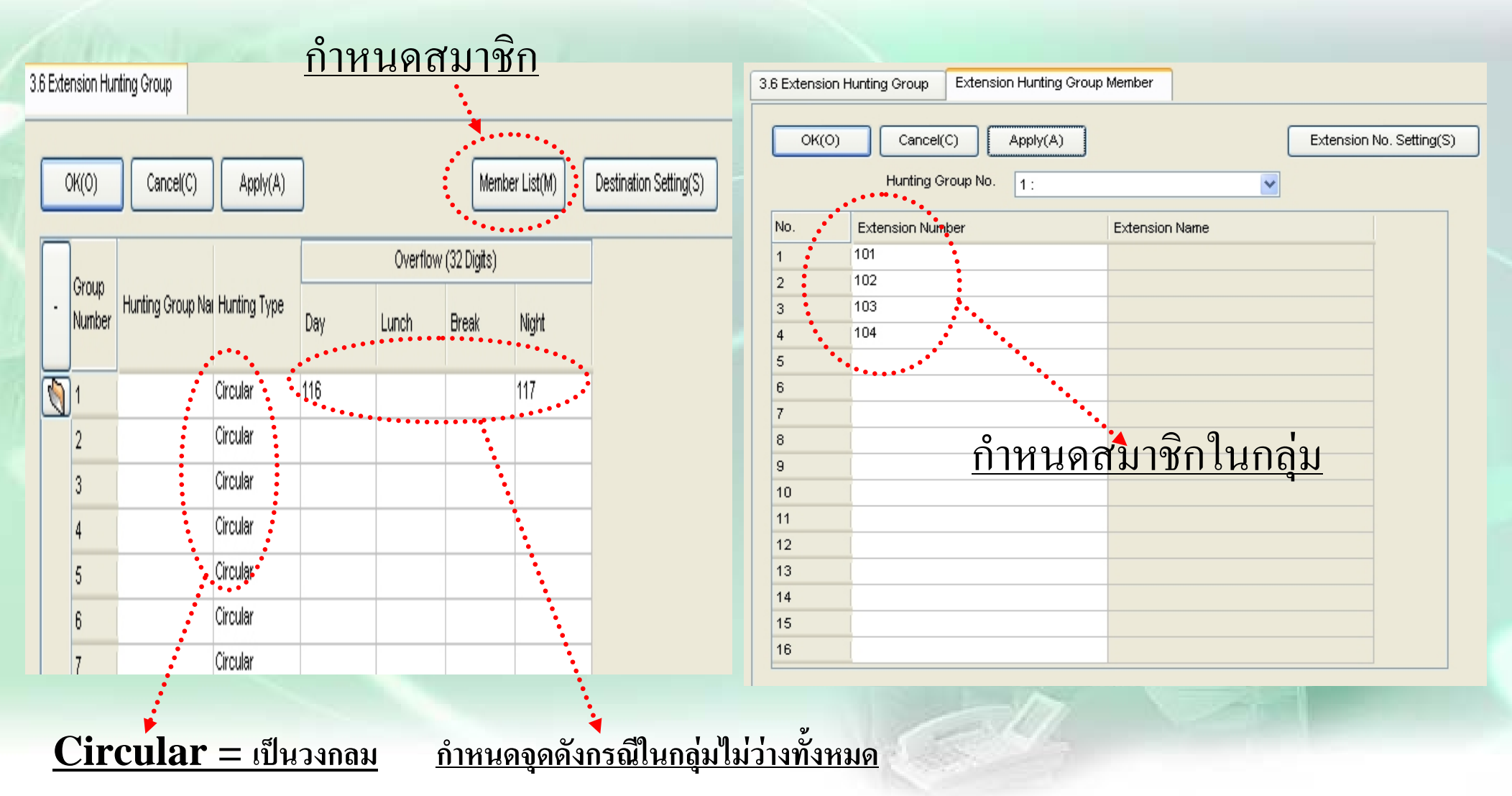

# **ต.ย. 5**

**การรบสายแทน ัExt.101-103 ใหรับสายแทนโดยกดรหัส 40 Ext.104-105 ใหรับสายแทนโดยกดรหัส 41 การหาสายว างในกล ุ ม (Hunting) ใหหาสายวางแบบ วงกลม เรียงดังนี ้Ext. 101 , 103 ,104 , 102 ตามลําดับ ต**  $\boldsymbol{\mathcal{Y}}$  **องการร ั บแทนท ุ กเคร ื่ อง ใหรับสายแทนโดยกดรหัส 42 ต องการประกาศไปภายนอก External Page 1 ใชรหัส 45 การประกาศ ต องการประกาศไปภายในกล ุ มม ีext 101,102,103 โดยกดรหัส 43 ตอบร ับการประกาศภายใน โดยกดรหัส 44 ตอบร ับการประกาศภายนอก โดยกดรหัส 46**

# **ต.ย. 6**

**การรบสายแทน ัExt.101-103 กล ุ ม 1 ใหรับสายแทนโดยกดรหัส 40 Ext.104-105 กล ุ ม 2 ใหรับสายแทนโดยกดรหัส 40 การหาสายว างในกล ุ ม (Hunting) ใหหาสายวางแบบ วงกลม เรียงดังนี ้Ext. 101 , 103 ,104 , 102 ตามลําดับ ต**  $\boldsymbol{\mathcal{Y}}$  **องการร ั บแทนท ุ กเคร ื่ อง ใหรับสายแทนโดยกดรหัส 42 ต องการประกาศไปภายนอก External Page 1 ใชรหัส 45 การประกาศ ต องการประกาศไปภายในกล ุ มม ีext 101,102,103 โดยกดรหัส 43 ตอบร ับการประกาศภายใน โดยกดรหัส 44 ตอบร ับการประกาศภายนอก โดยกดรหัส 46**

#### **Time Service Table 1 = Tenant 1** $\mathbf{x}$ 2.4 Week Table nu **Mode = Auto / Manaul**ation  $OK(O)$ Cancel(C) Apply(A) 8 & Time / Daylight Saving rine Service Switching Mode rator & BGM Time Table No: Table 1 ers & Counters ⋒ Automatic ∩ Manual **kk Table** Time Setting(T) **dav Table** Day Lunch Night **Break** bering Plan

2. System - 4. Week Table(Time Setting)

2. Break

1. Day/Lunch/Night

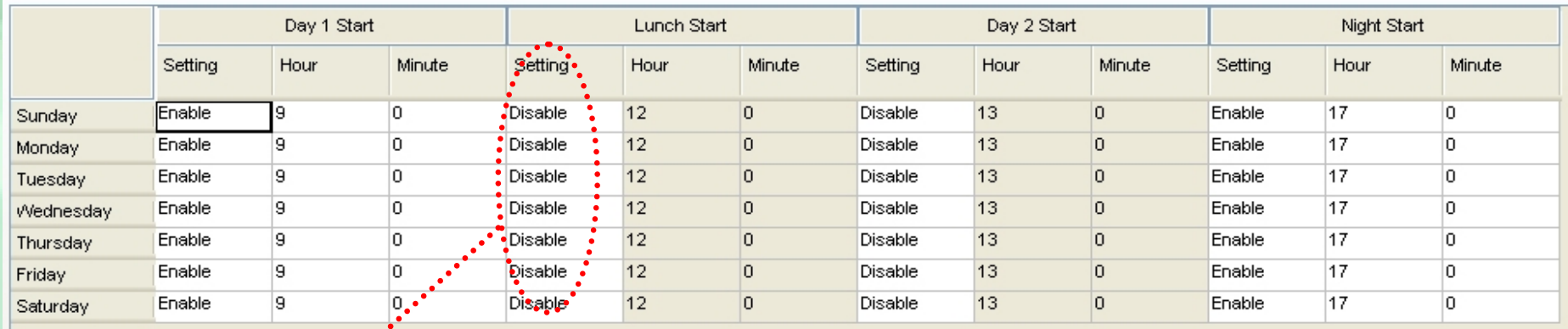

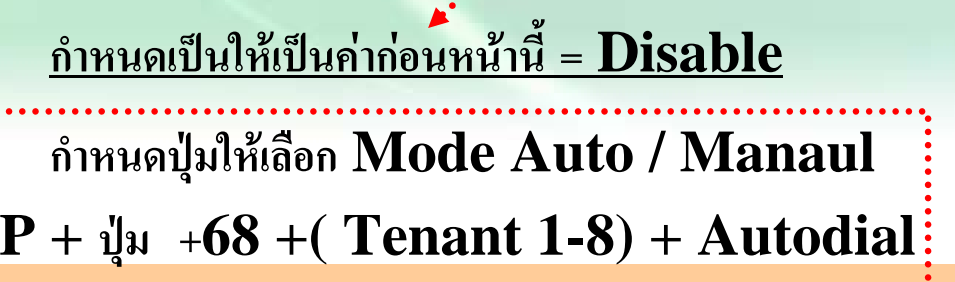

 **ยกห ู + \*780 + 0 = Day 1 = Night 2 = Lunch Cos 3 = Break Manager/ เปด**

# **Holiday Service**

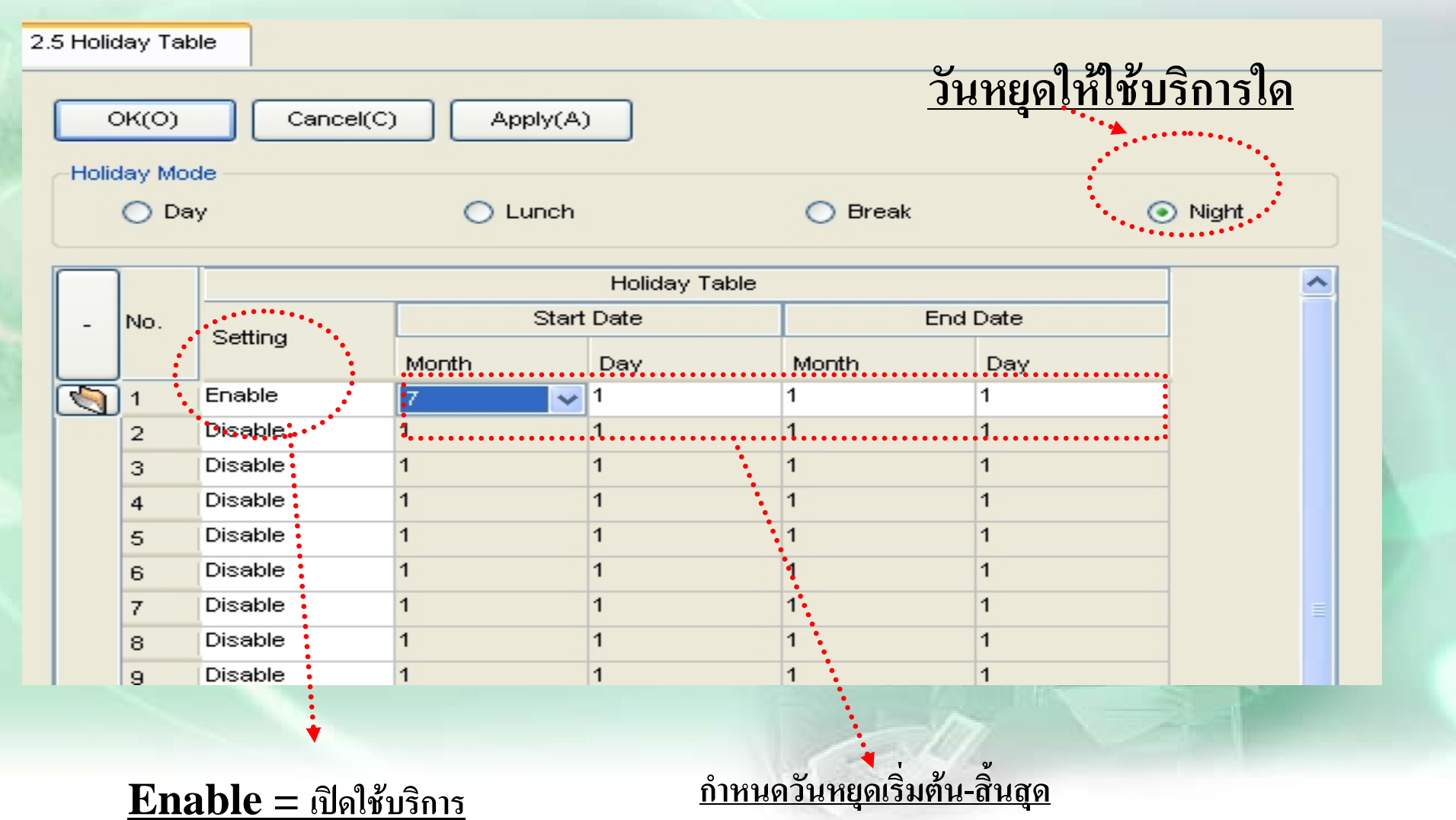

#### **การเปลี่ยนแปลงหมายเลขสายใน**

2.6.1 Main **าหนด 3 หลัก ํก** Cancel(C)  $OK(O)$  $Apply(A)$ Extension KX-T7710 Features Other PBX Extension Leading Number: No of No. Feature **15 digits) Additional Digits Extension Numbering Scheme 01**  $\mathcal{L}_{\mathbf{a}}$  , and **Read Extension Numbering Scheme 02** X.  $\overline{2}$ **Extension Numbering Scheme 03** XX.  $\mathcal{R}$ 30 **Extension Numbering Scheme 04**  $XX$ 400  $\Delta$ **Extension Numbering Scheme 05** XX.  $\mathcal{F}_{\mathbf{1}}$ Extension Numbering Scherne\*06 lxx.  $\mathbf{6}$ Extension Numbering, Scheme 07 XX  $\overline{7}$ **ําหนดเปน 4 หลัก ก ําหนดเปน 2 หลัก กําหนด 5 หลัก <sup>ก</sup>**  $\frac{1}{2}$ องการลบหมายเลข leading ต้องลบเบอร์ภายในที่ออกแบบเลขนั้ ะ<br>ไนก่ ע V **ัหากต อน <sup>น</sup> 500 =Ext. VM ,501-564 =Ext. Disa,600=External Page,601-664 =ICDG** t **เช 599 =Remote,699 =ISDN Remote**

# **1. การกําหนดการโอนสายไปภายนอก (Transfer to CO)**

**Enable = ใชได / Disable = ใชไมได**

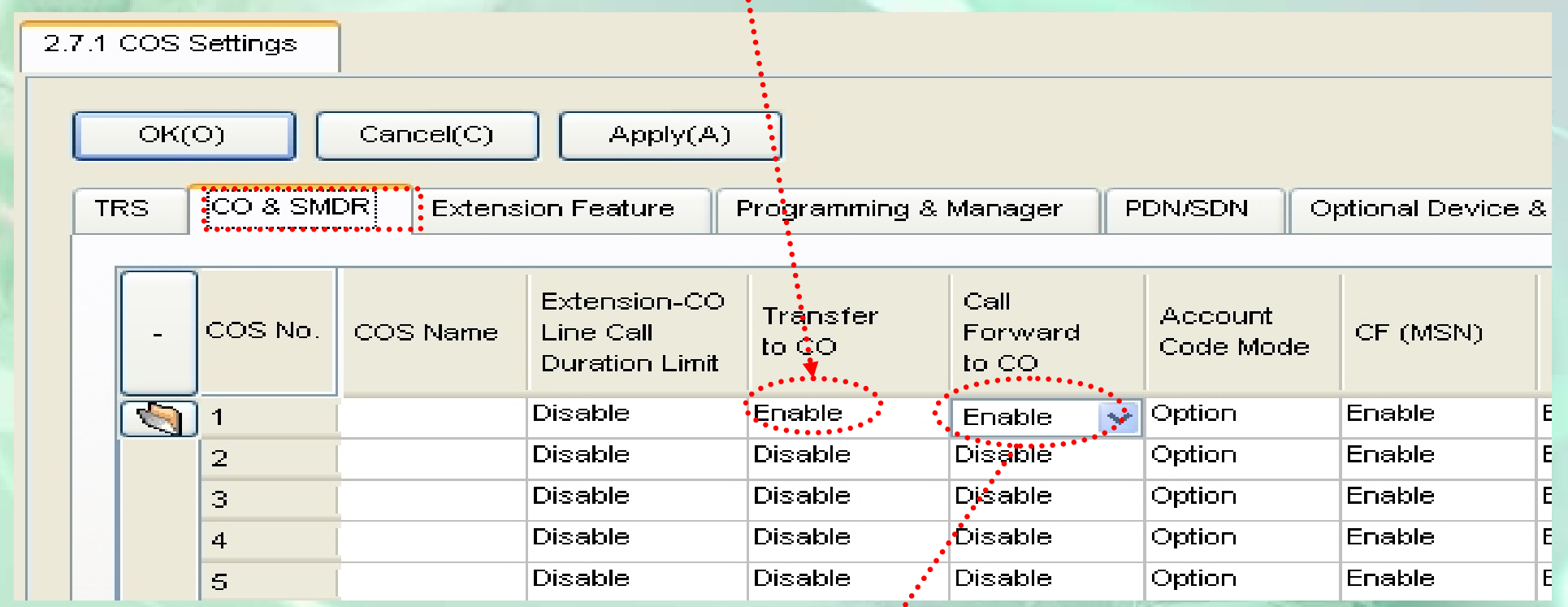

## **2. การกําหนดการโอนสายอัตโนมัติไปภายนอก (Call forward to CO)**

#### **การใชงานการโอนสายอัตโนมัติ ยกห ู + \*710 0 = ยกเลกิ +1. แบบทั ้ง สายในและสายนอก ( Both Call) 1 = DND 2 = ท ุ กกรณ ี3 = สายไมวาง 4 = ไมมีผ ู รั บสาย 5 = สายไมวางและไมมีผ ู รั บสาย 2. แบบเฉพาะโทรจากสายนอก ( Outside Call)**  $+$   $0$  = ยกเลิก  $+$  หมายเลข (ทั้งภายในและภายนอก)  $+$   $\#$ **ยกห ู + \*711 + 0 = ยกเลกิ 1 = DND 2 = ท ุ กกรณ ี3 = สายไมวาง**  $\boldsymbol{4} =$  ไม่มีผู้รับสาย **5 = สายไมวางและไมมีผ ู รั บสาย +** หมายเลข (ทั ้งภายในและภายนอก) **<sup>+</sup> #** (ภายนอกต้องมีรหัสขอใช้สายนอกก่อน) (ภายนอกต้องมีรหัสขอใช้สายนอกก่อน)

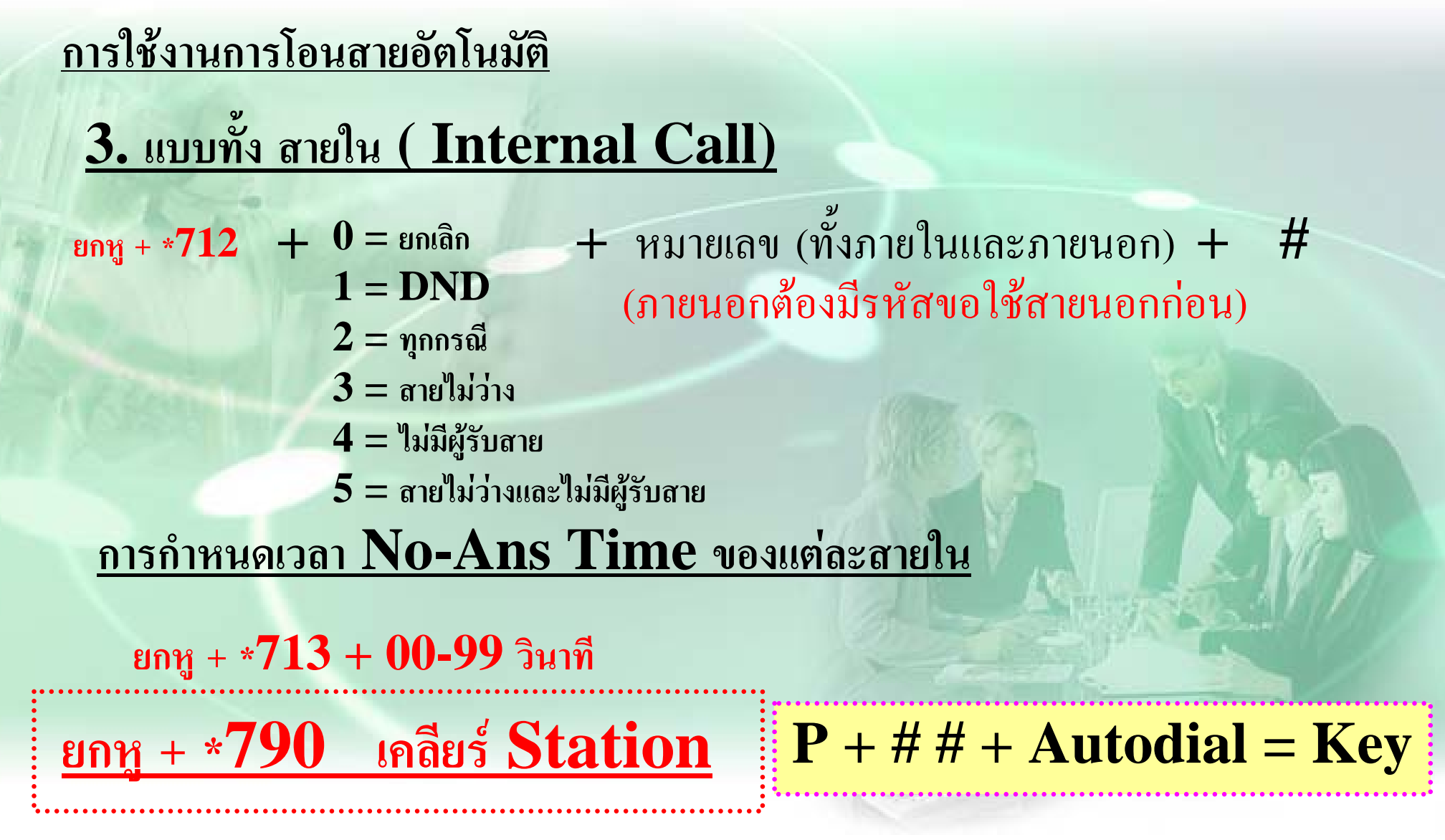

#### **3. การแทรกสายแบบ Conference (Executive Busy Override)**

2.7.1 COS Settings

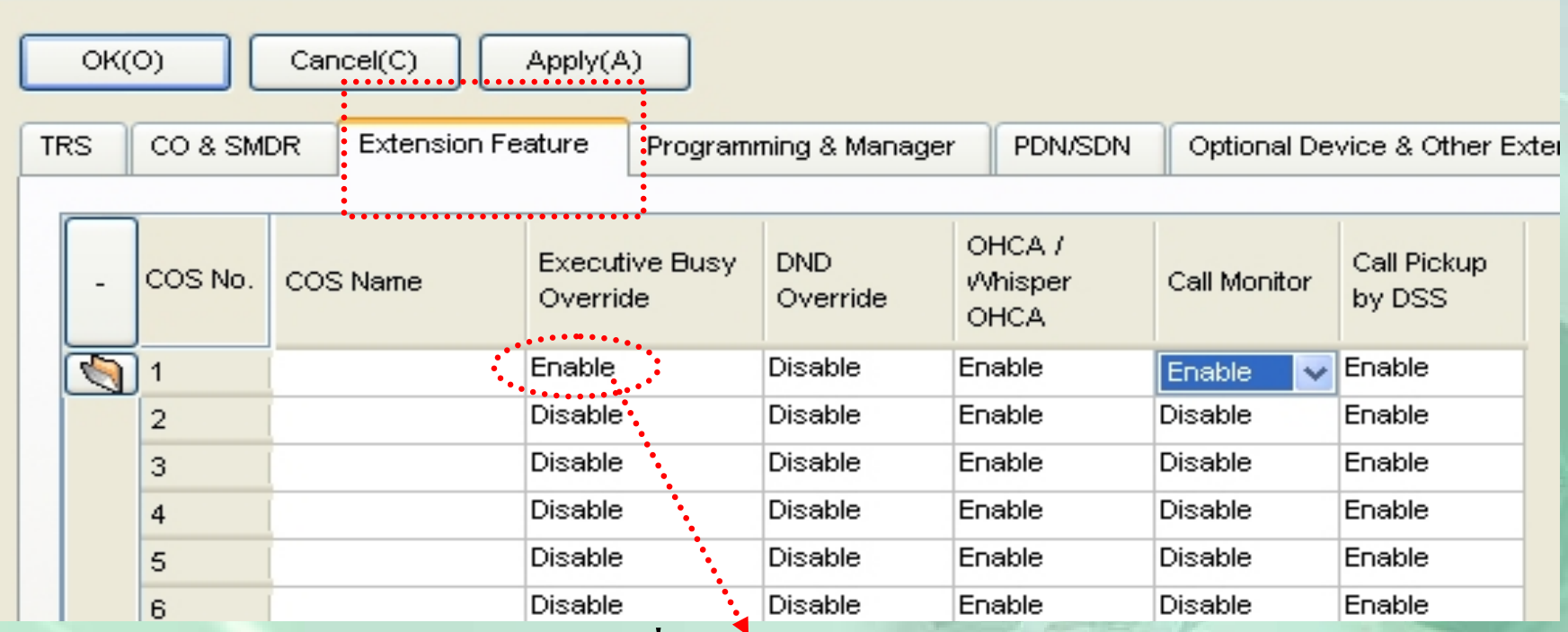

#### **เปด Cos ที ่แทรกไดเปน Enable**

**การใชงาน ยกห ู + กดป ุ** Ū **ม สายนอกท ี่**ใช้งานอยู่ U **+ Busy + 3 ยกห ู + กดสายในที ่**ใช้งานอยู่  $\frac{1}{2}$  + **Busy** + 3

# **4. การแทรกสายแบบ Call Monitor**

2.7.1 COS Settings

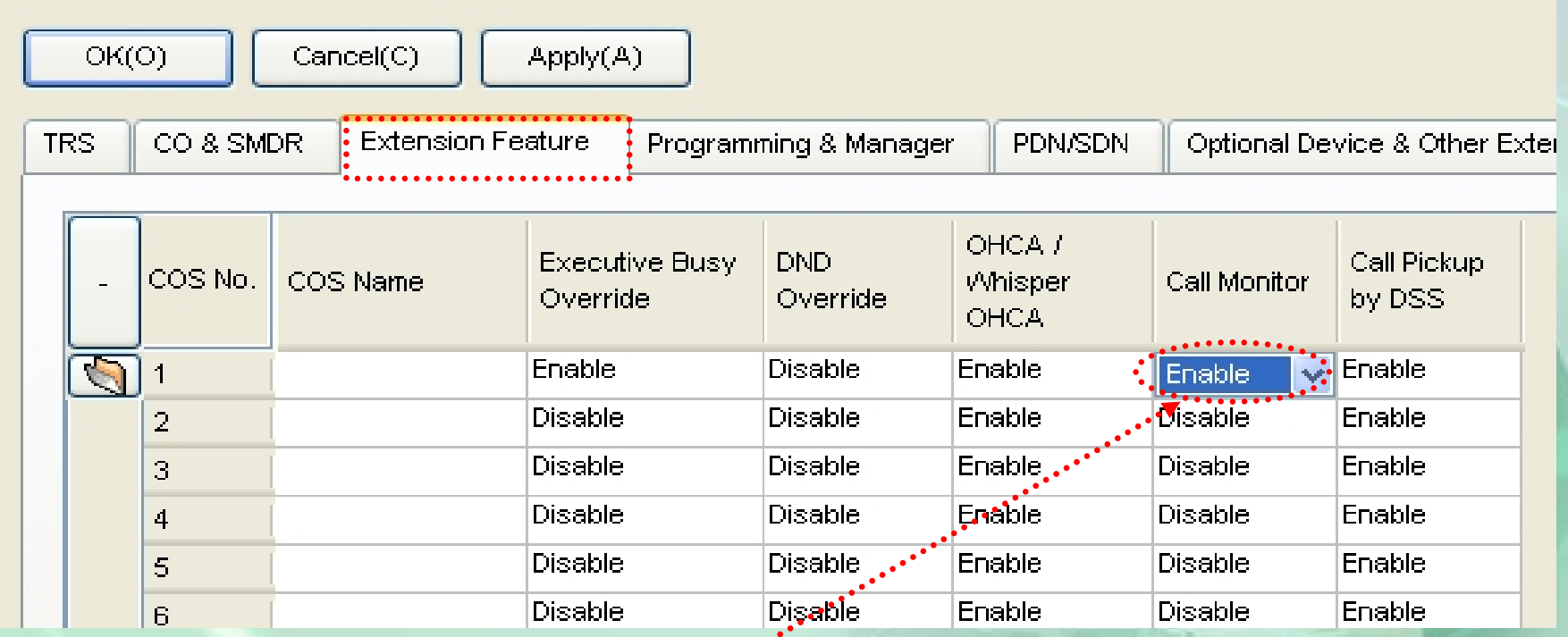

#### <u>การใช้งาน</u>

**เปด Cos ที ่แทรกไดเปน Enable การใชงาน**

**ยกห ู + กดสายในที ่ใชงานอย ู**  $\mathbf{f}$  +  $\mathbf{B}$ usy +  $\mathbf{5}$  (หากต้องการเป็น  $\mathbf{Conference}$  ให้กด  $\mathbf{3}$  อีกครั้ง)

# **การโปรแกรมเกยวก ี ่บ ั PDN/SDN**

# **5. การกําหนดใช PDN/SDN**

 $1.$  ต้องเป็น คีย์ , ต้องกำหนดปุ่ม  ${\rm PDN}$  ก่อน **การก ําหนดปม ุ PDN** P + ปุมที ่จะบ ั นท ึ $n + 71 +$  Autodial (Enter)  $2$ . กำหนดปุ่ม  ${\rm SDN}$  ที่เครื่ ื่<br>เองอินที่ ื $\mathbf{z}$ ่<br>เข้า...................<br>เตืองการแสดง **การก ําหนดปม ุ SDN**

 ${\rm P}$  + ปุ่มที  $\overline{\phantom{a}}$ ่ จะบ  $\rm \omega$  นท ึก + 72 +  $ext. \hat{\mathbb{n}}$ ด้องการแสดง +(#0-6)Autodial (Enter)  $7 =$  No ring

3. กําหนด Mode ของ SDN

4. กําหนด Cos ของ SDN

 ${\bf 5}.$  กำหนดการหน่วง ของ ปุ่ม  ${\bf SDN}$  /  ${\bf PDN}$ 

## **การก ําหนดใช Mode PDN/SDN**

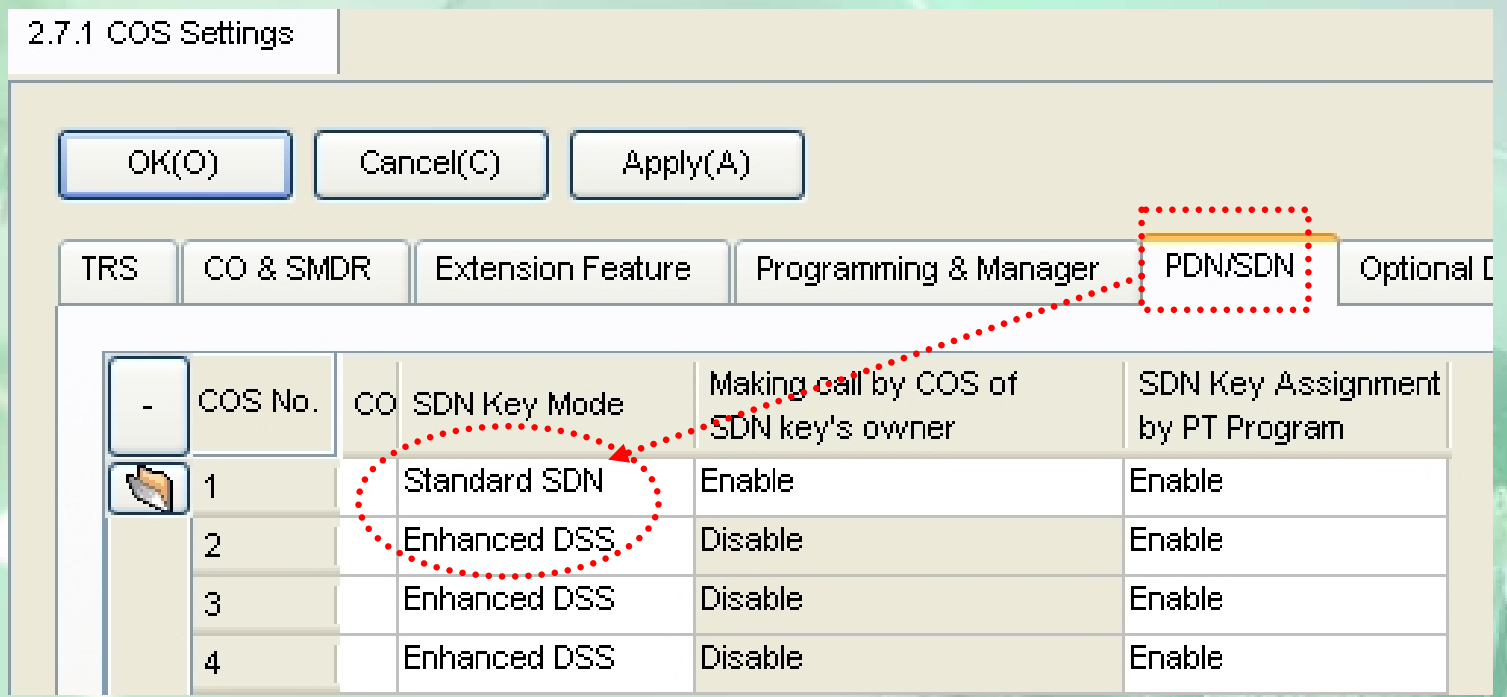

 $\bold{Enhanced\ DSS} =$  กดหา  $\bold{ext}$  ที่กำหนดไว้ได้ / กำหนดกระดิ่งดั **ั งหนวงจาก**  $\mathbf{Enhanced\ DSS} =$ กดหา  $\mathbf{ext}\ \mathring{\mathfrak{h}}$ กำหนดไว้ได้ / กำหนดกระดิ่งดังหน่วงจาก $\mathbf{ext.}\ \mathring{\mathfrak{h}}$ กำหนดแทนได้ / กดซ้ำหากต้องการโอนย้อนไป  $\mathbf{ext.SDN}$  **ําหนดแทนได/ กดซ ้ ําหากต องการโอนยอนไป ext. SDN**  $\bf Standard~SDN$  = กดปุ่มได้ยิน  $\bf Dial~Tone$  โทรออกได้ตามที่กำหนดใน $\bf Cos$ **ของ SDN / กดป ุ มซ ้ําหากต องการโอนยอน**

#### การกำหนดใช้ Cos ของ SDN.

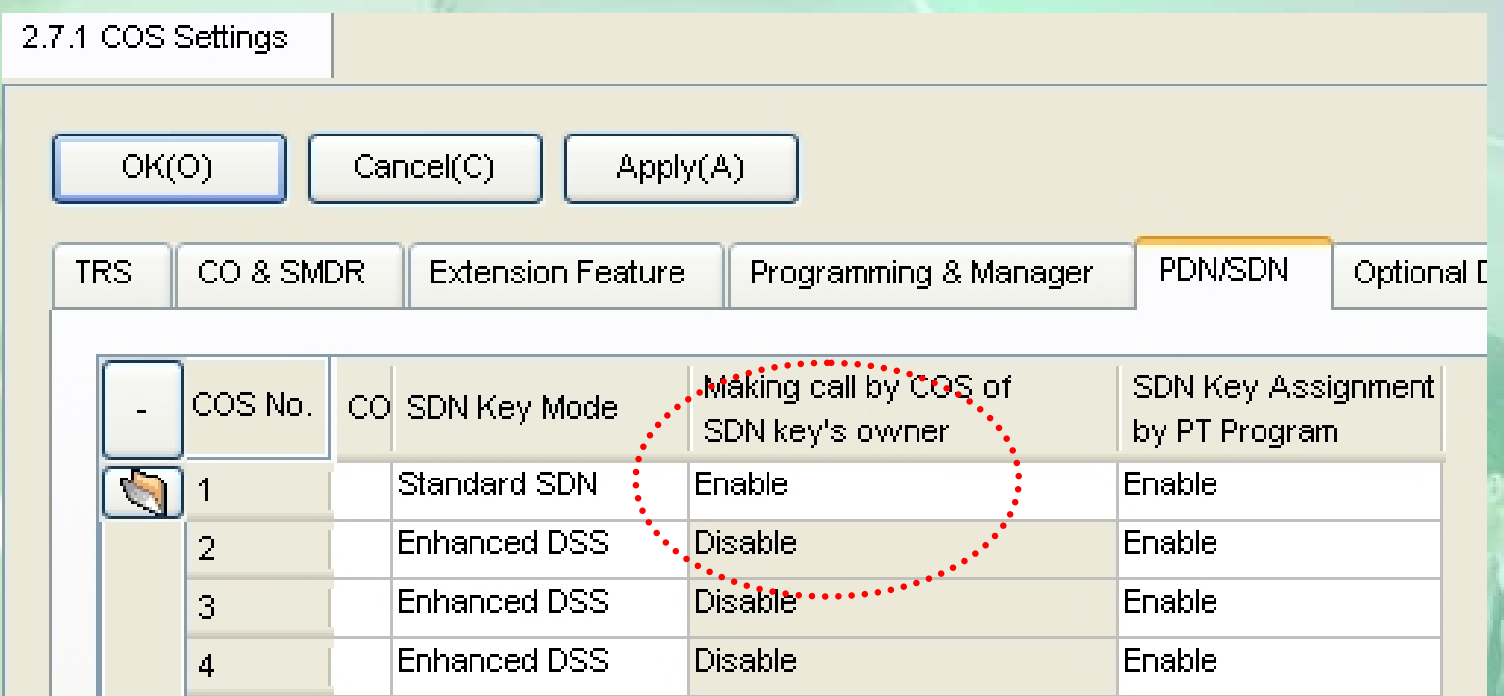

Enable = โทรออกได้เท่ากับ ext. SDN  $Disable =$ โทรออกได้เท่ากับ Ext. ที่กำหนดปุ่ม  $SDN$ 

#### <u>การกำหนดการหน่วง ของ PND.</u>

4.1.1 Extension Settings

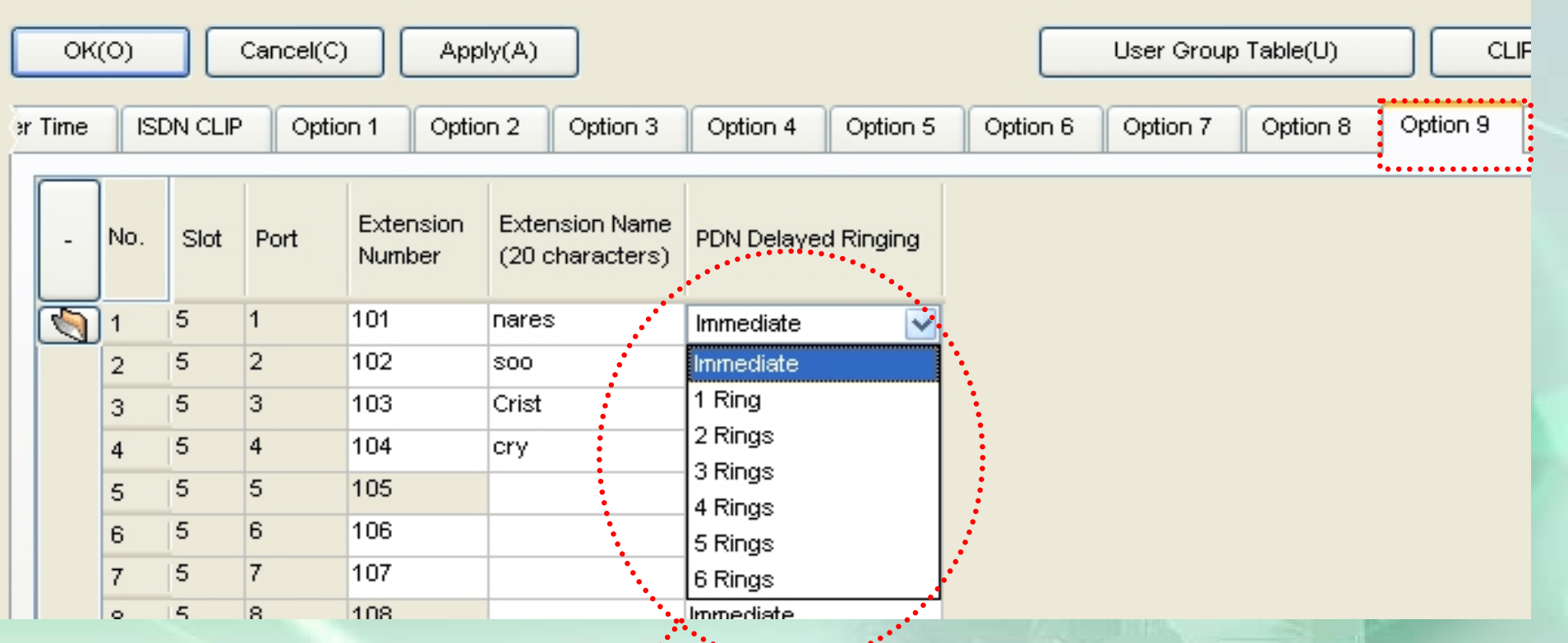

Immediate = ดังทันที / 1-6  $\operatorname{Ring} =$  จำนวนการหน่วง

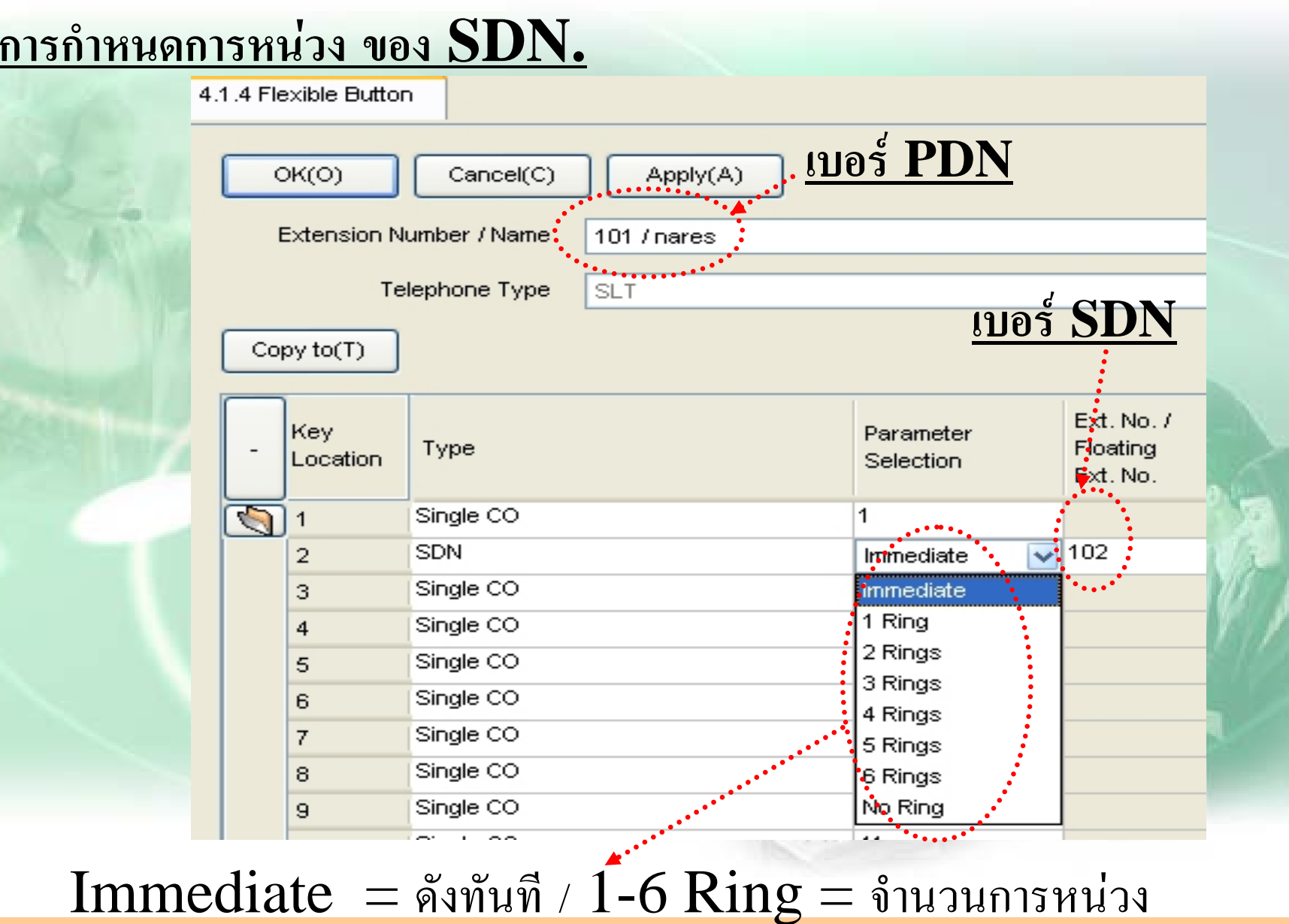

### **การโปรแกรม Wireless**

**CONTRACTOR** 

# 1**. ออกแบบ หมายเลข Portable ( 1.2 )**

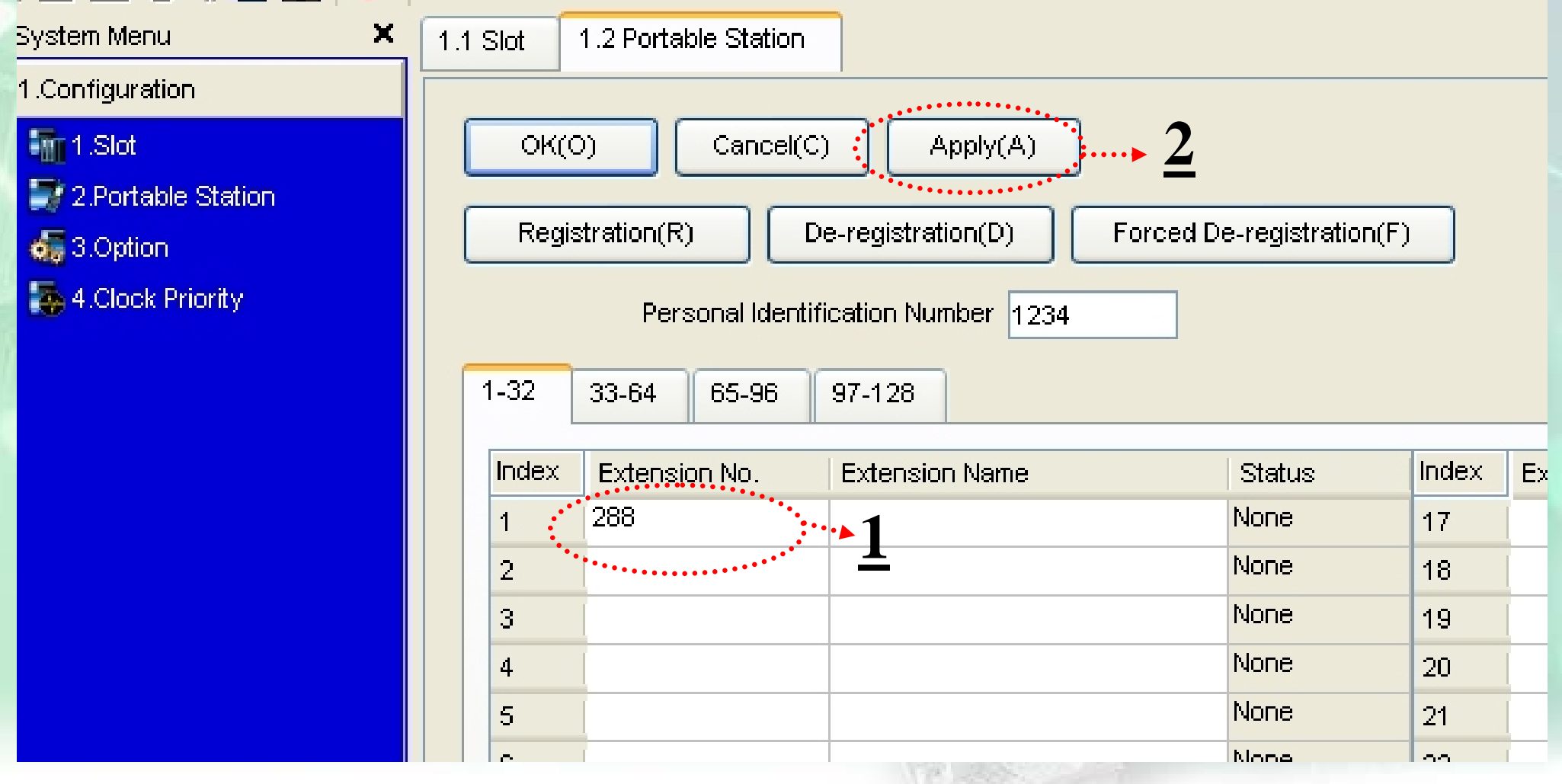

# **. Registration Portable ( 1.2 )**

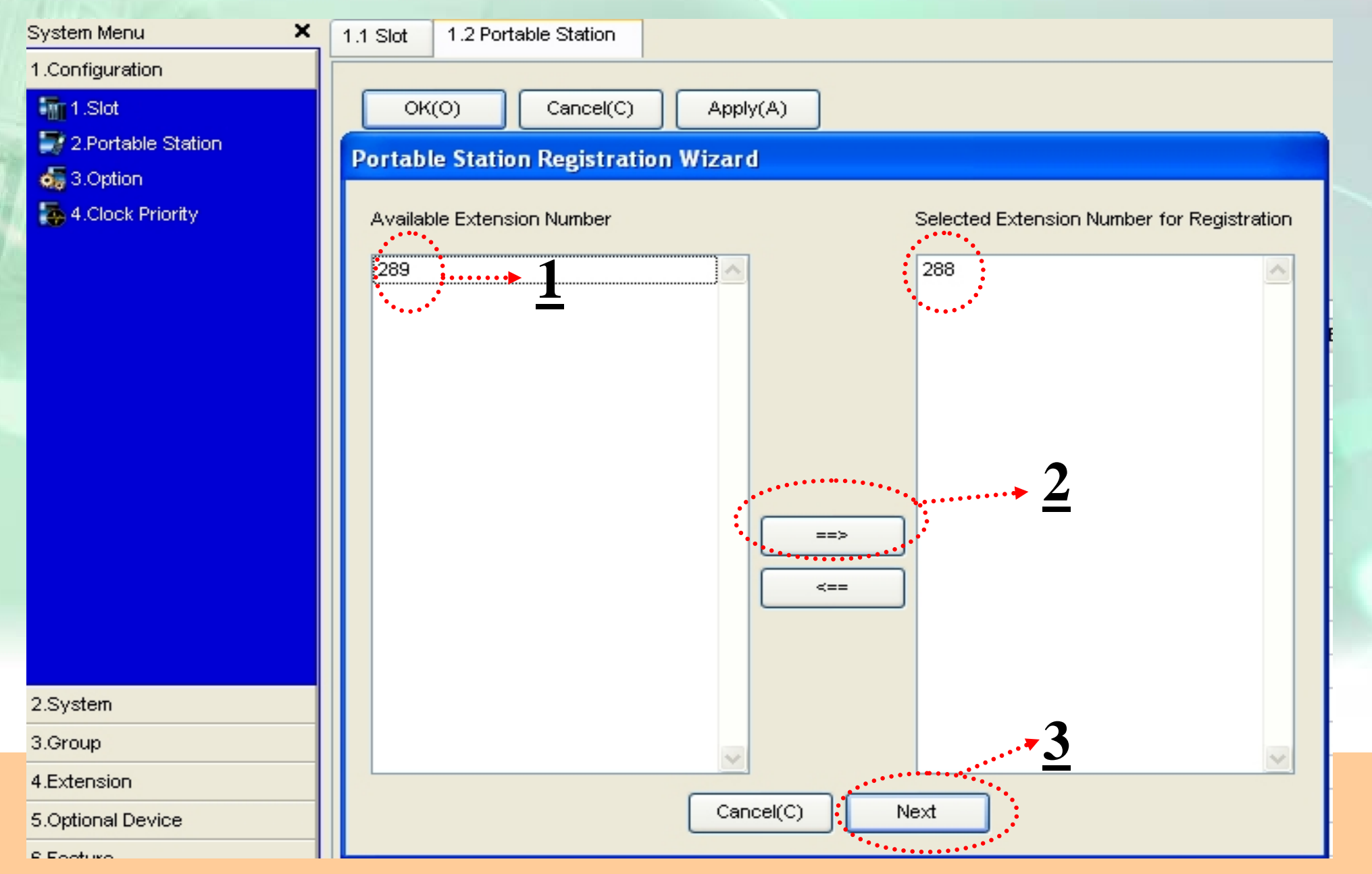

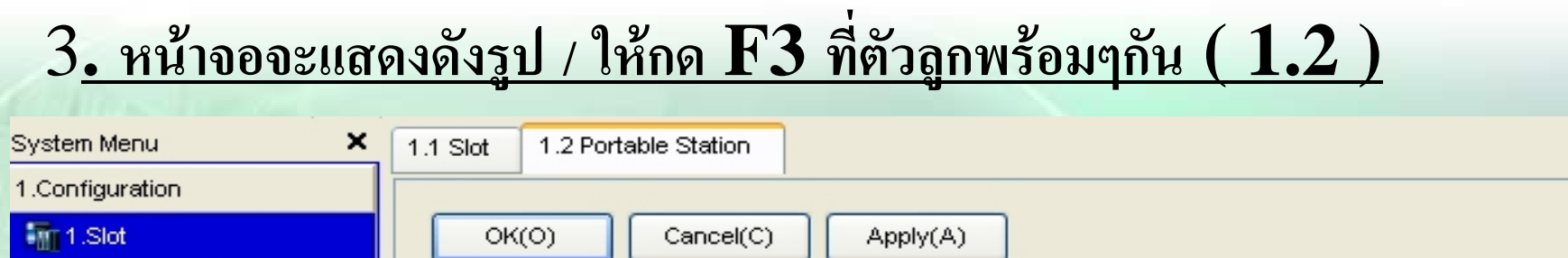

2.Portable Station

**o** 3.Option

4.Clock Priority

Please execute registration procedure of one portable station which you want to use. After you have finished with the registration, click "Next" button.

**lame** 

 $\boxed{?}$   $\times$ 

Current PS extension number which you register is 288. PS index number is 1.

#### **KX-TDA Maintenance Console**

**Portable Station Registration Wizard** 

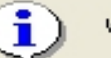

Waiting for portable station to register...

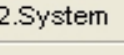

3.Group

4.Extension

5.Optional Device

6.Feature

7.TRS

8.ARS

9 Private Network

 $OK(O)$ 

# **. กําหนดการใชงานตางๆของ Portable ( 4.2.1 )**

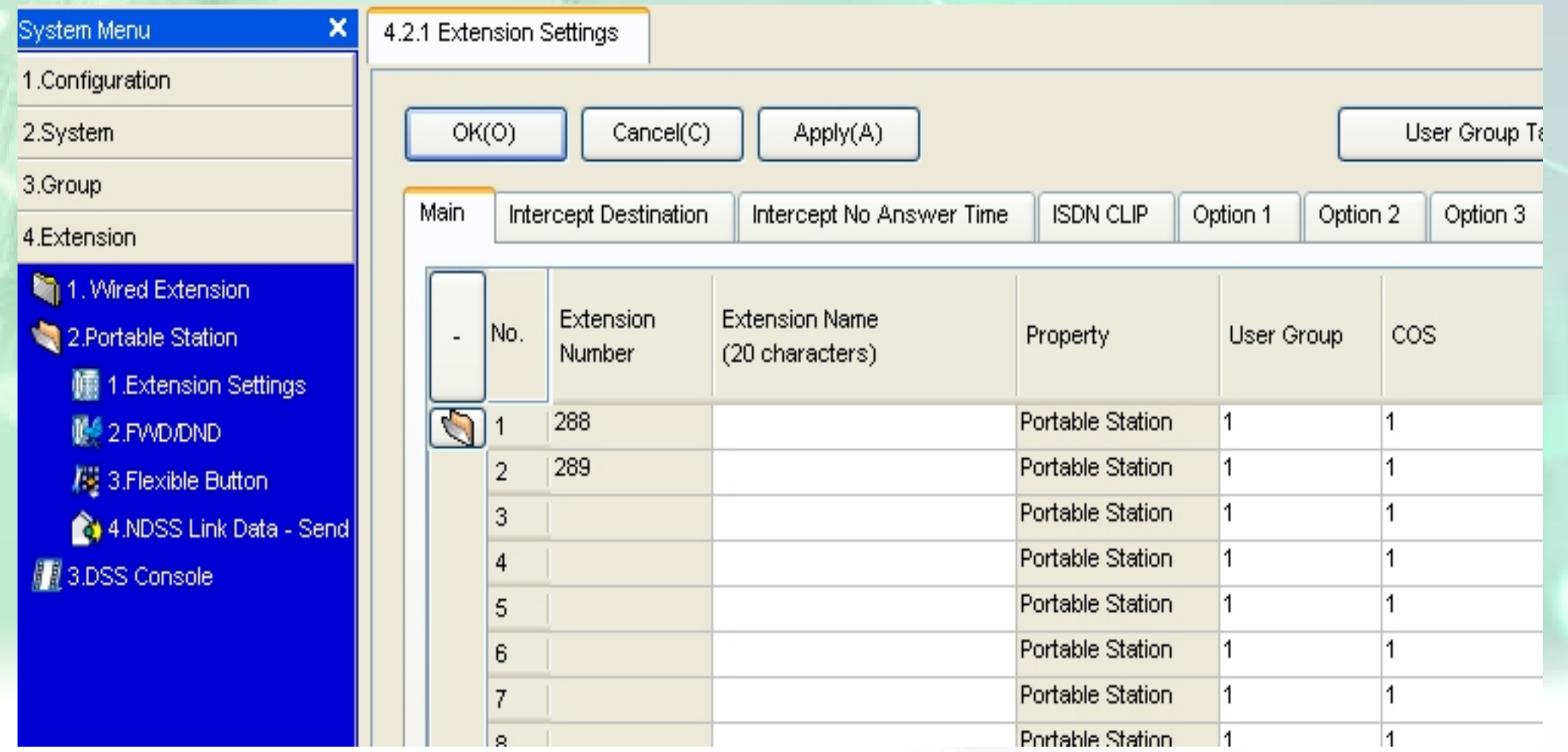

# <u>5. กำหนดการใช้งาน Ext.เดียวกับคีย์ (4.1.1 - -Option 1)</u>

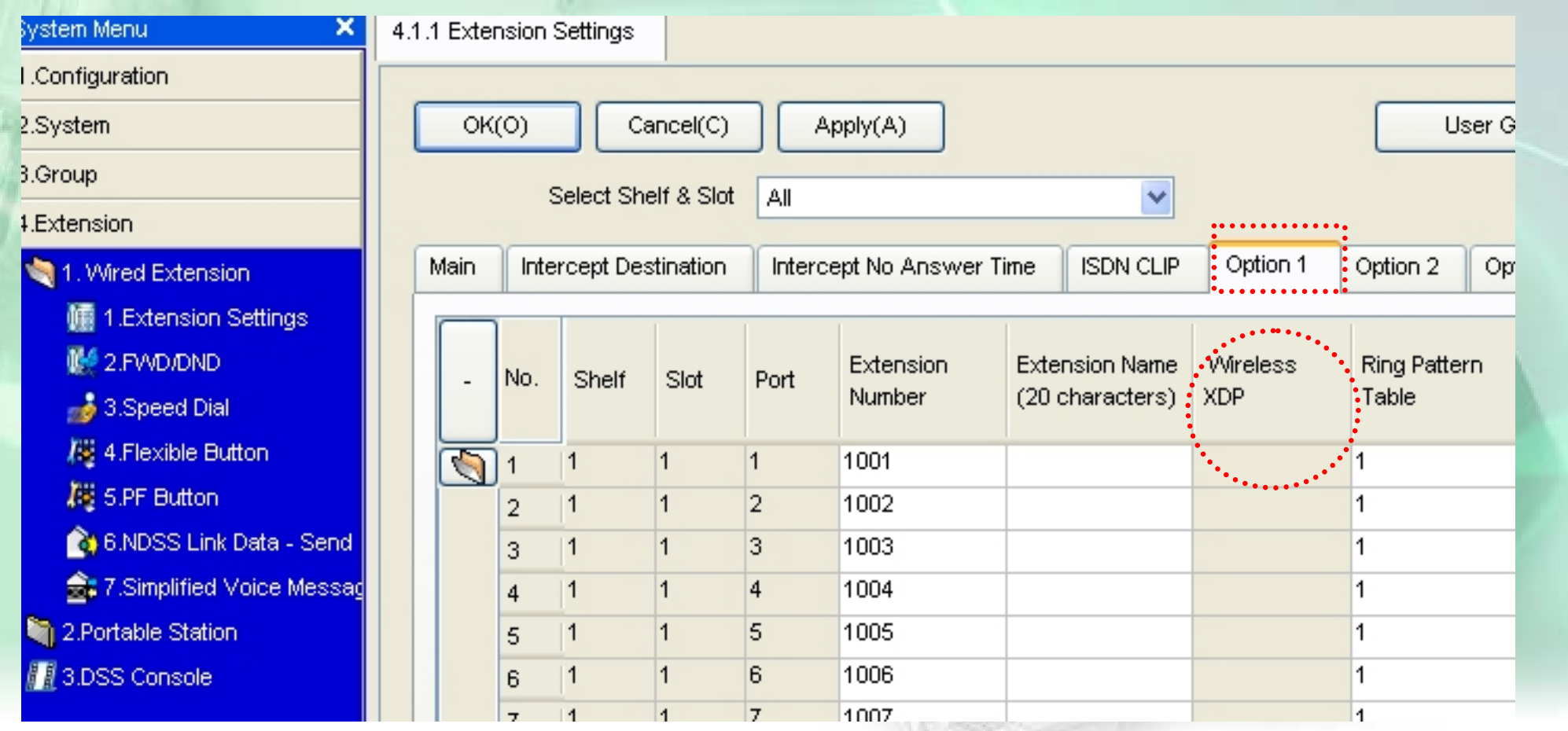

#### **การโปรแกรม BRI**

#### **1.กําหนดเปน สายนอก / กําหนดโทรเขาเหมือนสายธรรมดา**

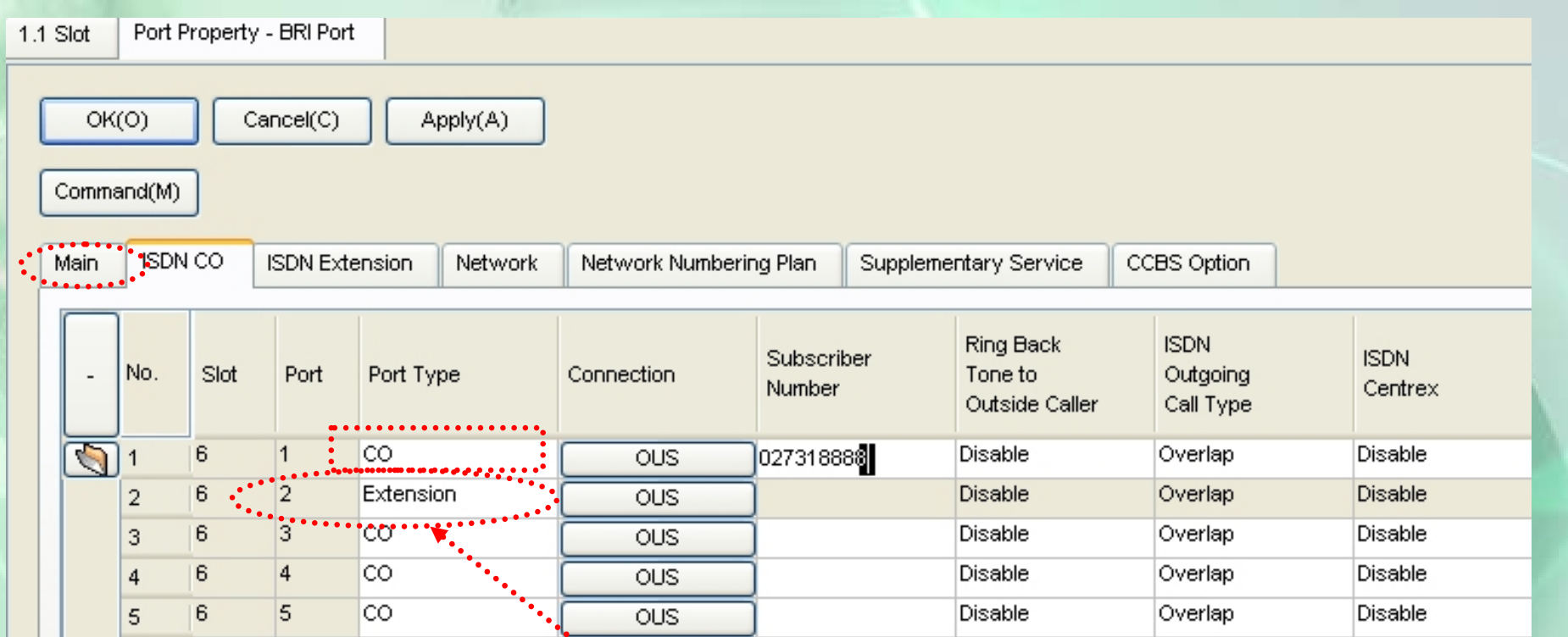

**2.กําหนดเปน สายใน (ตอกับ Ext. ISDN)**

#### **การโปรแกรม BRI**

### **2.กําหนดเปน สายใน (ตอกับ Ext. ISDN)**

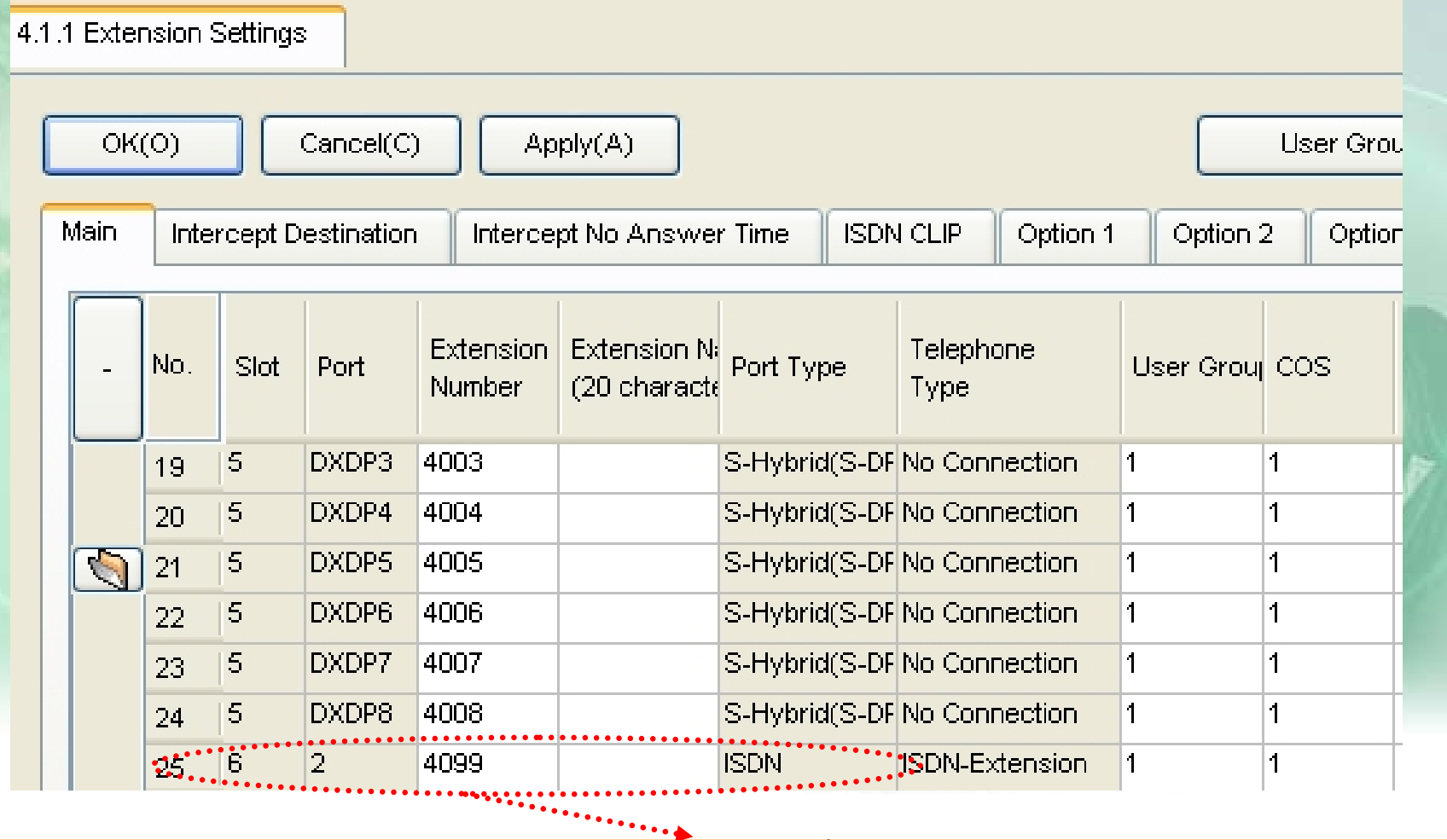

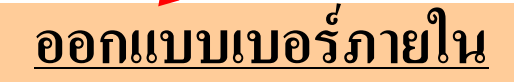
### <u> ดูการต่อสาย</u>

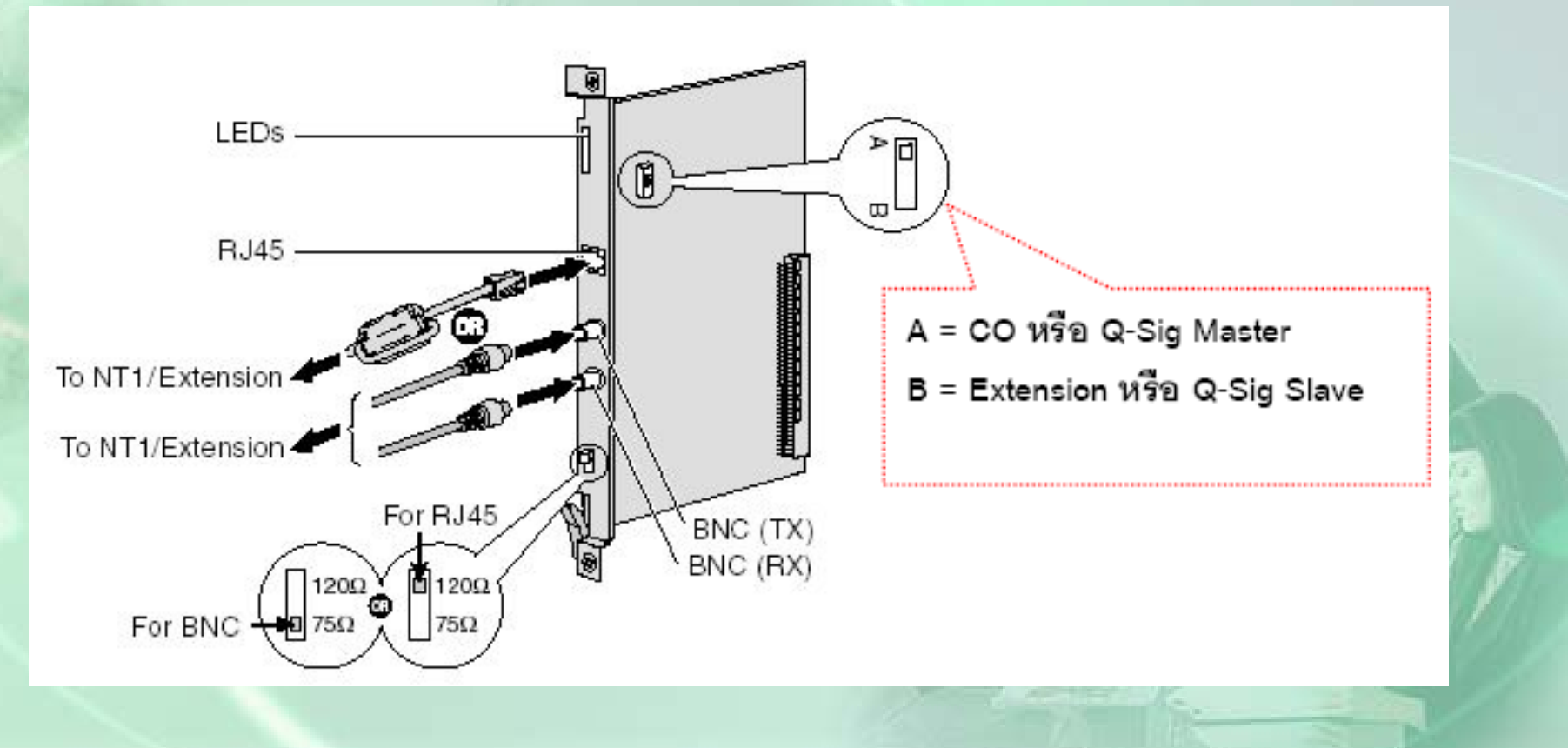

### 1. กำหนดเป็น Co

- กำหนด Port Type เป็น Co
- กำหนดจุดดังให้แต่ละหมายเลข DDI

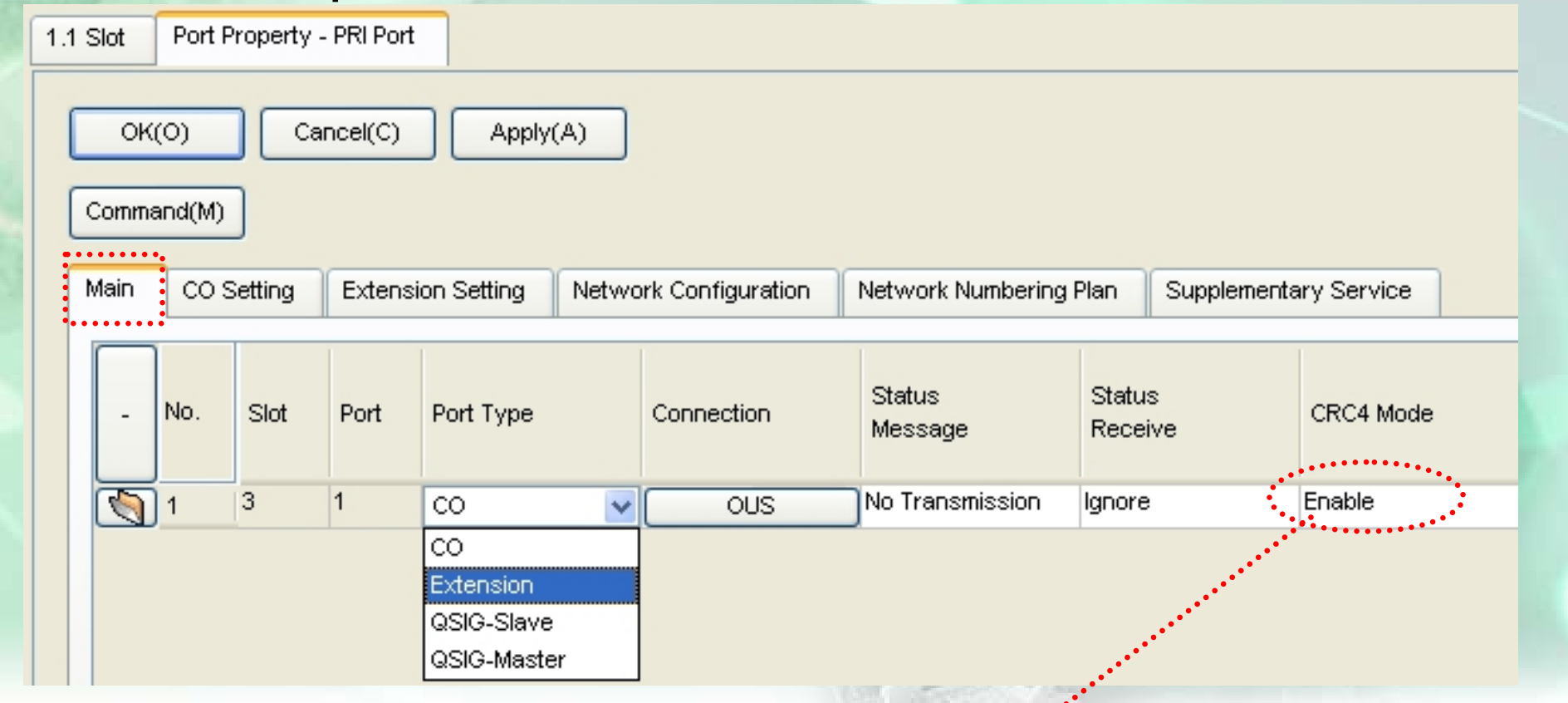

### <u>เช็คกับชุมสายต้องตรงกัน</u>

### $1.$  กำหนดเป็น  $Co$

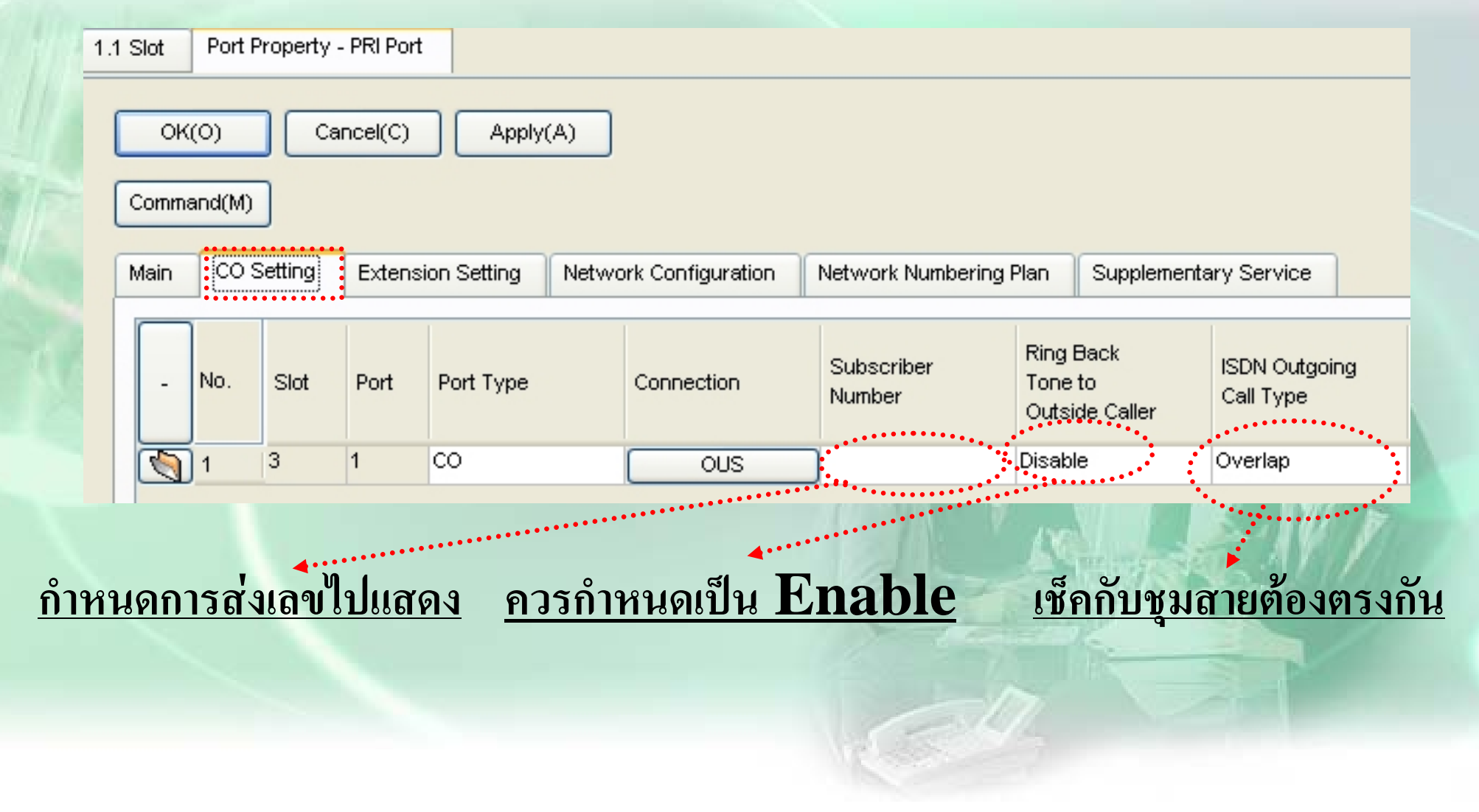

### $1.1.$  กำหนดจุดดังให้หมายเลข $\bf DDI$

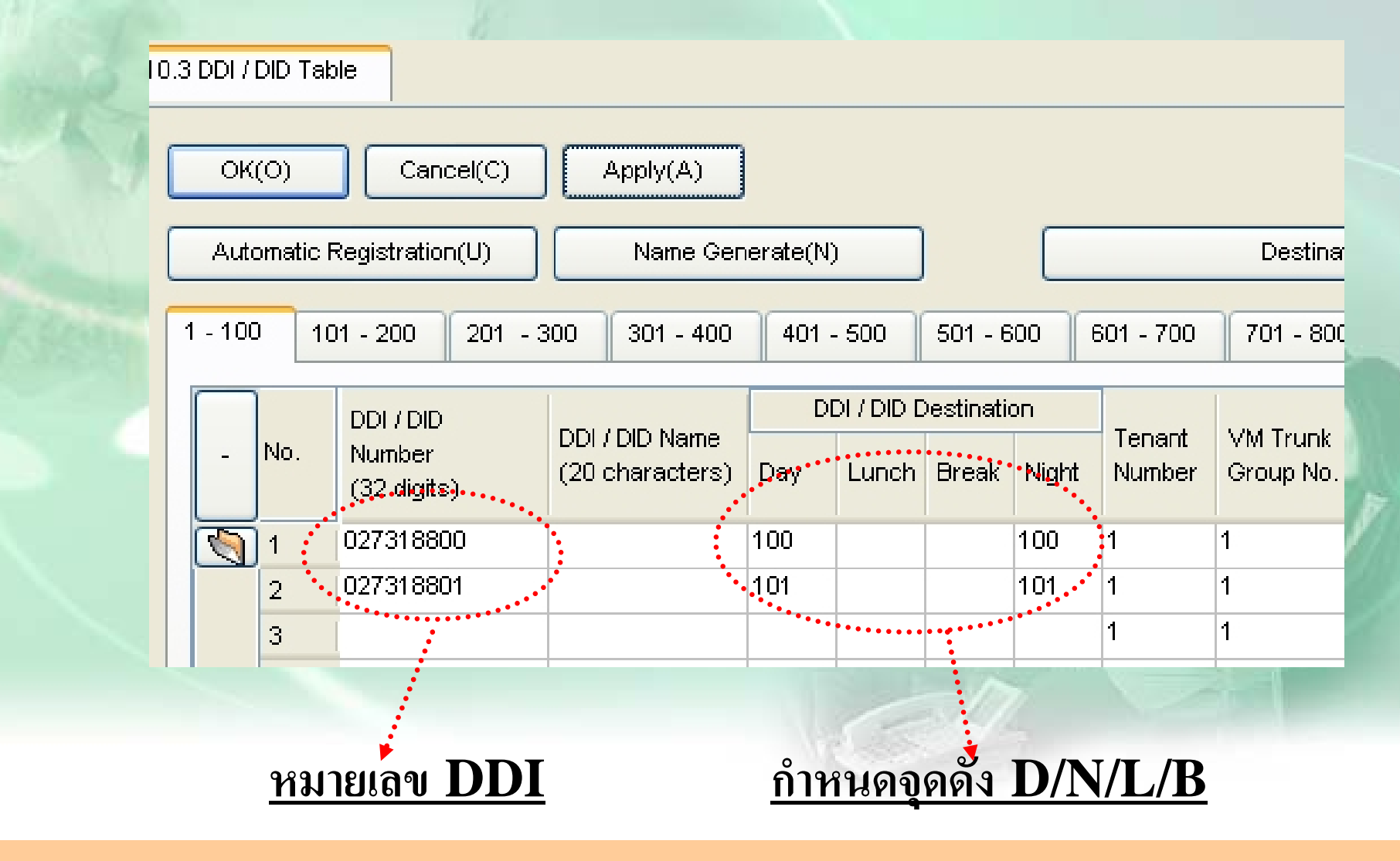

#### **1.2. กําหนดการแสดงที ่ หน** V **าจอค ี ย เม ื่ อโทรเขาครั ้งแรก**

4.1.1 Extension Settings

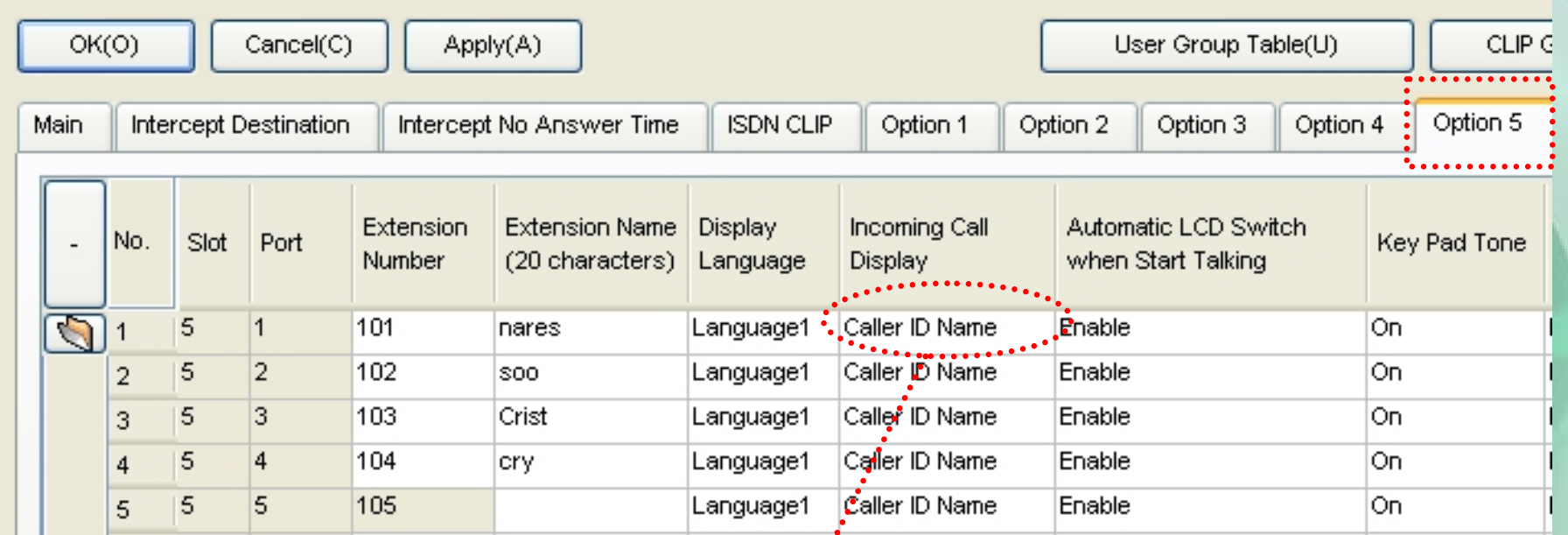

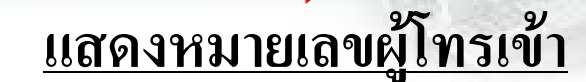

## <u>1.3. กำหนดการแสดงหมายเลขเมื่อโทรออก</u>

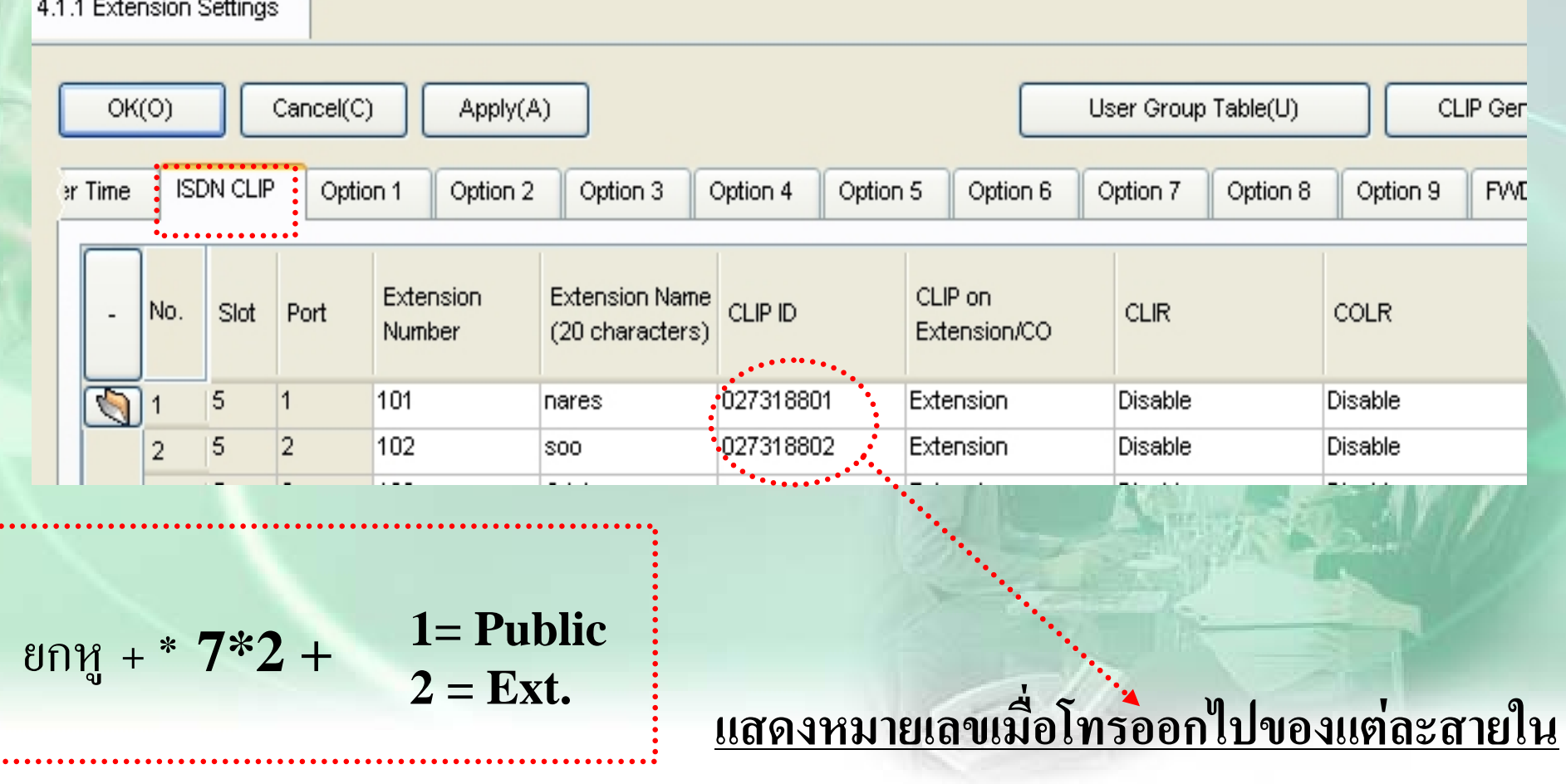

### $n$ ารโปรแกรม $\overline{PRI}$

### 1.4. กำหนดจำนวนการแสดงหมายเลขที่เครื่องคีย์

4.1.1 Extension Settings User Group Table(U) CLIP Genera  $OK(O)$ Cancel(C) Apply(A) er Time **ISDN CLIP** Option 1 Option 2 Option 3 Option 4 Option 5 Option 6 Option 7 Option 8 Option 9 **EVID / E** Extension Name Character Input Flash Mode during Extension **Incoming Call** Outgoing Call **ISDN** Bearer Slot Port No. Number (20 characters) Mode CO Conversation Log Memory Log.Memory रू 5 Table 1 **Flash Recall**  $100$ Automatic 101 11 nares 100 **Flash Recall** 5 2 102 10 Automatic lsoo Table 1  $\overline{2}$  $\ldots$  Table 1 5  $|3|$ 103 **Flash Recall** 10 Automatic 3 |Crist 5

<u>กำหนดให้เก็บสายเรียกเข้า</u>ได้กิเลขหมาย <u>กำหนดให้เก็บสายโทรออกได้กี่เลขหมาย</u>

 $P + \mathbf{y}$ <sub>4</sub> + 54 + Enter (Autodial) = ออกแบบปุ่ม Call log

### **1.5. กําหนด Clock**

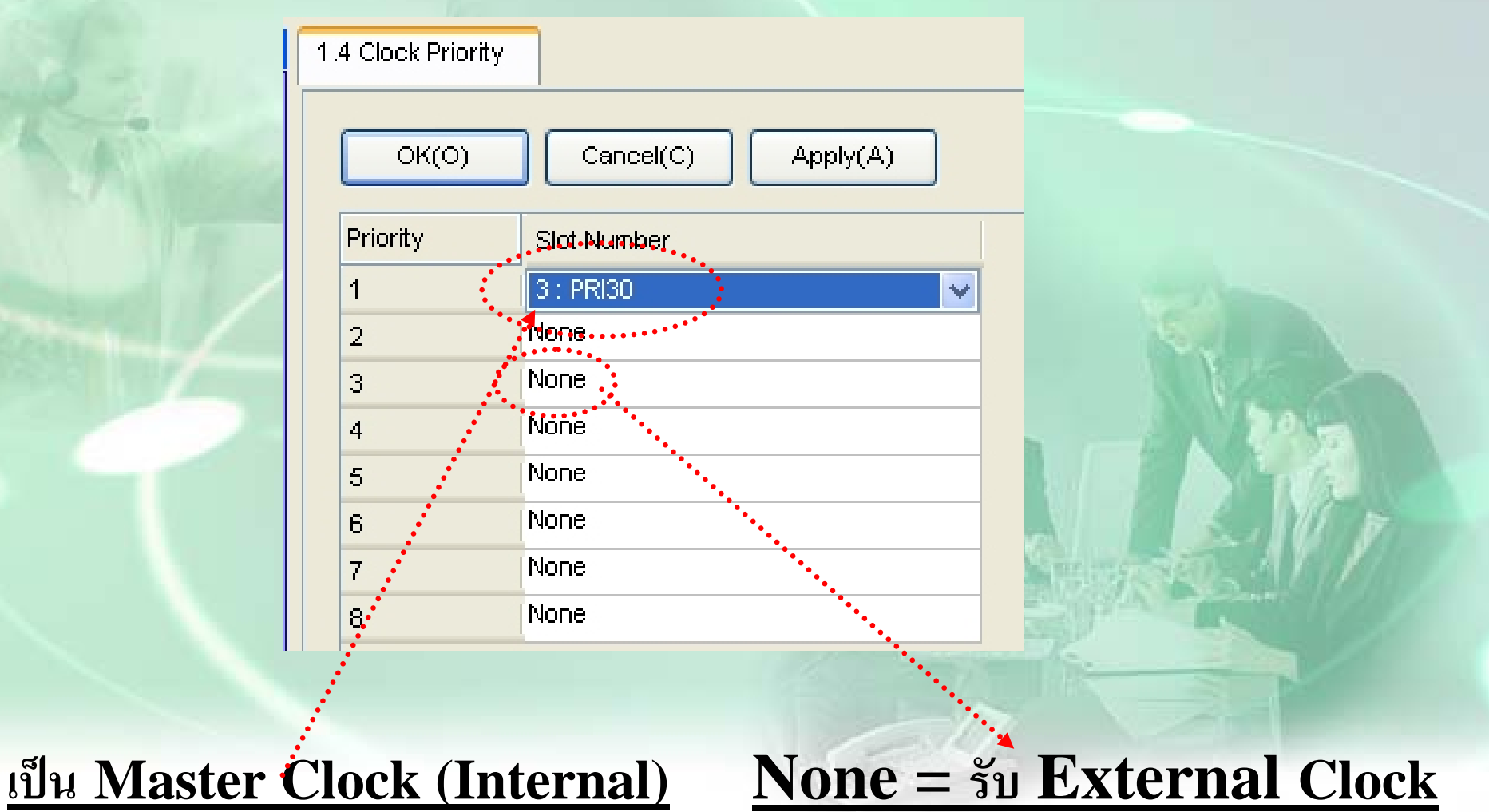

### **2. กําหนดเปน Ext.**

- **- OUS Card PRI**
- **ก ําหนด Port Type เปน Ext.**
- **- INS. Card**
- **ก ําหนด หมายเลข Ext.**

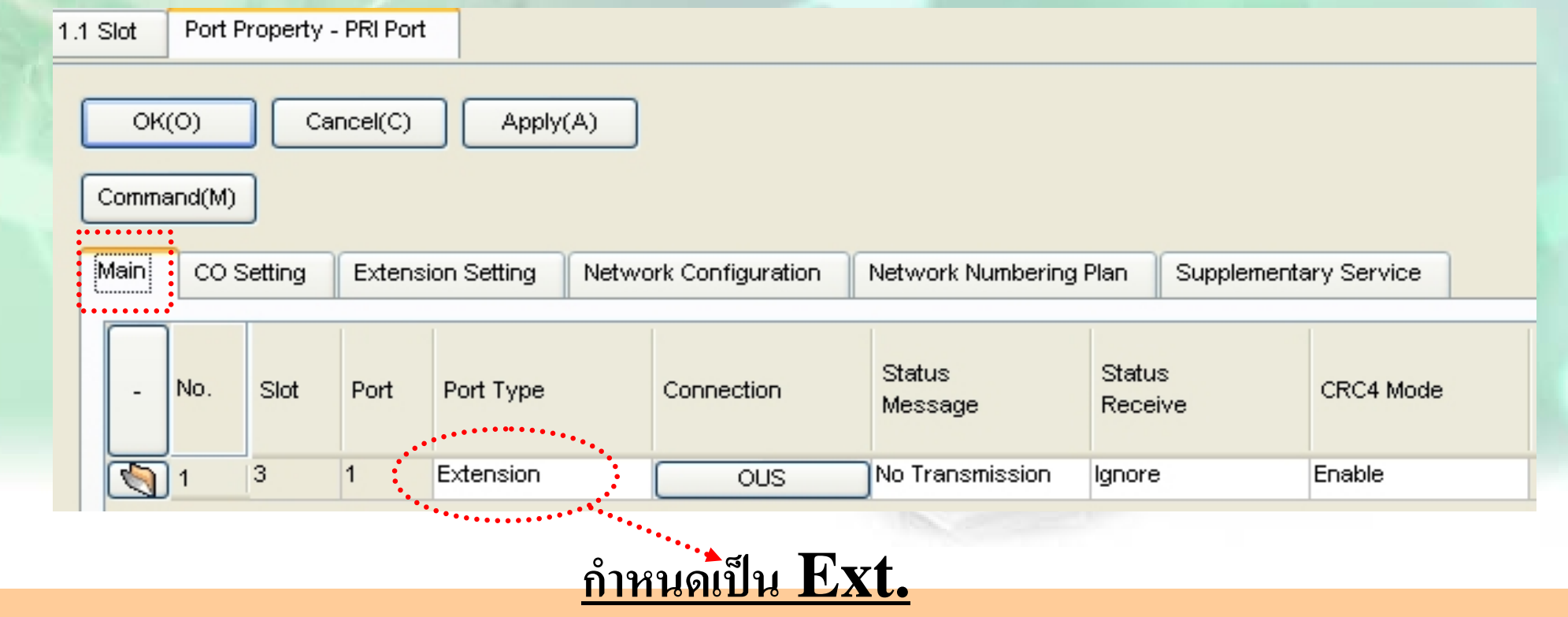

#### **- ก ําหนดหมายเลข Ext.**

4.1.1 Extension Settings

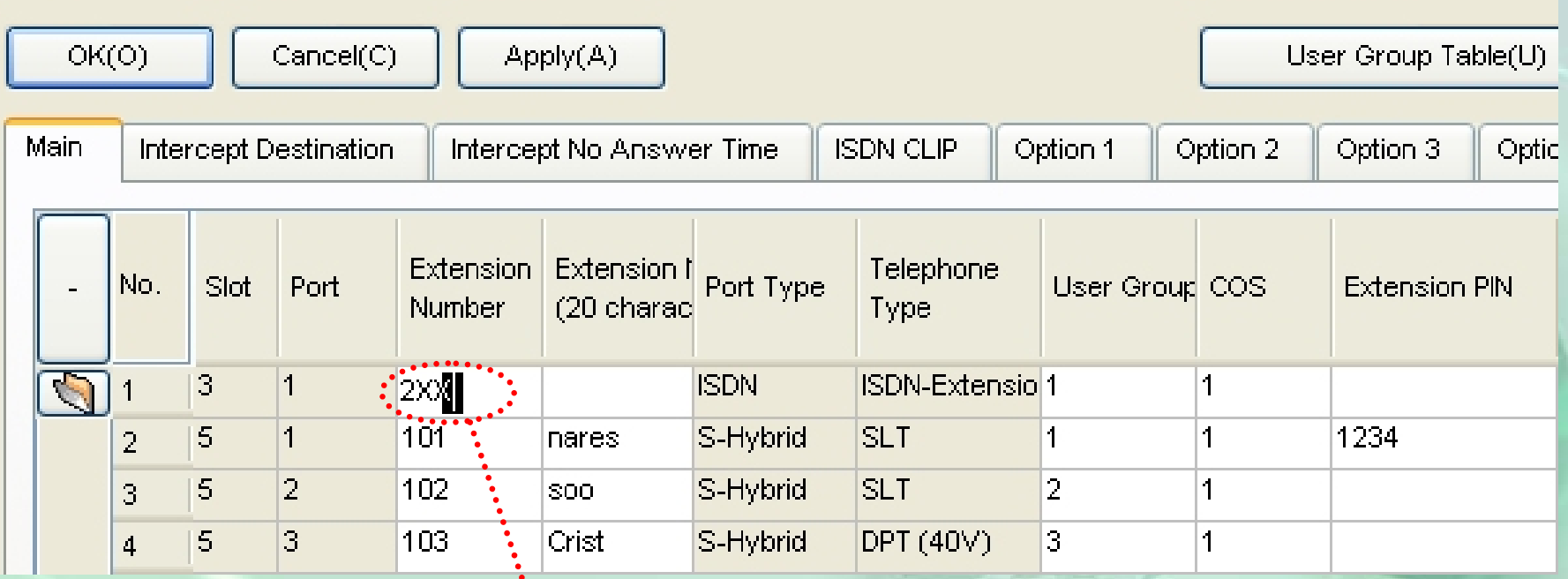

**ก ําหนด Ext.ของ PRI จาก <sup>ต</sup>.<sup>ย</sup> จะเรียกได 200-299**

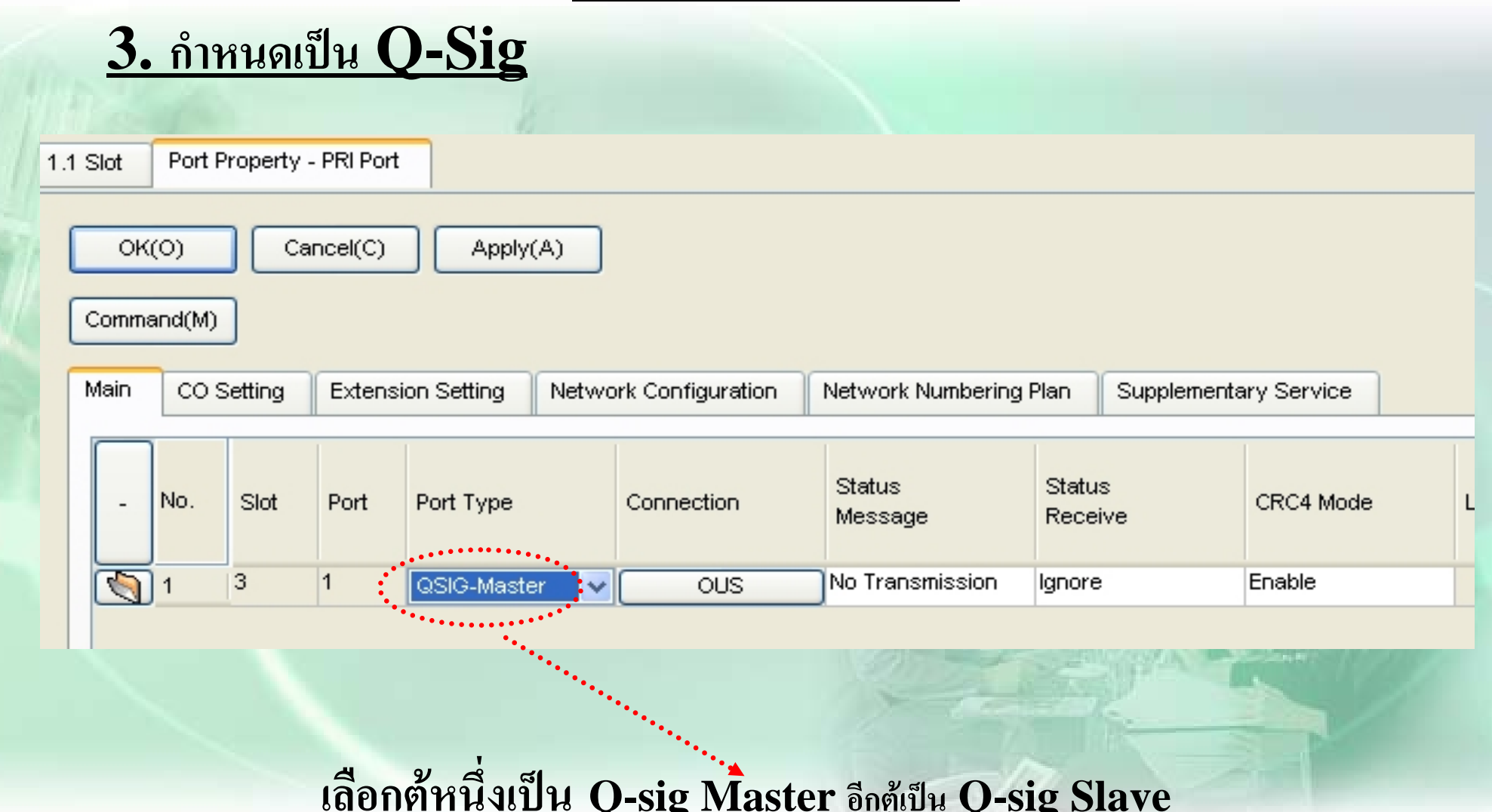

### 3.1 กำหนดเป็น Ext. Code

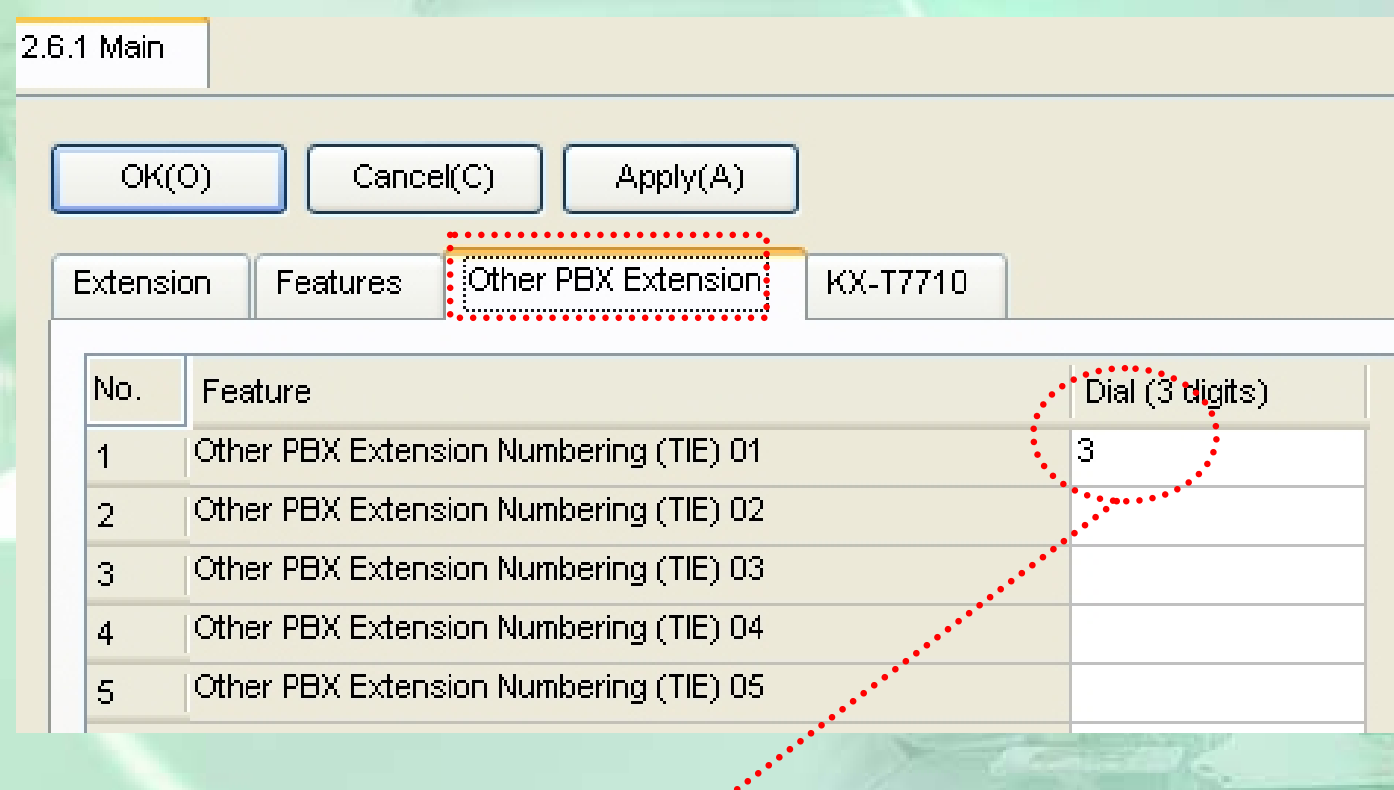

## <u>กำหนดหมายเลขขึ้นต้นตู้ตรงข้าม(ไม่ซ้ำกับตู้แรก)</u>

### **3.1.1 กําหนด Routing การโทร**

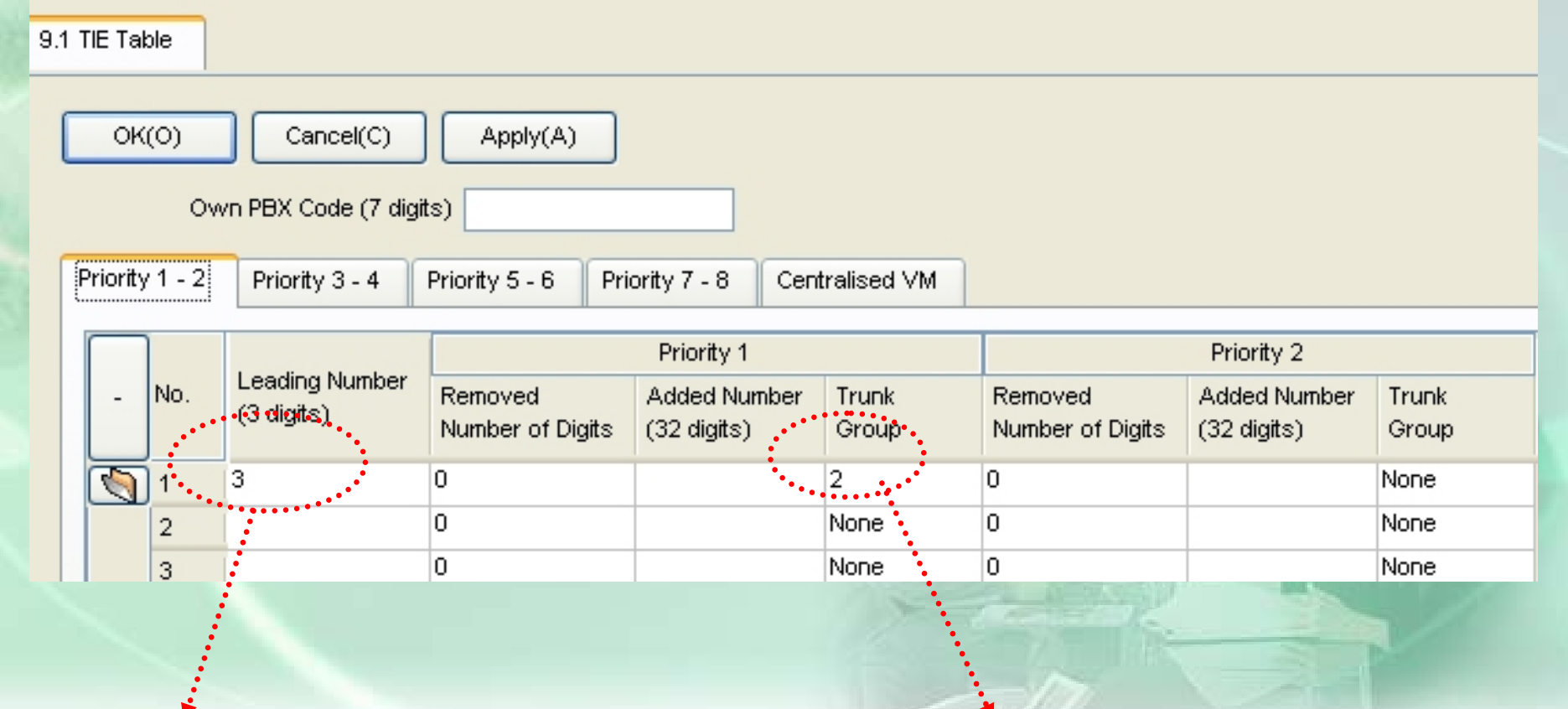

<u>กำหนดหมายเลขสายในตู้ตรงข</u>้ ע **าม**

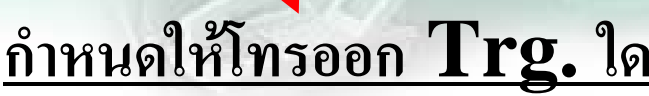

### การโปรแกรม E&M

### - กำหนดสัญญาณที่ติดต่อ, การโทรออกเหมือนการกำหนด PRI (Q-Sig)

1.1 Slot Port Property - EM Port

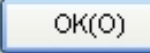

Cancel(C) Apply(A)

Command(M)

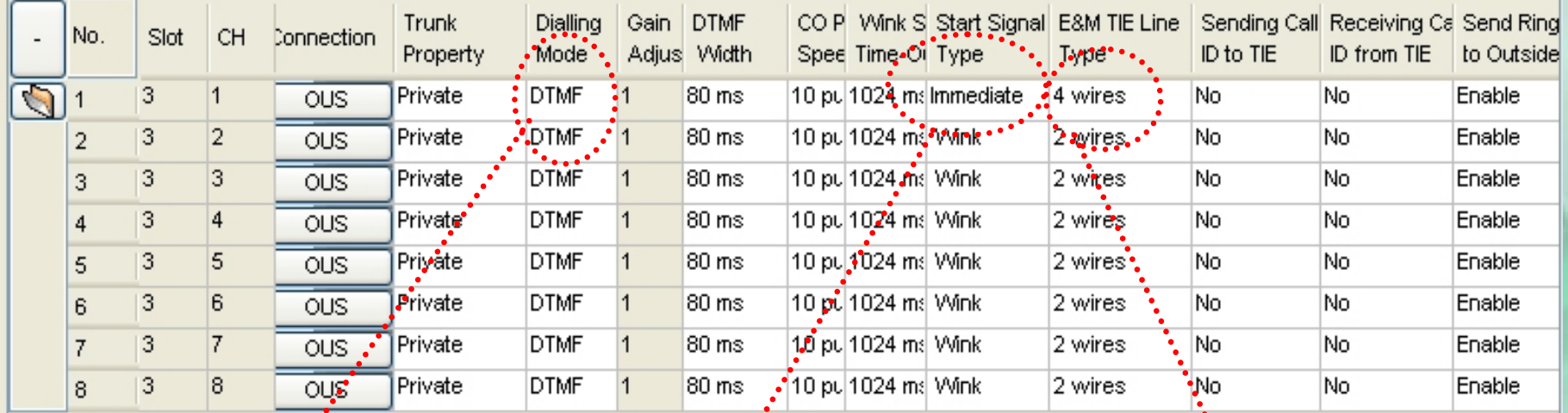

Mode การโทรออก

**Start Signal** 

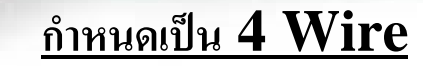

### **การโปรแกรม E1**

#### - ก ําหนด Parameter ของ แต่ละ $\rm Ch$

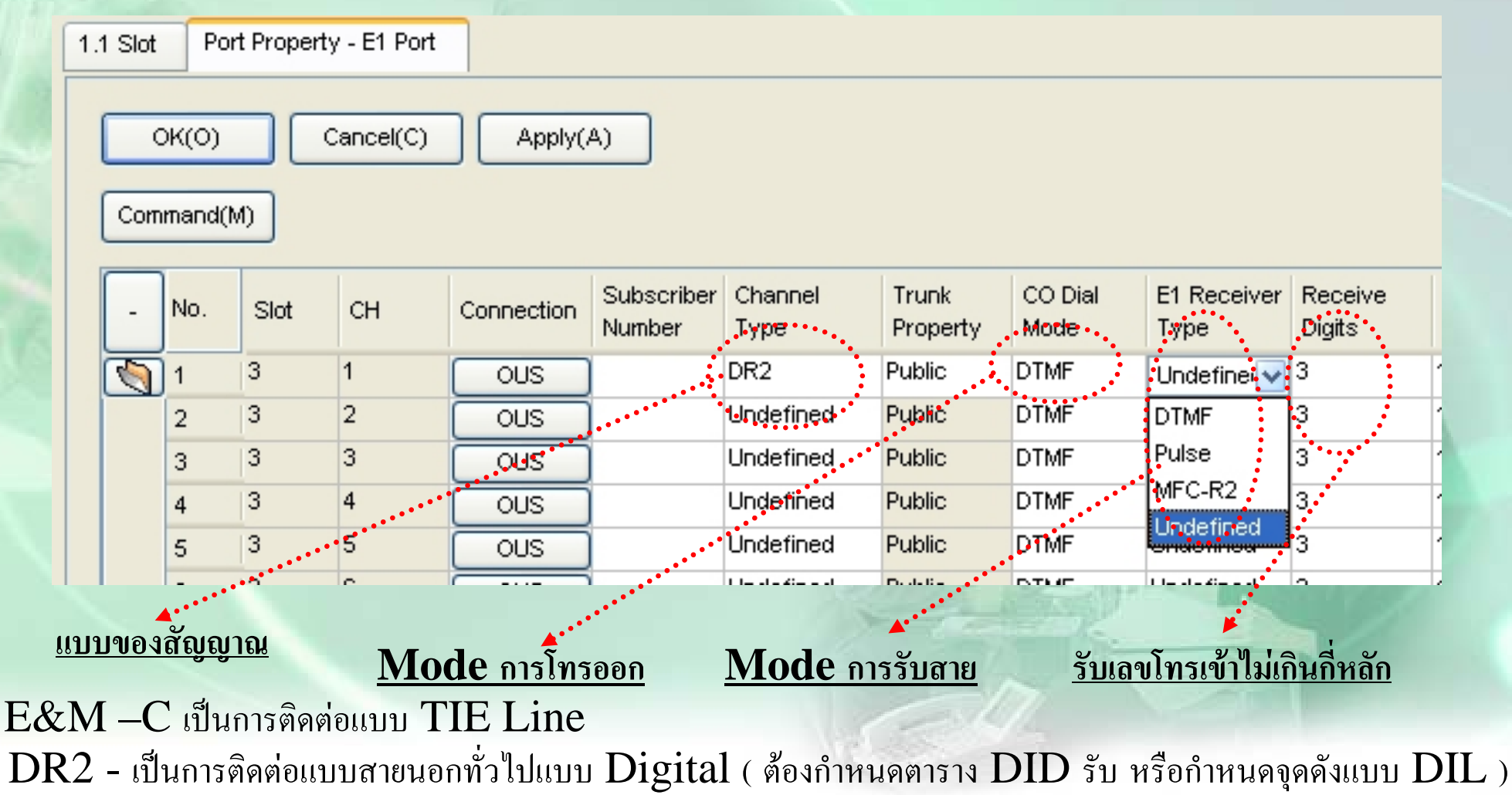

### <u>การโปรแกรม $E1$ </u>

### - กำหนด Parameter ของ แต่ละ $Ch$ (การออกแบบโทรออกเหมือนการกำหนด PRI (Q-Sig)

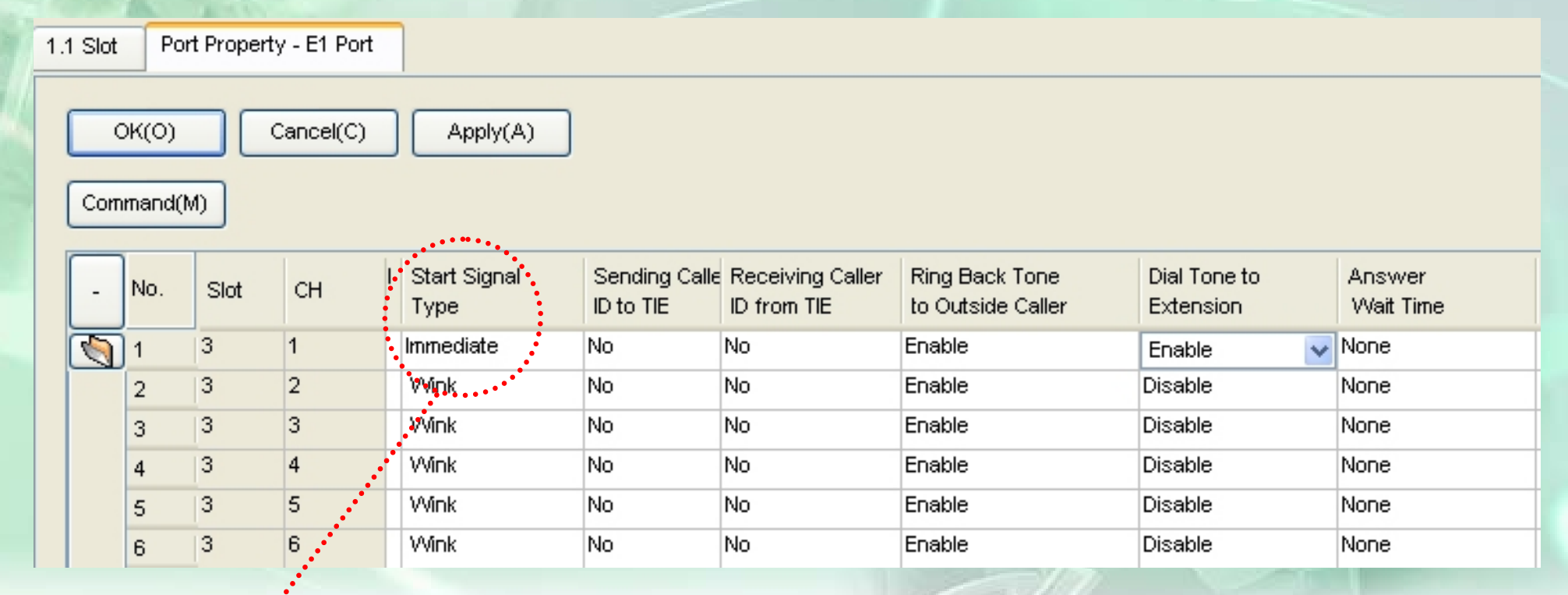

## กรณีกำหนดเป็น E&M

### **การ UP Gain**

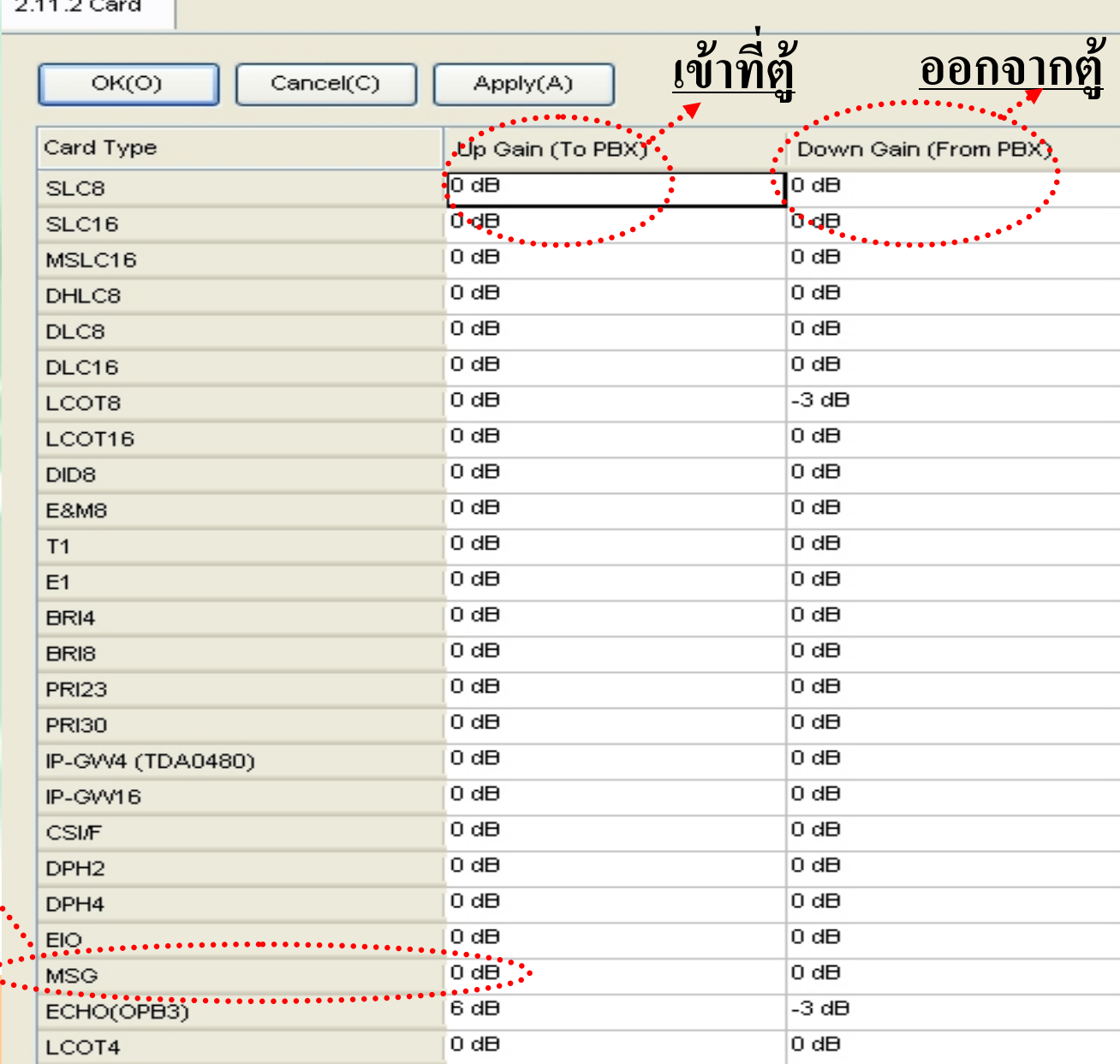

*ปรับเสียงตอบรับ ใหดังขึ ้น*

จงออกแบบระบบต่อไปนี้ ใช้ Card PRI เป็นตัว  ${\rm link}\;$  2 ระบบเข้าหากัน

- $\rm pbx1: Ext.$ ขึ้นต้ V นด V ่วยเลข  $1$  และ  $2\quad\mathsf{pbx}2\quad$ สายในขึ้นต้ V นด ע วย 3 และ 4
- สามารถกดสายในหากันได้ตามหมายเลขภายในได้เลย
- สายนอกธรรมดาเข้าที่ตู้แรกเท่ ī าน  $\bm{\omega}$ ีย้น สามารถโอนสายไปตู้ 2 ได้เลย
- ตู้  $2$  สามารถกด  $9$  โทรออกสายนอกตู้  $1$  ได้ตามระดับการโทรของตนเองโดย  $\rm Ext.~301$  โทรออกได้ไม่จำกัด ทั้ง  $\rm D-N$ Ext 302 โทรไดเฉพาะพื ้ นท  $\overline{\mathbf{r}}$ ่ เท ī าน  $\rm \omega$  ้น D – N Ext.401 โทรไดพื ้ นที<br>ี่<br>| และมอถืถือ  $\rm D\text{-}N$

#### **การโปรแกรมโดยคีย**

**หล ั งเคล ี ยร** ť **ระบบควรทาโปรแกรมต ํ อไปน ี ้**

- **P. 000 : กาหนดว ํ ันเดือนป**
- **P. 400 : กาหนดการต ํ อใชสายนอก**
- **P. 100 : กาหนดเลข ํ Operator = 0 / Local Access = 9**
- **P. 402 : ออกแบบแตละสายนอกใหอย ู กล ุ มใด**
- **P. 103 : ตัด 9 ใหไดสายนอกกลมใด ุ** г
- **P. 101 : โปรแกรม Mode เวลา Auto/Manaul**
- **P. 102 : กาหนดเวลา ํ Day /Night ของแตละวนั**

### **การโปรแกรม Lock**

**P. 301 : กาหนดเลขท ํ ี่จะ Lock ของแตละ Level P. 302 : กาหนดเลขท ํ ี่จะยกเวนการ Lock ของแตละ Level** <u>  $\mathbf{P}.$  602 : กำหนดสายในให้อยู่ใน  $\mathbf{COS}$  ใด</u>  $\mathbf{P.501:}$  กำหนดแต่ละ  $\mathbf{COS}$  ให้  $\mathbf{Lock}$  level ใดใน  $\mathbf{D/N/L/B}$ **Level 7 <sup>=</sup>หามโทรออก การโปรแกรมใหใชสายนอกใดไดบาง**

**P. 500 : กาหนดให ํ แตละ COS โทรออกไดสายนอกกล ุ มใดไดบาง**

#### **การโปรแกรมโทรเขา**

**1. โทรเขาด ังจ ุ ดเด ียว**

**P. 450 : กาหนดแต ํ ละชวงเวลา แตละสายนอกใหดังที่ใด 2. โทรเขาด ังหลายเครื่อง**

**P. 620 : กาหนดแต ํ ละกล ุ มม ext. ี ในกล ุ มอะไรบาง**

<u>  $\mathbf{P}.$  622 : กำหนดแต่ละกลุ่มมีเบอร์</u> <u>่มีเบอร์กลุ่มคืออะไรบ้าง</u>

**P. 624 : กาหนดแต ํ ละกล ุ มมร ีู ปแบบการกระจายสายแบบใด**

<u>  $\mathbf{P.450}$  : กำหนดแต่ละช่วงเวลา แต่ละสายนอกให้ดังที่เบอร์กลุ่มที่กำหนด</u> **ํ**

### **การโปรแกรมโทรเขา**

### **3. โทรเข้าดัง Disa**

**P. 730 : กาหนดเบอร ํ ภายในของ Disa แตละ Message P. 450 : กาหนดแต ํ ละชวงเวลา แตละสายนอกใหดังที่เบอร Disa** <u> P. 604 : กำหนดจุดดั</u> **ั งเม** <u>تد</u> **่**<br><u>่อกดไปหาสายในแล้วไม่มีผู้รับสาย</u> **P. 211 : Disa Intercept Time เวลาทกดไปแล ี่ วไมม ีผูรบสาย ั P. 511 : กาหนด ํ Class สําหรบั Manager เพื่อการบันทกเส ึ ียง P. 626 : กาหนดเวลา ํ Overflow time สาหร ํ ับกลม ุ ICDG กรณ ี มี การก ํ าหนดกล ุ ม ICDG** <u>  $\mathbf{P.620}:$  กำหนดแต่ละกลุ่</u> r **มม ext. ี ในกล ุ มอะไรบาง** <u>  $\mathbf{P}.$  622  $:$  กำหนดแต่ละกลุ่มมีเบอร์</u> <u>่มีเบอร์กลุ่มดืออะไรบ้าง</u> **P. 624 : กาหนดแต ํ ละกล ุ มมร ีู ปแบบการกระจายสายแบบใด**

### **การโปรแกรมโทรเขา**

### **3. โทรเขาด ัง Disa**

<u> P. 625 : กำหนดจุดดั</u> **ั งหล ั**<u>่งครบOverflow Time สำหรับกลุ่ม</u> **ICDG** <u>  $\mathbf{P}.$  628  $\:$ : กำหนดจำนวนสายที่รอขณะกลุ่มไม่ว่าง</u> <u> P. 627 : กำหนดจุดดั</u> **ั งหล ังครบจานวนตาม ํ P.628**

**การเปด Call waiting : ยกหู<sup>+</sup> \*7321**

<u>4. การกำหนดกลุ่มรับสายแทน</u> **ั**<u>  $\mathbf{P.603}:$  กำหนดสายในให้อยู่ในกลุ่ม User ใด</u> **P. 650 : กาหนด ํ Pick up Group ประกอบดวย User ใดบาง \*\*เมอกื่ ําหนด USERกล ุ มใดเปน Internal ใหกาหนด ํ USERนั้น ของExternal เปน NO\*\* 5. การกาหนดกล ํ ุ มการประกาศแบบภายในและภายนอก P. 640 : กาหนด ํ Internal Paging Group ประกอบดวย User ใดบาง P. 641 : กาหนด ํ External Paging Group ประกอบดวย User ใดบาง**

**\*\*เมอกื่ ําหนด USERกล ุ มใดเปน External ใหกาหนด ํ USERนั้น ของInternal เปน NO \*\***

### **6. การกาหนด ํ Hunting**

### <u>  $\mathbf{P.681}$  : กำหนดสายในให้อยู่ในกลุ่ม  $\mathbf{H}$ unting</u>

**P. 680 : กาหนดร ํ ู ปแบบของการ Hunting**

# Thank you